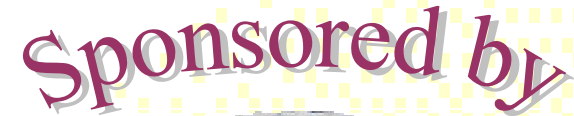

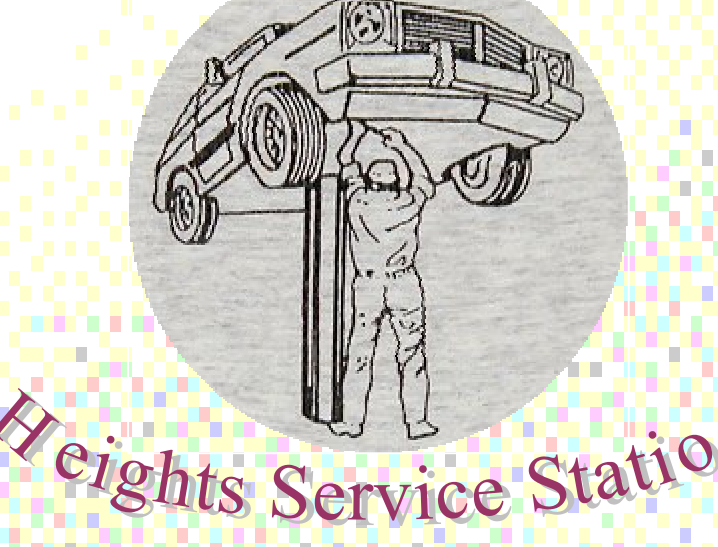

**CIS 491-101** Professor Eljabiri **Fall 2002** 

Project P00046

Richard J. Sonderfan **Marc DeFilippo** Partha Majumdar **Rima Patel** Vidhu Sukheja **Tony Yang** 

Prepared By: Marc DeFilippo **Created: 11/29/2002** Reviewed By: Richard Sonderfan Last Update: 12/8/2002

# **Table of Contents**

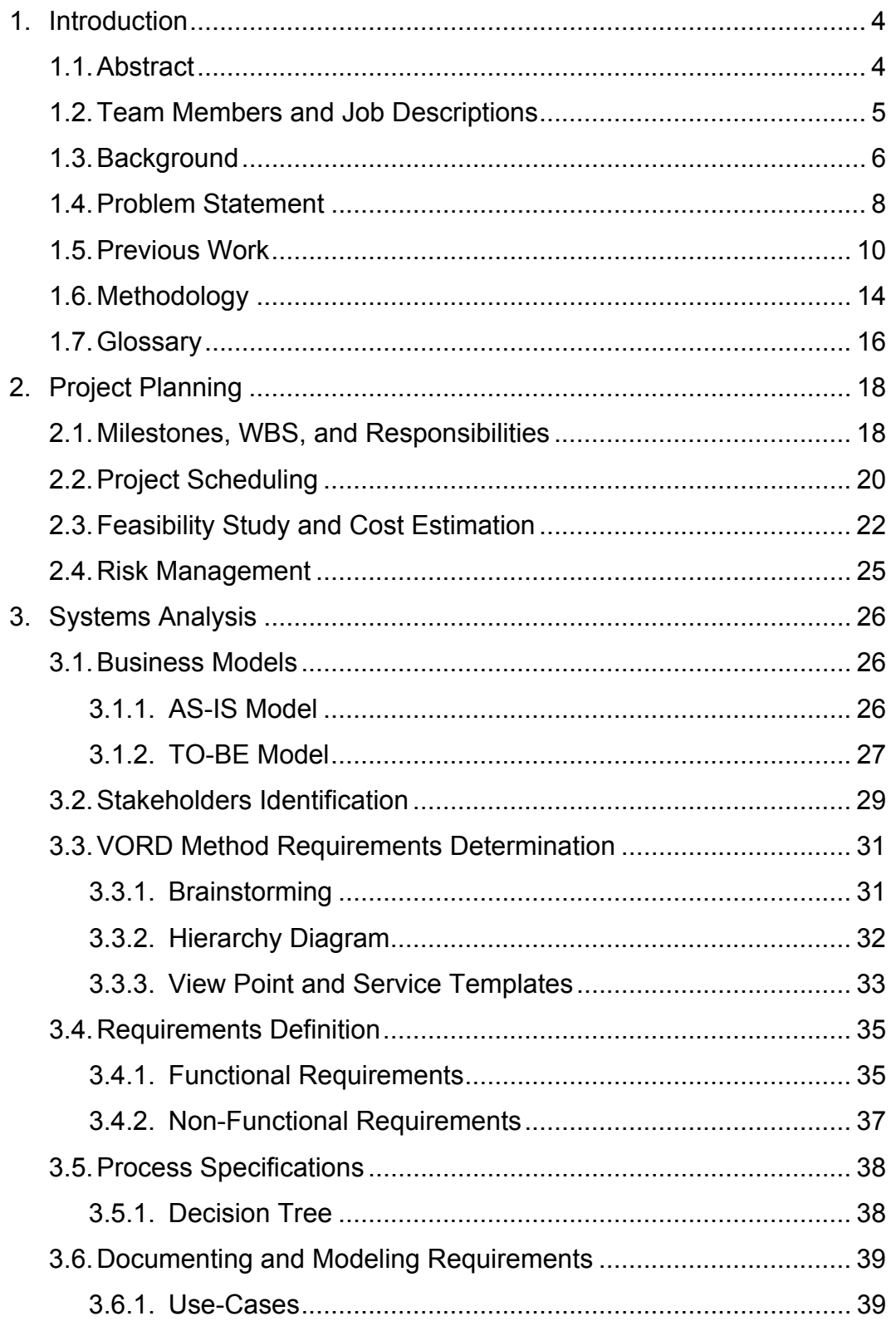

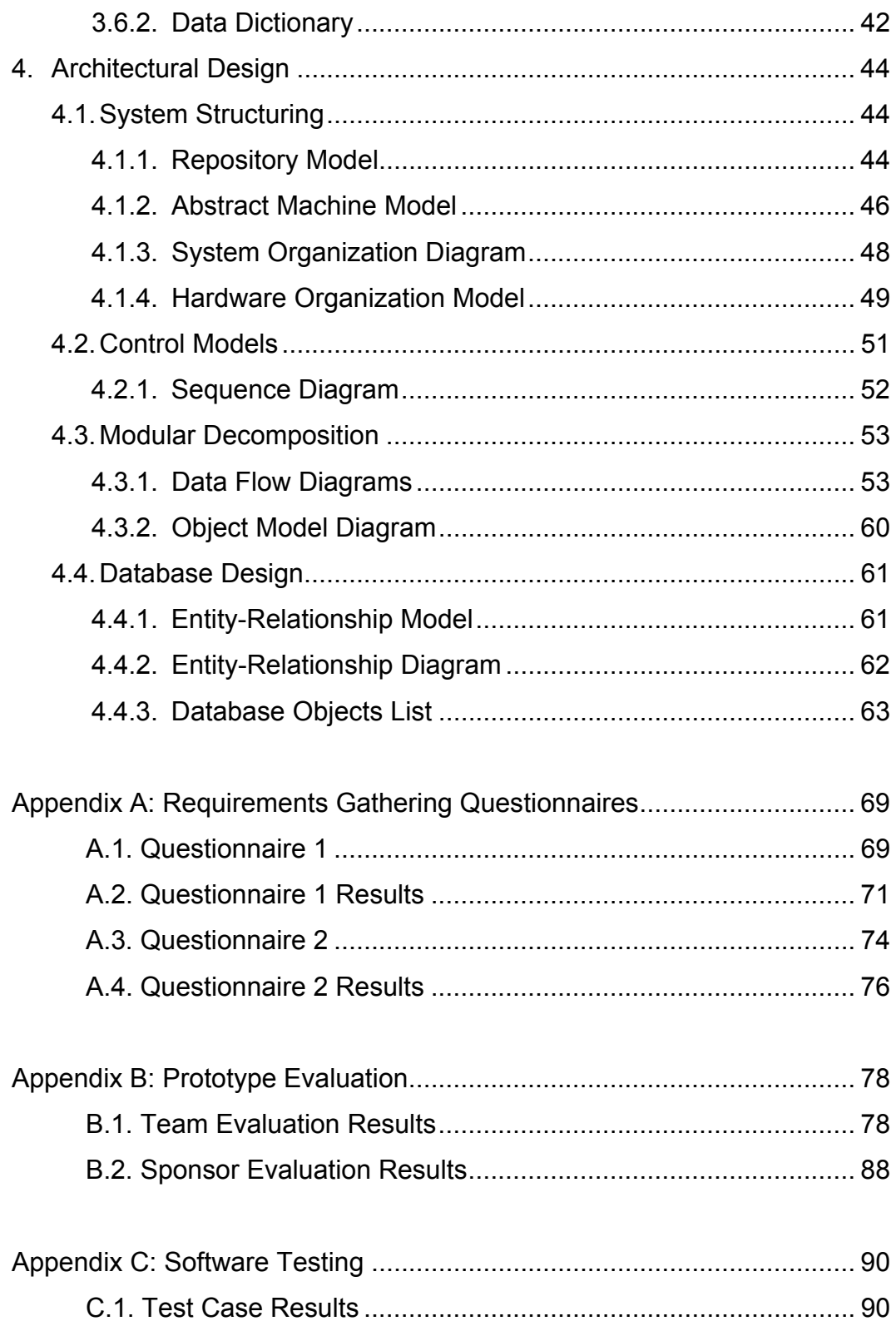

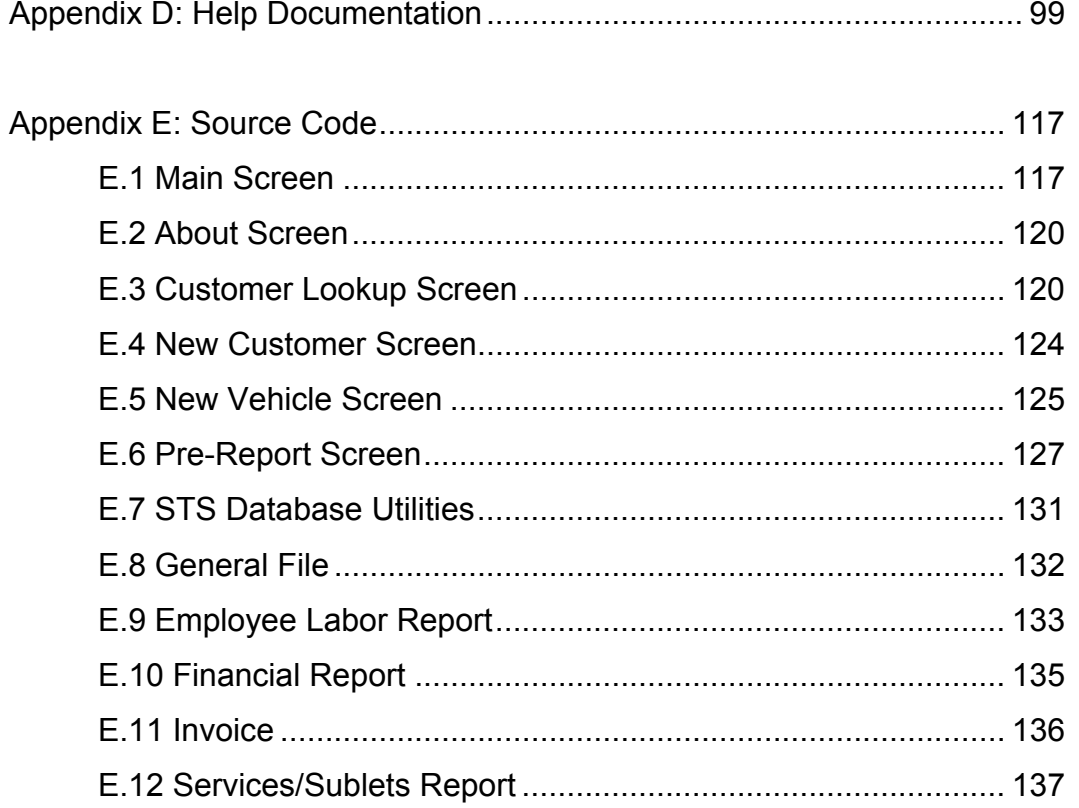

# **1. Introduction**

# **1.1 Abstract**

Many companies' main *product* is the service that they provide their customers. For these companies it is important for them to be able to organize information related to their customers, their vendors and the products that those vendors supply, and most importantly the service that this particular company provides. Most of these serviceoriented companies have been around for a while, and maintain most or all of their information on paper, stored in files.

The project that this team will be completing is a software package for serviceoriented companies to use as a management tool for all of their data processing and storage. For this particular project our direction will be headed towards automobile service stations. Our sponsor will be *Heights Service Station* in Midland Park, NJ. All information will be stored in a database, which will enable the front-end application to provide simple access to all the necessary information, as well as provide reports that will act as invoices, customer activity statements, and accounting information. The application that will be produced will be a **Service Tracking System**, and its main purpose will be to give the company a place to store all information on customers, vendors & parts, and the services that the company provides.

The original design of this project will call for the front-end program to be written in Visual Basic, using the supplied ADODB middle-tier utilities for communicating with the database. Given the use of ADO for database connectivity the actual database is somewhat irrelevant for design purposes as long as ADO has a provider for that database. However, as far as implementation goes, an MS Access database will be sufficient for the scope of this project. It should be important to note that were this product to become marketed for actual customers, the database choice is very important, (in these cases the database should probably be something along the lines of MS SQL Server, MySQL, or Oracle, etc.).

# **1.2 Team Members and Job Descriptions**

# **Marc DeFilippo – System Analyst**

- Requirements gathering and documentation. (via sponsor and literature review). Also create relevant structure charts and DFD's of product.
- Analysis at milestones to assure product is meeting requirements.
- Assist other team members with user manuals and help documentation.

# **Partha Majumdar – Database Designer**

- Design & implement database layout based off previous service tracker design and with input from Richard.
- Aid Richard with feasibility study: benefit/cost estimation and risk analysis.
- Design necessary *canned* end-user reports. (Invoices, accounting info, etc.)
- Development of involved test cases that will be used for testing end product.

# **Rima Patel – Front-End Designer**

- Work with Richard in designing the front-end.
- Implement the front-end, most likely using Visual Basic.
- Aid programmers with providing functionality for these VB forms.

• Help with testing product.

#### **Richard Sonderfan – Project Manager**

- Coordinate all member activities and time usage of team.
- Help to educate the team on the project at hand, aid in the solution of any problems the team is having.
- Act as chief programmer for the implementation of the overall product, and assist in front-end design and implementation.
- Compile all deliverables and progress reports for submission to the professor.

#### **Vidhu Sukheja – Programmer/Help Author**

- Provide functionality to front-end screens designed by Rima.
- Write the user manual and help files.
- Aid Tony with testing of the finished product.

#### **Tony Yang – Programmer/QA Engineer**

- Possible product website.
- Provide functionality to front-end screens designed by Rima.
- Aid Partha in design of end-user database reports.
- Full testing of the product, (involving installation, validation of help documentation, and front-end use/functionality).

# **1.3 Background**

There are a number of service-oriented businesses in the world today. While there is much variety among these different businesses, they all provide a service and for the most part manage the same type of information. These companies maintain a base set of information such as customers, vendors and products that those vendors produce, employees, and the service that they provide for their customers. The information that these companies maintain is vital to the success of the company. Their records are what they use to store a history of all customers, services done, and products that they used in doing those services. They will need this information for many different reasons, including keeping track of their financial situation, contacting customers for future service, and as evidence of services done for possible legal reasons, as well as a host of other needs. The customer gets a copy of this information for each service they receive, usually in the form of an invoice or receipt (usually in paper-form).

Many of these companies have been around for a long time, and some are new companies that are trying to get a hold of the market in their service area. Their vital information can be stored in different ways. Large companies in this current day most likely have computerized systems that are used for printing invoices, tracking customers, and updating information with satellite sites around the country or world. However, some smaller service oriented businesses still keep track of all their important information on paper. This is usually because that system works for them due to their relatively small customer and service base, and/or because they cannot afford some of the expensive systems that are out on the market.

While there are many service-oriented companies, focusing on one type of service will ensure that very specific needs are taken care of. This project will deal with one type of service company – an automobile service station. The sponsor for this project is Heights Service Station in Midland Park, NJ. This service station is a small privately owned automobile service shop that is currently managing all of its dynamic data via paper records and filing cabinets.

# **1.4 Problem Statement**

It has been proven that the data that a service station generates and maintains is an essential asset to that company. Without it, the company cannot function properly, grow, or properly track their resources. This is where *Service Tracking System* (STS) comes in. This software system will be a service station management solution for relatively small businesses. The reason for targeting smaller businesses is that there already exists solutions for larger companies, and there are many high-end features that larger companies require that would demand more development time than this school project provides.

The STS will handle all major areas of a small automobile server station's information management such as data on employees, customers and their vehicles, vendors and their parts, general station information, service records/invoices, and payment tracking. This system should enable small businesses to maintain all of their information electronically. Having the information stored electronically in the form of a relational database will provide the ability to extract complex reports on any combination of information (customer, billing, company profits, etc.). There is also the added benefit of no longer maintaining large piles of paper records that could get mixed up, lost, or even damaged by some sort of small natural disaster. The sponsor of this project, Heights Service Station, currently manages all of its information via paper records so this software could help out enormously on that point alone.

To make the system easy to use it will be implemented as a Microsoft Windows application, as this operating system (OS) is most likely one of the easiest to use by nontechnical people. Also, Heights Service Station currently has a single-PC setup running

this OS. As stated previously, the actual data storage for this product will be via a database. Using a database means that the data will be more than just stored, it will be stored in relational tables with links to other records and supported by middle-tier interfaces that can easily extract valuable information from the database.

The problem statement is that of management of an automobile service station's information. The solution will be a software system that will provide easy, flexible, and robust access to this information. The software system design will be comprised of a three-tier approach that will be implemented in two actual components: a Microsoft Windows<sup>®</sup> front-end application, and a relational database for the back-end and information storage. The front-end will be tier three, with tier two (the database interface) built into it. Tier one will be the actual database itself. See figure 1 to illustrate this point.

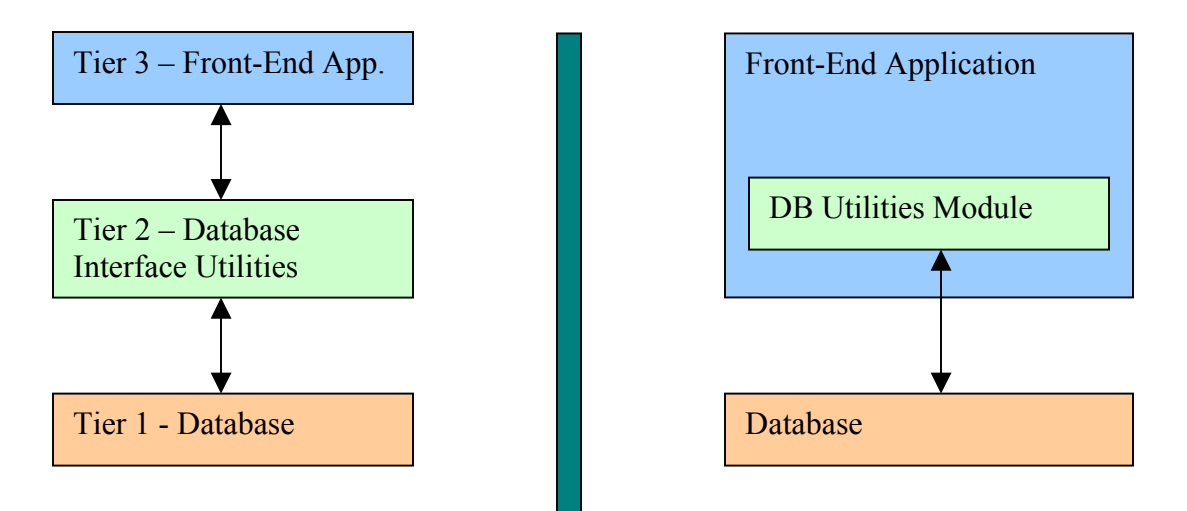

Figure 1.1 This is a diagram of the system design, as opposed to its implementation. The left side of the diagram is the overall design of the system, and the right side is the implementation.

#### **1.5 Previous Work**

It is important to look at previous work in this area for many reasons. Learning from these software examples will help STS become an *experienced* piece of software that has learned from the mistakes of other companies. Also, we must not implement a software product that does exactly what another product already accomplishes – we must analyze what others have done to make our product both unique and beneficial to the user. By studying these other (similar) software products and receiving direct requirements information from the sponsor, STS can be a very valuable system.

The first product that will be looked at is **TireMax**. This product is actually an Internet-based system that is geared towards tire dealers and their shops. While this is not exactly applicable to the service station model, it is close. This system has some features that will obviously not be used by STS, but the overall structure will be. The TireMax software provides the ability to manage customer and vehicle information, as well as provide a competent point of sales interface (invoicing, etc.). They also provide for the user a set of reports that can be used to analyze information from the database such as sales info and outstanding balances. This seems like a decent software system, but it is ultimately not directly applicable to STS.

#### (http://www.asatire.com/tiremax\_pos.htm)

Another product is **Wrenchead Pro**. This product is a newer software solution to service stations. Wrenchead Pro has a very nice graphical interface. We will probably create one similar to this. It uses a lot of icons to make the interface more interesting and easy to use. However, there are some unnecessary functions that will make it too complicated for a user who has no computer related background. This software package

is very comprehensive and is geared towards midsize to large companies. They offer the standard customer/vehicle/invoice tracking as the other software products. One of the largest attractions to this solution is that they have an online parts list and pricing synchronization feature (purchasable as a subscription) that allows the service station to get live updates of parts pricing, etc. In that sense, this product focuses heavily on the parts and inventory end of service station management, whereas STS will focus more on the services provided by the company and the customers receiving those services. It is also important to note here that a large, real-time parts list is beyond the scope of a single semester project. This software also focuses heavily on employees and their times (timecard analysis, etc.).

#### (http://www.wrencheadpro.com)

AutoPro is a software company that makes solutions for automobile stations. One of their products is titled **AutoMotive**. This software has many great functions. However, those functions are not easy to find. The user will need to spend a great deal of time learning and getting used to this software. This product seems to focus greatly on customization and user defined reports, etc. While this is a powerful way to design a software system, it is not necessarily beneficial to a small automobile service station owner who knows little about using computers in the first place.

#### (http://www.personal.u-net.com/~autopro/)

The last shop management software reviewed is InvoMax. InvoMax has a great graphical interface. It gives many details on each function through use of a help system. However, it seems like there is too much information to be entered in the invoice, and we all know that auto shops can be very busy. It is good to have control of inventory, but a complete parts database may not be necessary. Graphically the invoice here is the direction that STS should be headed. The functionality of this software product is similar to that of what is in store for STS. InvoMax includes an entire parts database, however, which is not necessary for our purposes. An image of the InvoMax screen has been included to illustrate one possible invoice design that may make its way into STS, (image taken from: http://www.invomax.com).

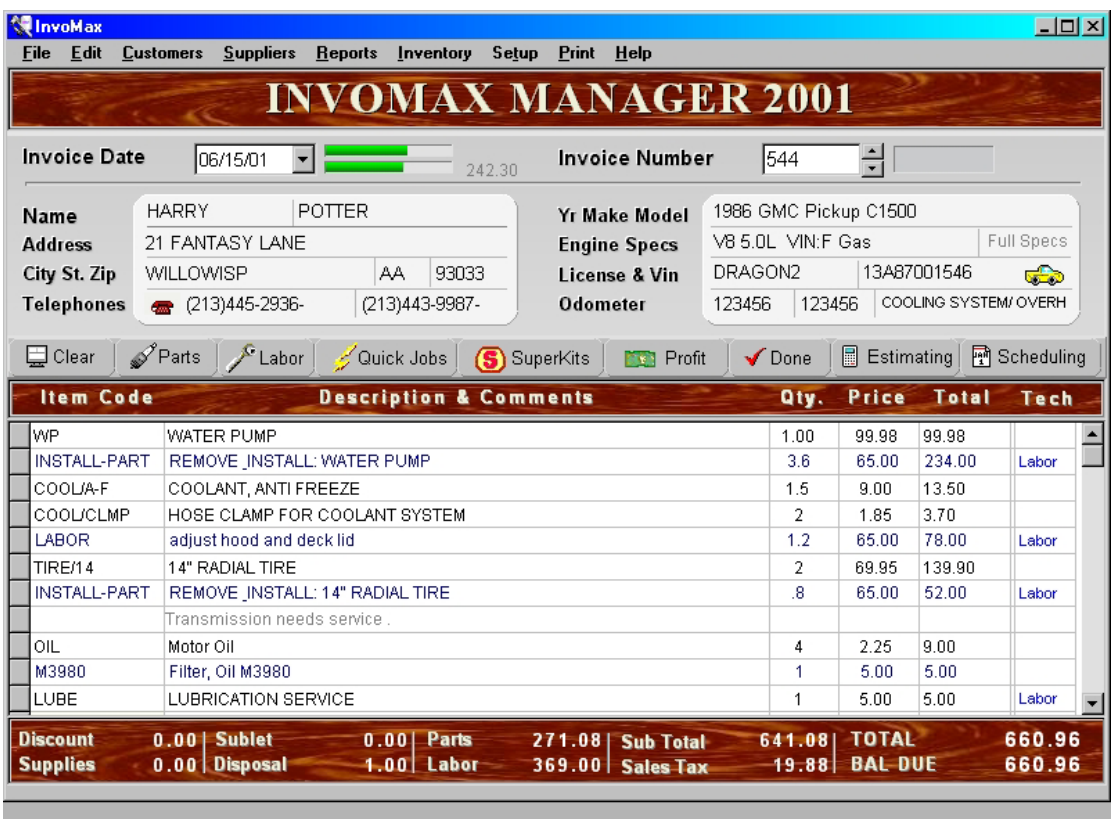

Figure 1.2.The InvoMax invoice screen.

In closing, there are already many products in the market that are similar to STS. The automotive shop management concept is still an idea that is *up for grabs* as there are no *perfect* solutions out there. Also, while some of these reviewed solutions were comprehensive, our goal here is to target smaller businesses that do not require the complexity and depth that some provide. We need to focus on bringing small service station shops (like Heights Service Station) out of the *paper age* and into the world of computers, showing them how managing information electronically can be beneficial for the reduction of paper storage and for the data reports and analysis.

# **1.6 Methodology**

As with any software project, key methodologies will lend their hand to the overall design and integrity of the system. Methodologies are the tools (conceptual and visual) that will be used to guide and explain the entire development of this software system. The right methodologies means that the necessary information that needs to be relayed between the different engineers is done so in an efficient way. Not only is communication a key component to this software project, but also an understanding of the overall process and the ability to follow that process is vital.

An important component that will be used here is **Data Flow Diagrams** (DFD). DFDs will be the visual representation of how this system distributes the data from inputs (employees/service men) to outputs (customers/accounting info). These diagrams will be used as the result of the requirements elicitation and analysis process. They will communicate to every person on this project exactly what the goal of the system is, and how it should be implemented.

Another important component to this project is the **Entity-Relationship Diagram** (ER-D). This diagram is used to show the relationships between the different tables of information in the database. Since the database is the main focus for this project, (the data is what drives this system), understanding the relationships between the complex data sets and carefully relaying that information to the system implementers is vital for a successful piece of software to be written. The ER diagrams of this system will truthfully reflect the logical relationship of data that underlies the automobile service station.

The overall methodology for this project is the software process model that is used to describe and dictate how the software should be researched, designed, implemented, distributed, and maintained. This model will describe the *life cycle* of this software. The process model for this project will be a **hybrid** of the **Rapid Application Development** (RAD) model and the **Spiral** model. There will be an emphasis on prototyping and the throwaway mentality. What this means is that RAD will be accomplished not by several sub-teams working in parallel, but each individual in the team working in parallel. Unfortunately due to time constraints this means that some processes must start before the requirements documentation is complete (for example). The spiral model is seen here, as we will keep making passes through requirements gathering, redesigning, implementation and prototyping, and getting user feedback on the prototype. This will go on and on, as we need to constantly re-evaluate the software for compliance with the requirements. In the evaluation matrix in table 1, the rationalization of which software process model(s) to choose becomes clear. For our purposes, a hybrid of the RAD and Spiral models would suit this project best.

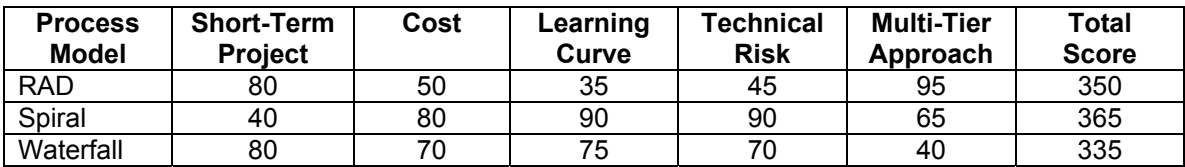

Table 1. 1 Evaluation Matrix for possible software process models. (Scores: 0 to 100)

# **1.7 Glossary**

- BEP- Break-even point. This is the point in time of a products life cycle that decreasing costs and the increasing profits intersect.
- DFD Data Flow Diagrams. These are diagrams used to understand the movement of data (information) within the overall software system.
- ERD Entity Relationship Diagram. These diagrams are used to show the relationships between the different tables of information in a database.
- GUI Graphical User Interface. This is what the end-user sees and interacts with to view and enter data into the program. The GUI is the actual visible end of the software.
- Invoice This is a description of the services and parts provided to a customer. It acts as a receipt and as a record for accounting purposes.
- NPV Net Present Value (NPV) is a way of comparing the value of money now with the value of money in the future. A dollar today is worth more than a dollar in the future, because inflation erodes the buying power of the future money, while money available today can be invested and grow. (http://www.finaid.org/loans/npv.phtml)
- OS Operating System. This is the main software that controls a PC. An example would be Microsoft Windows®.
- PC- Personal Computer. This is the computer that is being used by the user to run personal software. STS will eventually run on the PC.
- Point of Sale A one-stop point (or program or system) that employees use to manage their sales.
- Prototyping The process of creating not fully functional versions of a software system so that end users may test the current version and supply feedback—thus enriching the quality of the software.
- RAD Rapid Application Development. A method of developing software that causes many processes of development to be happening in parallel, thus speeding up the development process.
- ROI Return On Investment. This is the amount of money that should be expected back from sales of a product once all costs are paid.
- Service Station In this case, we are talking about an Automobile Service Station.
- STS Service-Tracking System. This is the name of the software product to be developed by this team.
- UI User Interface. This is any type of computer interface that a human uses to either input or receive output from a computer.
- VB Visual Basic. This is the software programming language that will be used to develop this project.
- WBS Work Breakdown Structure. This is the breakdown of all of the work that that must be done for the entire project, with dates, and the names of those responsible for each one.

# **2. Project Planning**

# **2.1 Milestones, WBS, and Responsibilities**

The milestones table follows. These are the deliverables that will dictate the course of the projects development.

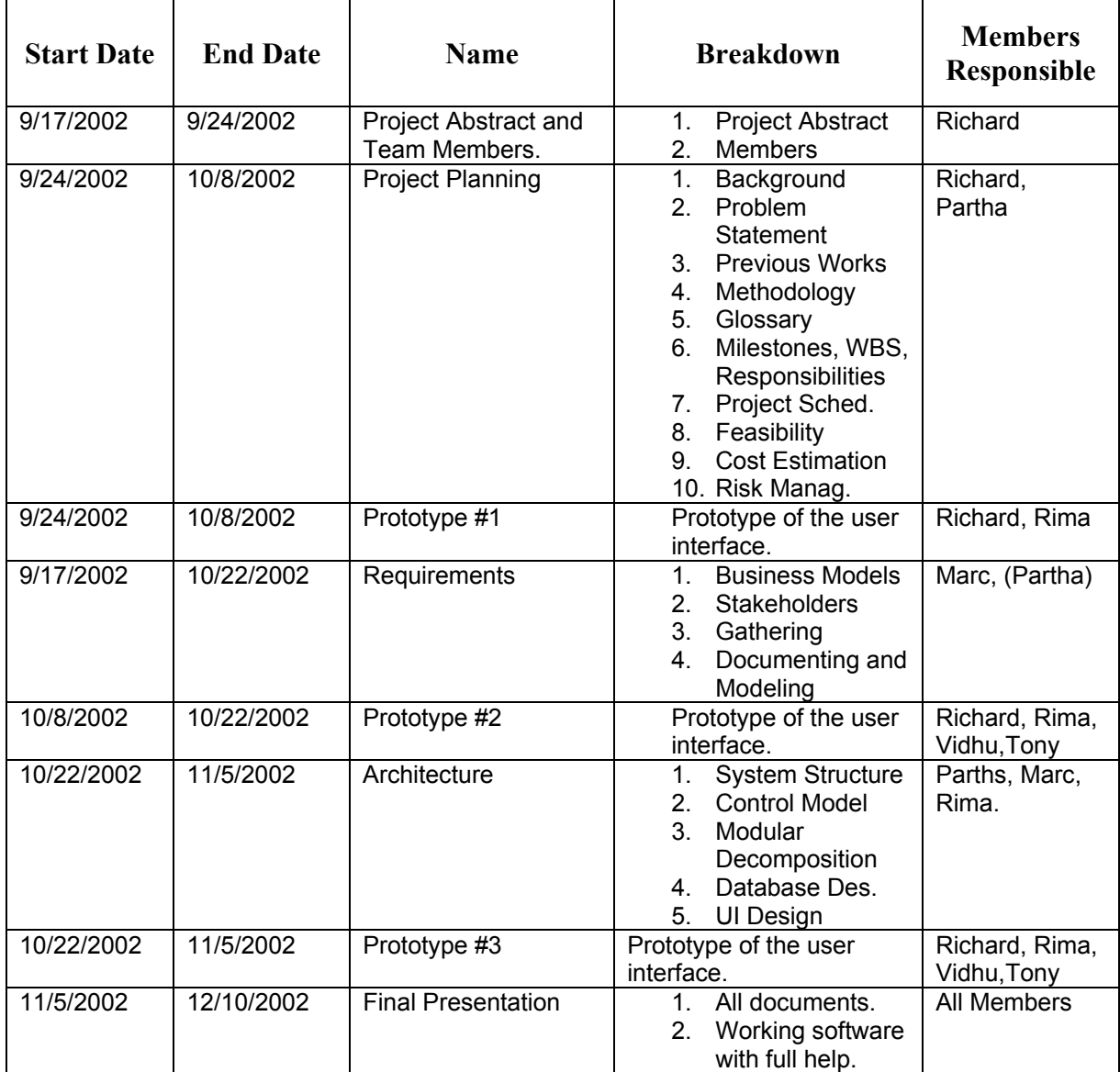

Table 2.1 Milestones.

The work-breakdown structure for this project is shown in the following table. The ID for each task is used to map to the different items in the Gantt/Pert charts.

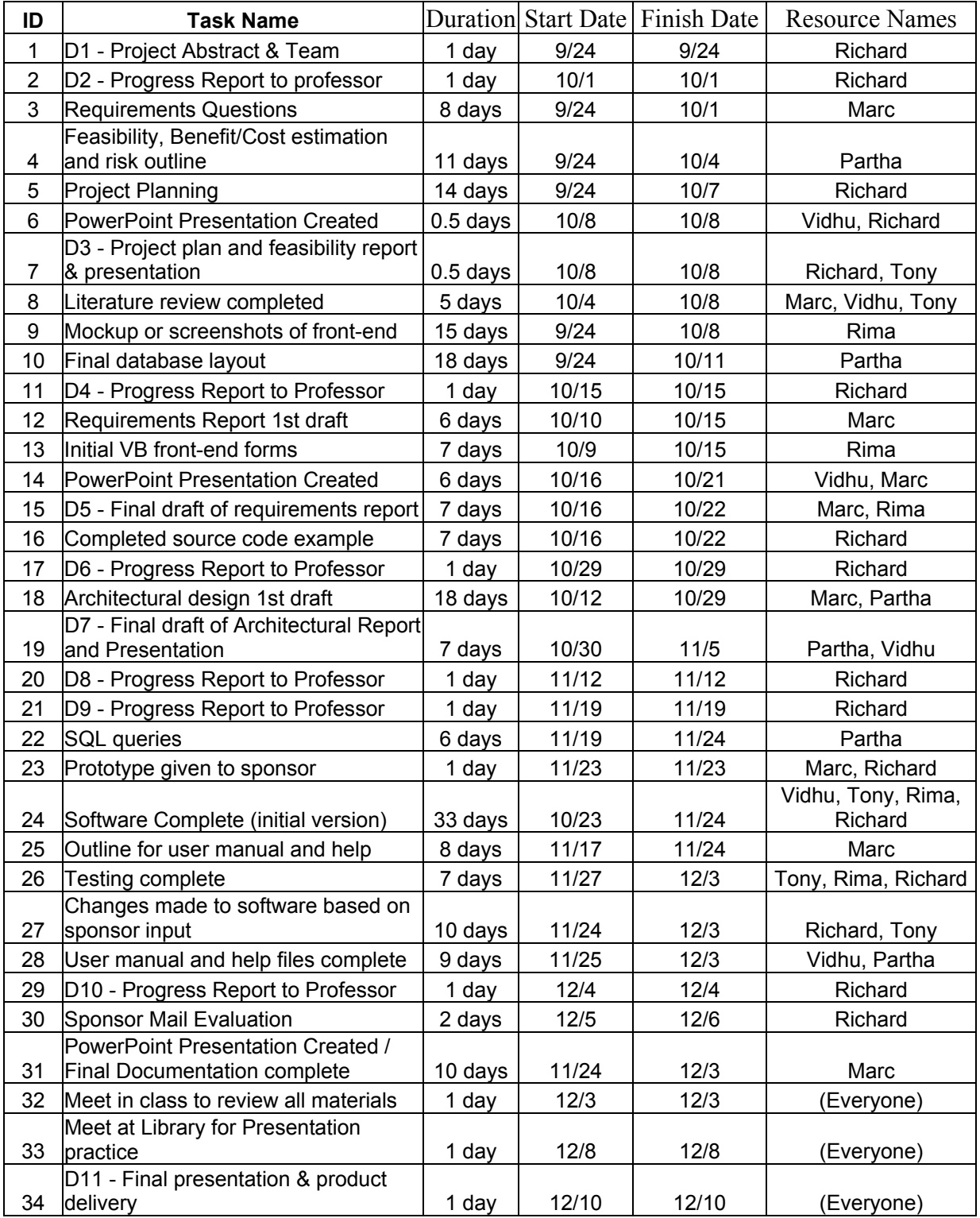

Table 2.2 Work-Breakdown Structure (WBS)

# **2.2 Project Scheduling**

This section contains the Gantt charts and Pert (Network) charts of the project timeline. These charts will help to illustrate how the project load will be distributed over time. Note: the weeks in the Gantt charts are divided up in groups of seven days, starting with Tuesday.

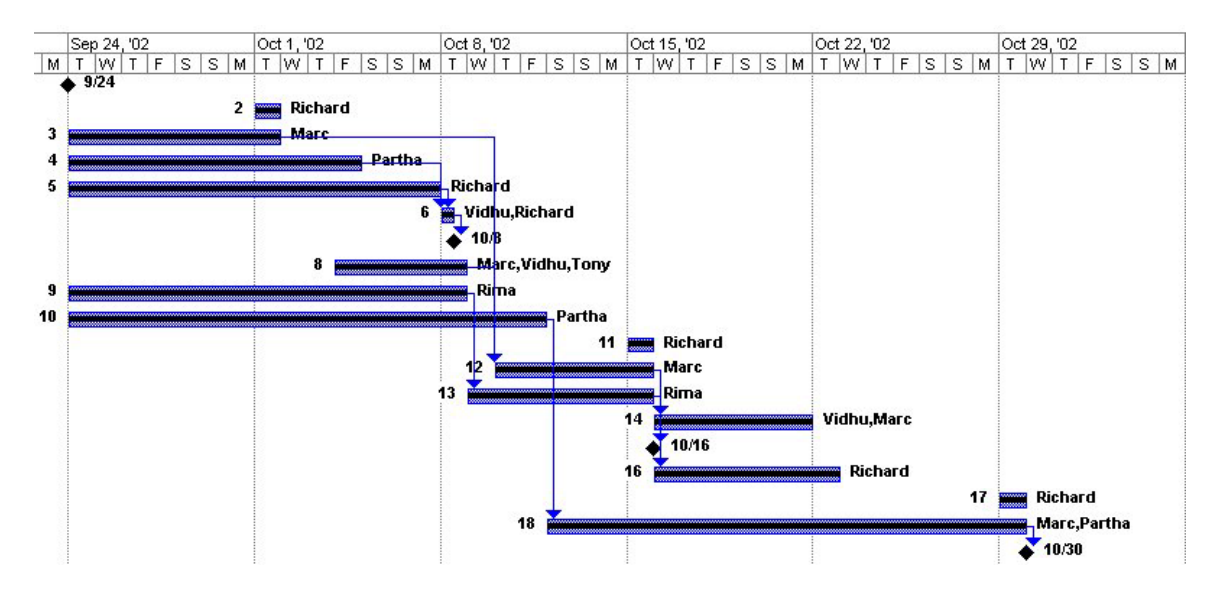

Figure 2.1 Gantt Chart: First half of the project. (September 24 – November 4)

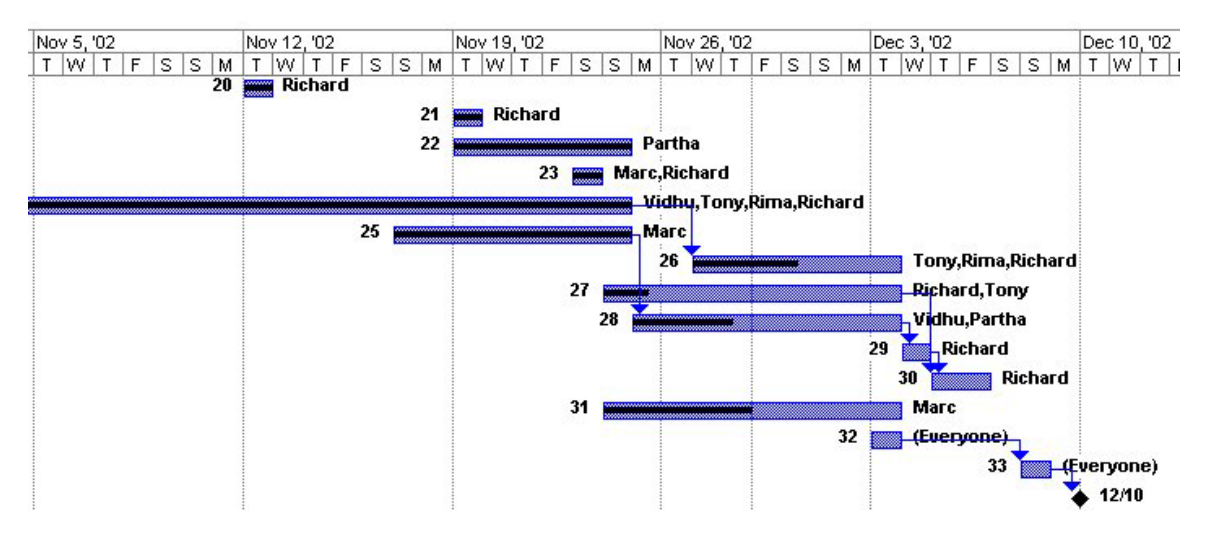

Figure 2.2 Gantt Chart: Second half of the project. (November 5 – December 10)

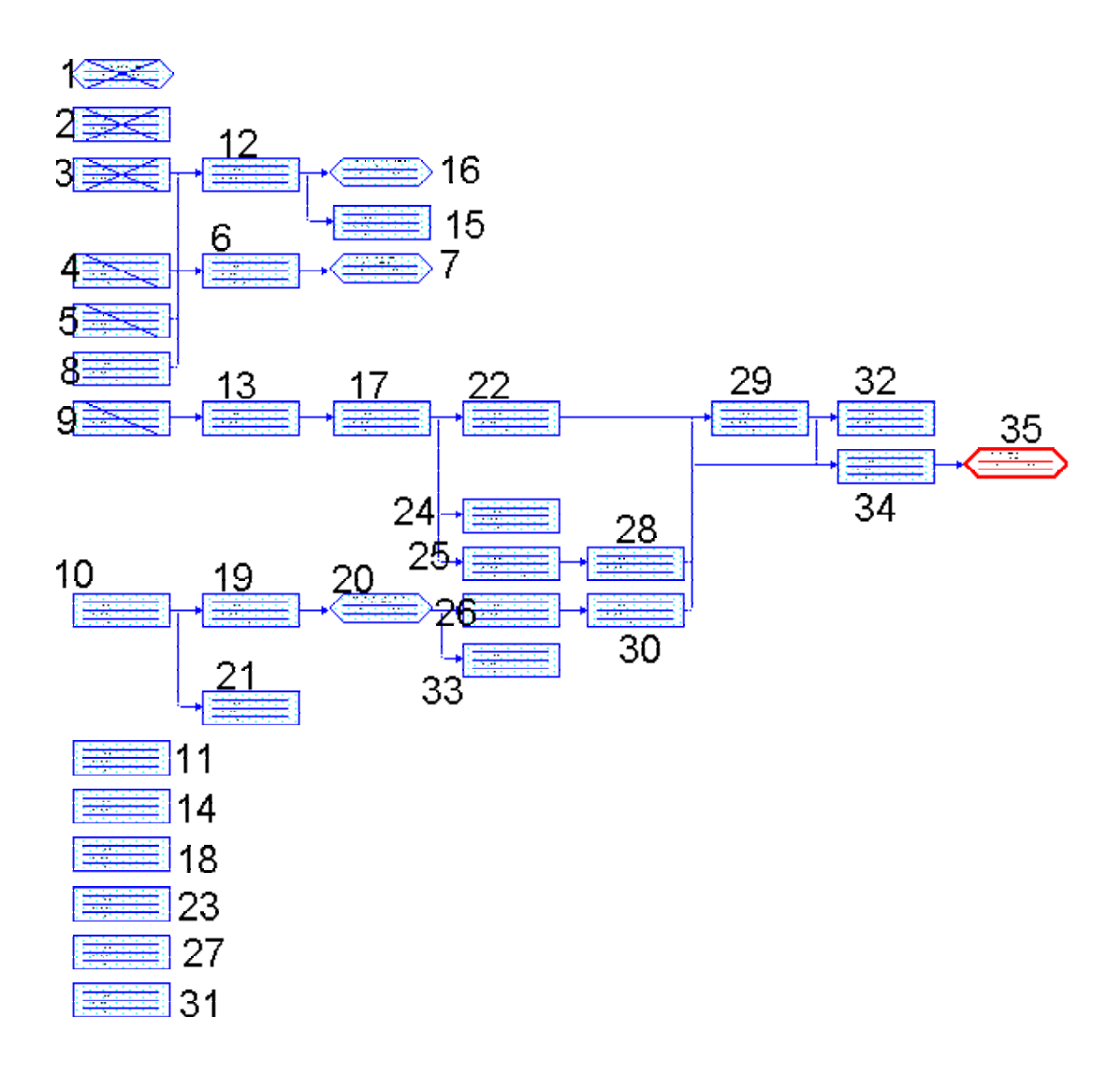

Figure 2.3 Pert (Network) Chart: Shows critical paths and bottlenecks in the WBS.

# **2.3 Feasibility Study and Cost Estimation**

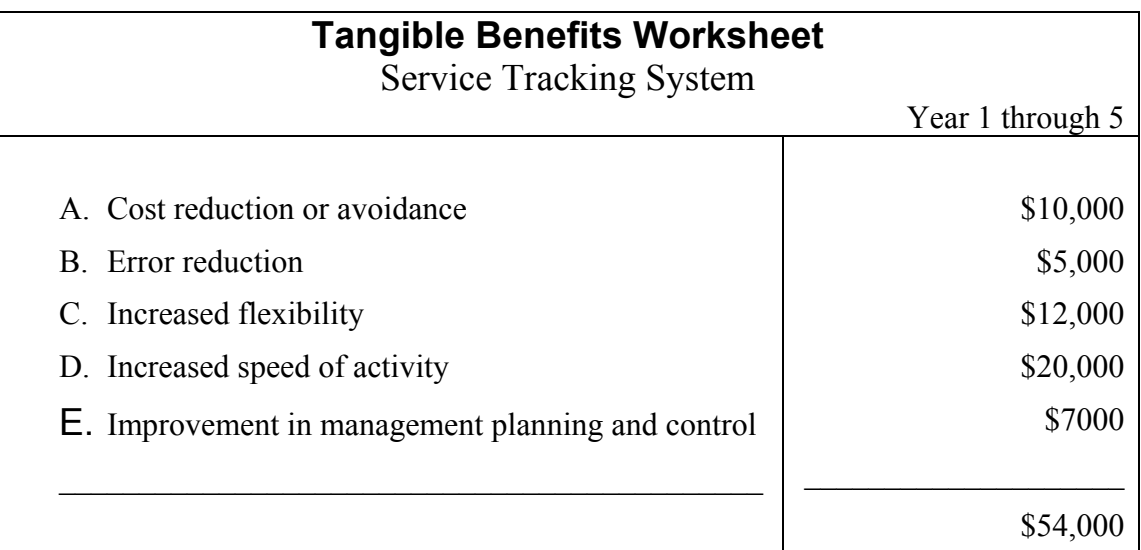

Table 2.3 Tangible Benefits Worksheet.

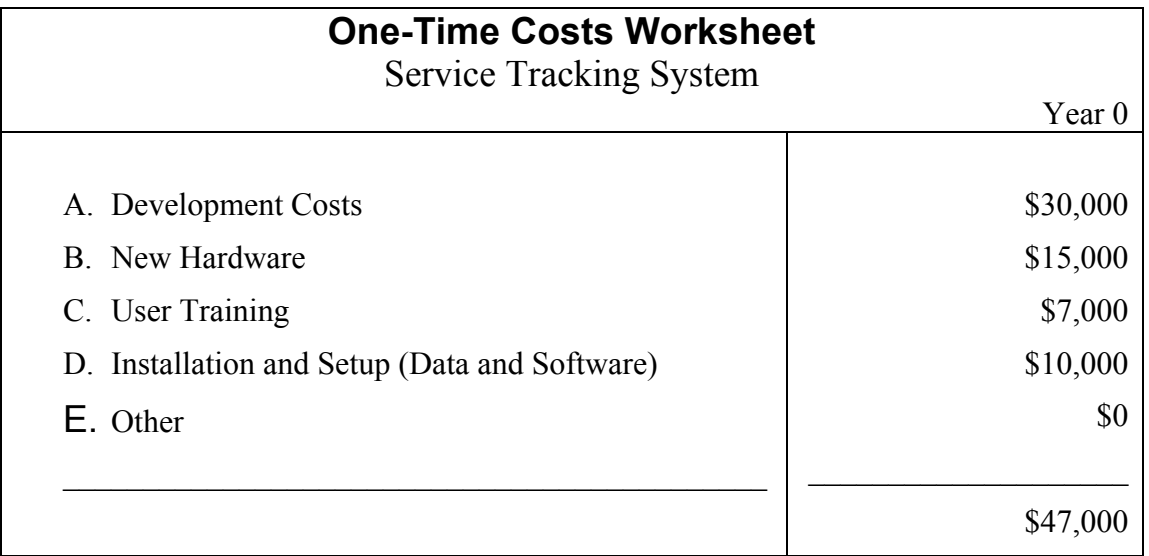

Table 2.4 One-Time Costs Worksheet.

| <b>Recurring Costs Worksheet</b><br><b>Service Tracking System</b> |                  |
|--------------------------------------------------------------------|------------------|
|                                                                    | Year 1 through 5 |
|                                                                    |                  |
| A. Software application maintenance                                | \$5,000          |
| B. Annual database support                                         | \$5,000          |
| C. Annual hardware support                                         | \$3,000          |
| D. Incremental data storage                                        | \$2,000          |
| E. New software                                                    | \$1,000          |
| F. New Hardware                                                    | \$2,000          |
| G. Other                                                           | \$0              |
|                                                                    |                  |
|                                                                    | \$18,000         |

Table 2.5 Recurring Costs Worksheet.

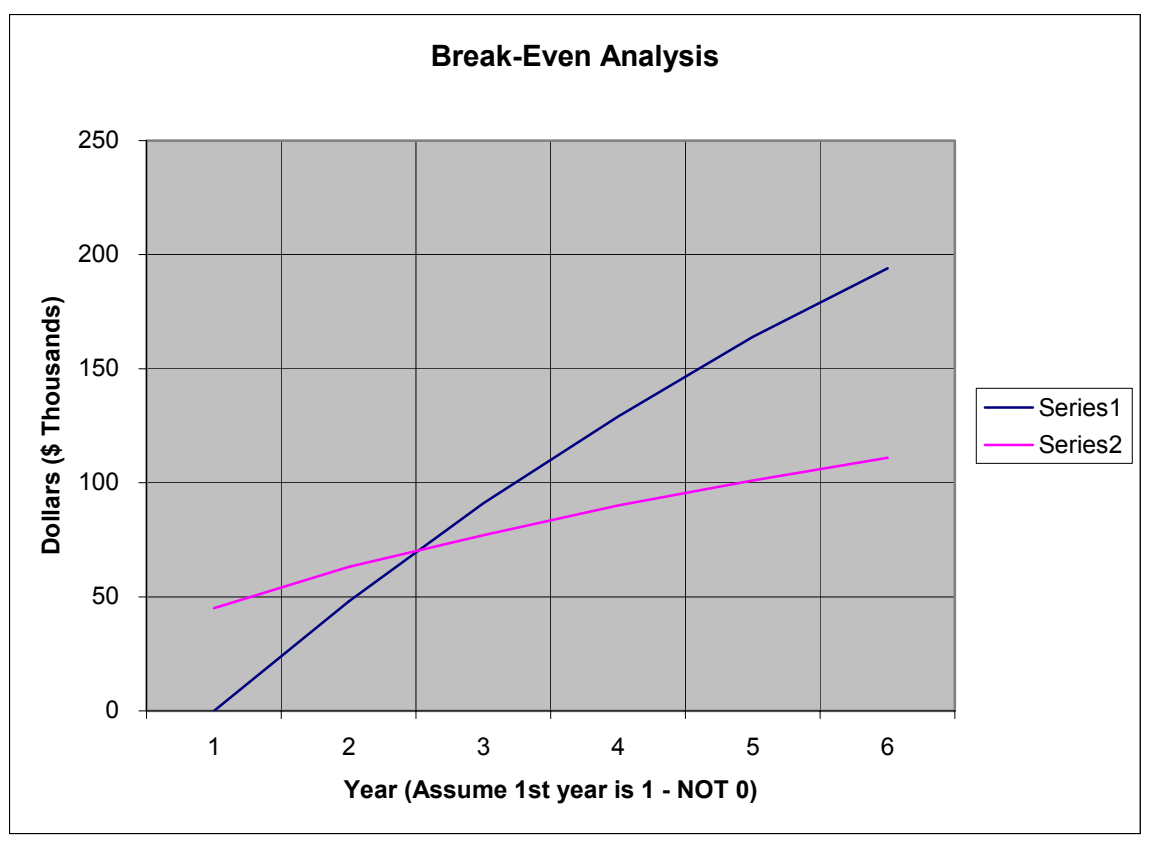

Figure 2.3 Break Even Analysis. The BOP is about 2 years.

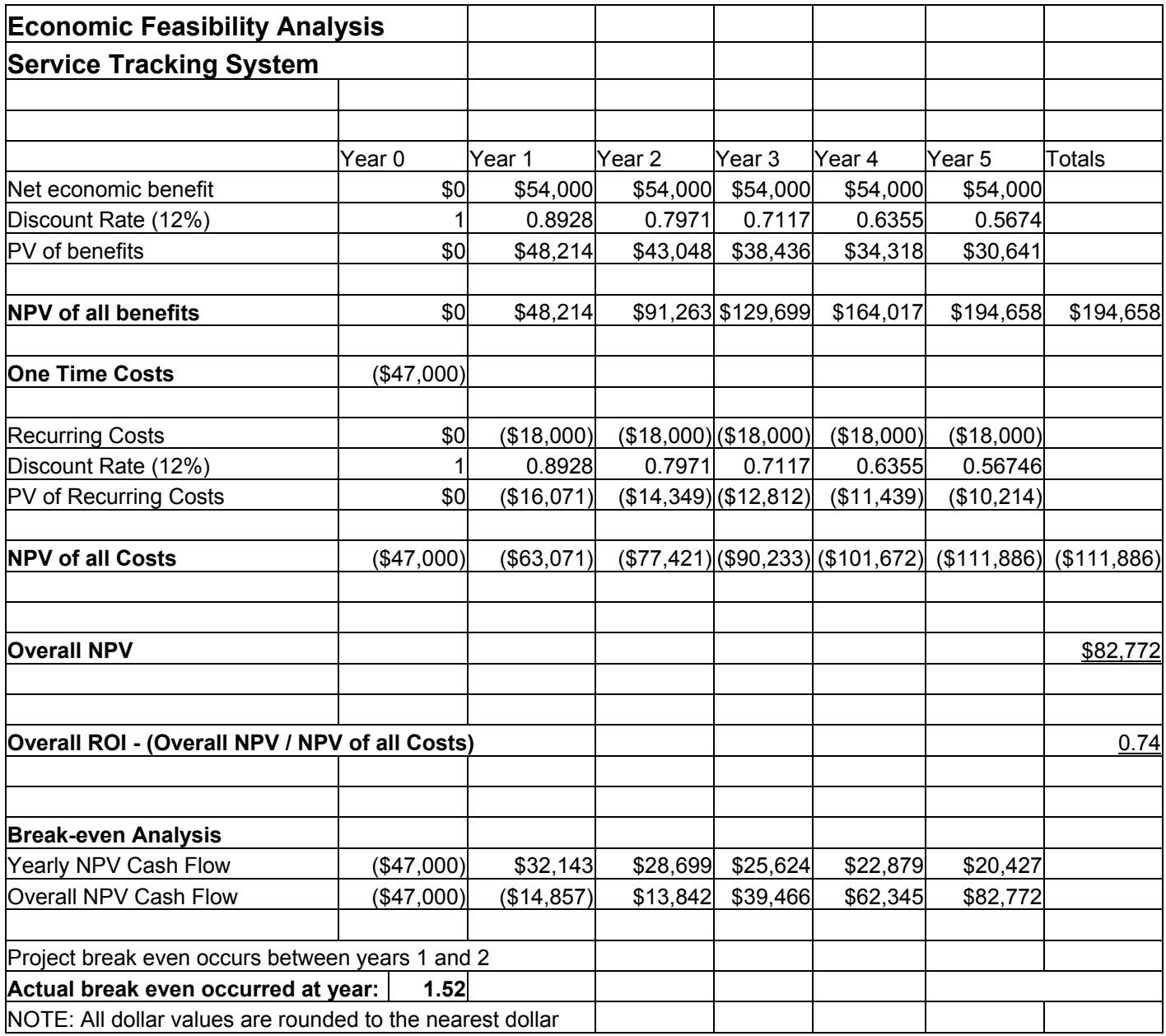

Table 2.6 Economic Feasibility Analysis.

# **2.4 Risk Management**

#### **Project Size Risk:** *Medium*

- There are 6 members in the team adequate for the project to complete on time.
- Duration of the project is 3 months leaving the team extremely marginal time to analyze, design, develop, test, implement and document the system.
- Number of organizational departments is one, however, given the user infrastructure it is neither necessary nor desirable.
- Size of the programming effort in terms of hours is approximately 100 for each of the members of the team totaling 600 hours. This is adequate for the size of the project even though none of the developers in the team are solely dedicated to this project on a daily basis.

#### **Project Structure Risk:** *Medium*

- This will be a new system making it a new territory for both the user and the development team.
- There will be some business procedural changes resulting in some challenges for the user.
- User perceptions are clear resulting in enthusiastic participation.
- Management commitment to the system has resulted in greater cooperation and volunteered information. This makes it extremely beneficial to the requirements gathering process.

# **Development Group Risk:** *Low*

- Majority of the members of the development group is familiar with the tools chosen for which the individual is responsible to build the system.
- The team is becoming familiar with the application through requirements analysis and through discussions.
- Some research into competitor's products has made the team familiar with similar systems although of different size.

# **User Group Risk:** *Low*

- The user is not currently familiar with the information systems development process.
- The user is familiar with proposed application area making it easier to gather requirements.
- The user is not familiar with using similar system, however, adequate training and documentation will be provided.

# **3. Systems Analysis**

# **3.1 Business Models**

# **3.1.1 AS-IS Model**

Heights Service Station's current management system is a paper one. Invoices are written on a triplicate form. The customer takes one copy, another copy is stored by month for sales tax records, and the third copy is filed alphabetically by year. Filing cabinets on the premises can store six years worth of invoices.

This current system is extremely inefficient when it comes to the time needed to access and compile data. Reconstructing the work history for a particular customer requires searching through files to find all of their invoices. The fact that a single customer's records may be spread over several years only adds to the work needed to find them. This situation occurs often; for work history, warranty purposes, or invoice duplication. Past invoices are also used to compile the sales tax figures for gross income reporting, which is utilized by the company's accountant. There is also a great amount of redundant data, since each invoice produces two copies to be stored.

It is clear that the speed of data access, filtering, and combining is a major problem with the current management system at Heights Service Station. The following diagram illustrates this system.

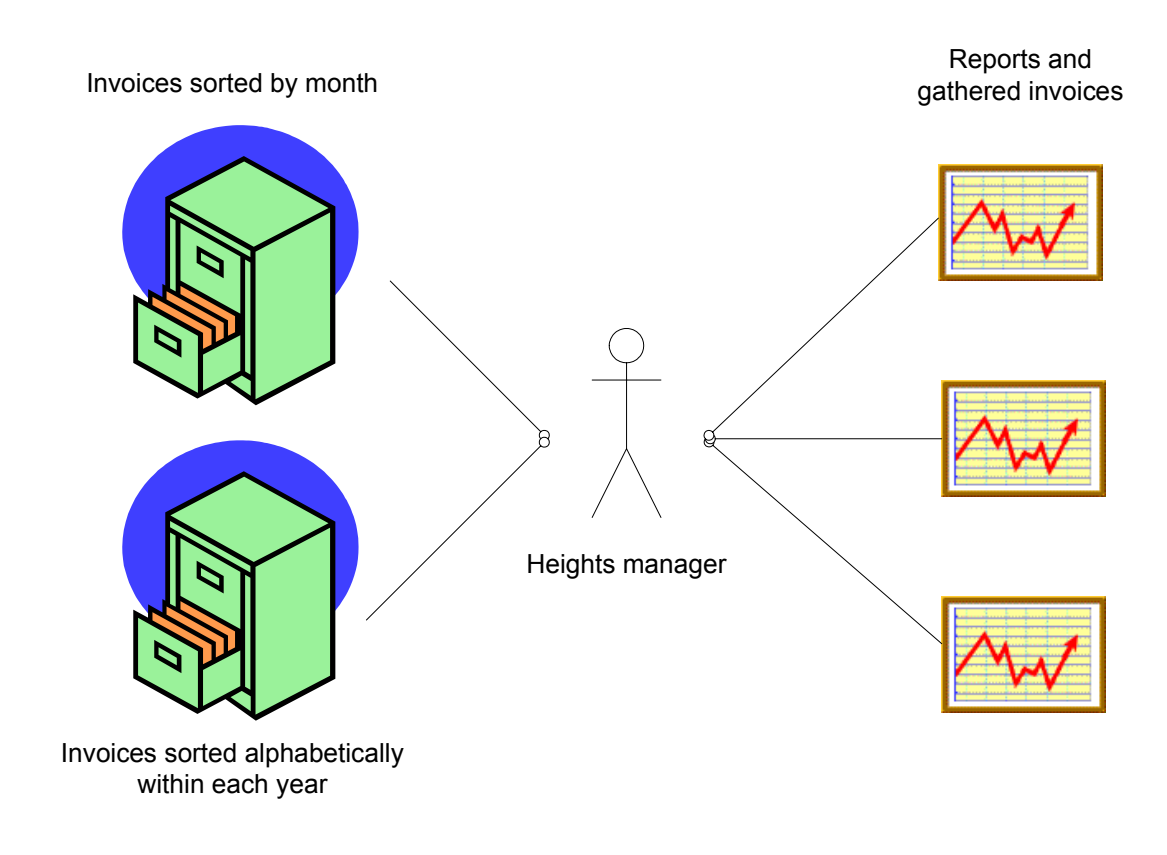

Figure 3.1 AS-IS Model

# **3.1.2 TO-BE Model**

Service Tracking System will solve the problems of the current paper system by automating tasks, storing information more logically, performing searches on various criteria, and combining data. Technically, this system will perform all the functionality that a DBMS offers, such as report generating, data entry via forms, and complex querying, as well as a custom tailored interface to meet this client's specific needs.

The new system is entirely computer based and will run on a single PC at Heights Service Station. Creating an invoice will only involve entering the relevant information into the invoice form of the program. A returning customer's information (address, phone

numbers, etc.) will already be filled in by the system, as well as any other commonly used information. The invoice will be printed out for the customer while a record is stored in the system. All invoices can be searched by invoice number, customer name, or date, (to name a few examples), eliminating the time and limitations of the filing cabinet system. A complete work history can be found quickly and easily simply by searching the system for all invoices of a particular customer. End of year reports can be generated automatically based on stored data. Work suggestions can be created "on the fly" when certain criteria are detected. Also redundancy and extra work is eliminated because data is only stored once and retrieved when needed. The following diagram illustrates this improved system.

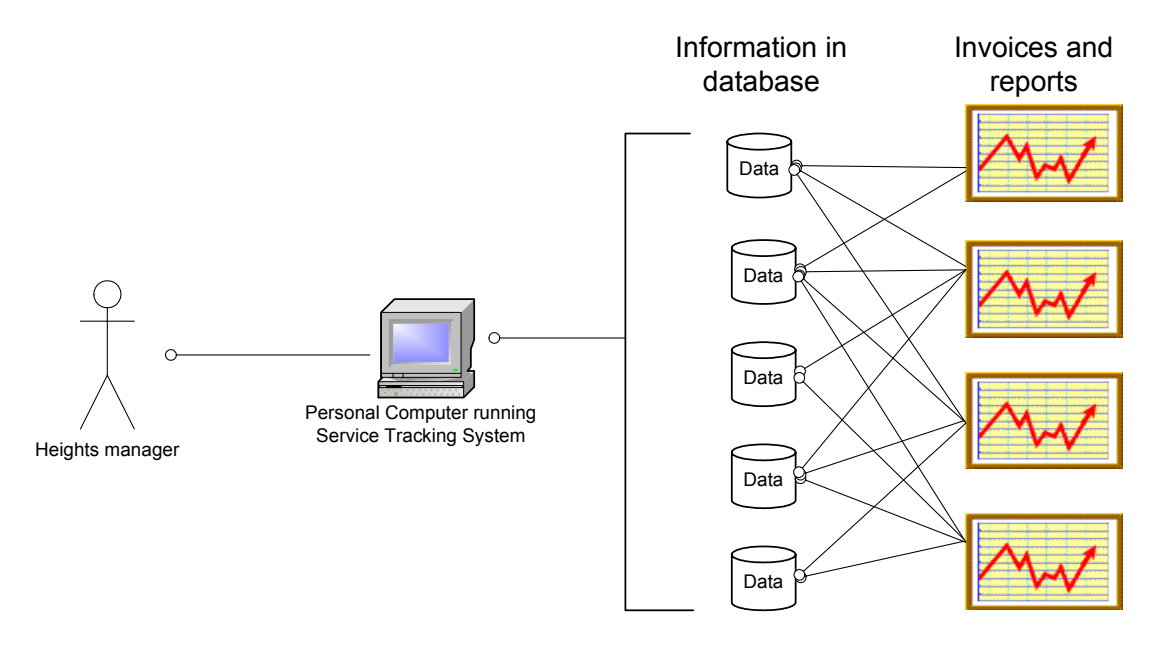

Figure 3.2 TO-BE Model

# **3.2 Stakeholders Identification**

Service Tracking System has four stakeholders:

- Owner
- Customers
- Accountant
- Employees

**Heights Service Station's owner** will be the primary user of STS. To him, the interface should be clear and comprehensible. The more intuitive and natural the functions become, the quicker and easier it will be to create an invoice, search for records, or determine a warranty period. When performing these tasks for a customer, a speedy retrieval will be greatly appreciated.

STS should provide all the functionality needed to accomplish the day-to-day business tasks as well as the end of term report generating. Since information can no longer be physically searched for in filing cabinets, the system must be able to perform any operation needed, or it's advantage to Heights over the paper system will disappear.

To the owner of Heights, data integrity and accuracy are of great importance. Since STS handles invoice and billing information, an error in the data may mean a loss in profits or incorrect reporting.

**Customers** of Heights Service Station can also be directly affected by data integrity. Erroneous data can cause over billing (error in price or calculations), missed calls (error in customer's personal data), installation of the wrong part (error in vehicle information), or any other number of mistakes and inconveniences. Also, an incorrect work history can greatly affect the outcome of any diagnostic work

The speed and ease of use of STS also affects customers. If tasks can be carried out easily with the system, Heights Service Station will have more time to spend with a customer or work on their vehicle.

**Heights Service Station's accountant** also has a stake in data integrity and report generating. Incorrect sales or tax figures will skew any year-end reporting and filing. The lack of certain report or filtering capabilities by STS will limit or even prevent any accounting tasks to be carried out due to a lack of available data.

**Employees of Heights Service Station** have a concern in whether their information is stored correctly. An incorrect hourly rate or hours worked may cause them to be shorted on their paycheck. Also, missing or incorrect notes about an employee's performance may cause them to miss out on possible benefits or rewards.

# **3.3 VORD Method Requirements Determination**

# **3.3.1 Brainstorming**

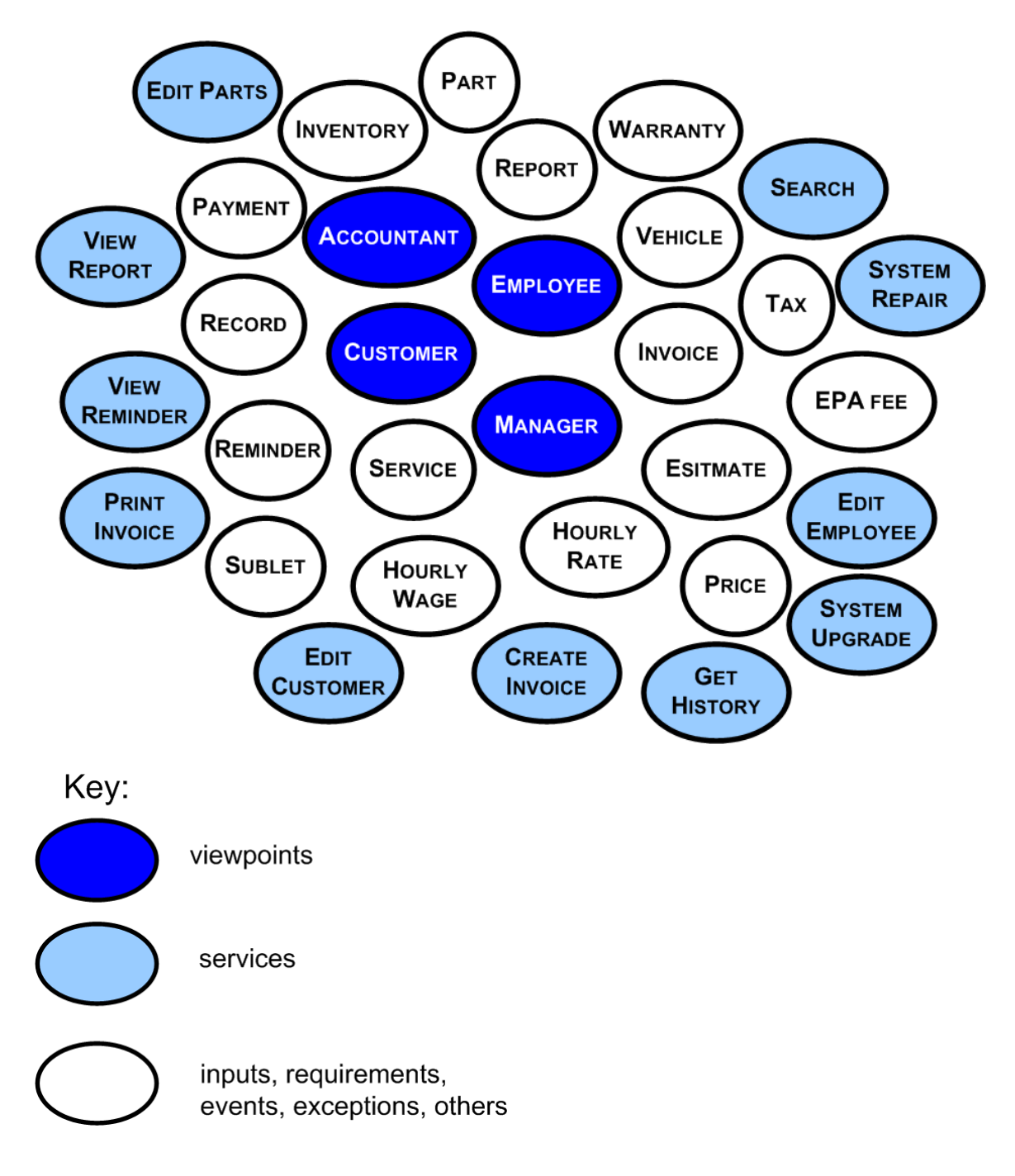

**Figure 3.3 Brainstorming**

# **3.3.2 Hierarchy Diagram**

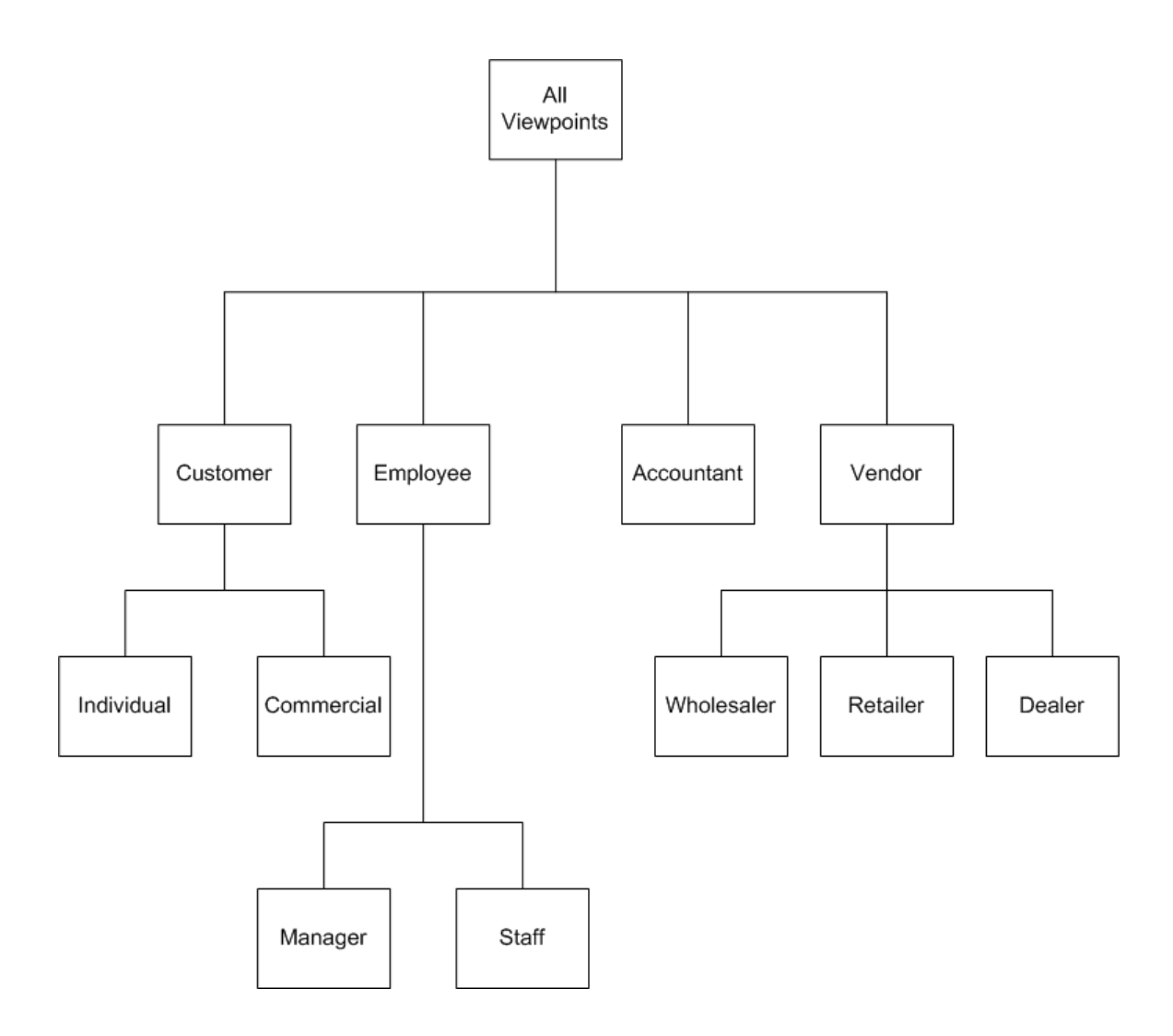

Figure 3.4 Hierarchy Diagram

# **3.3.3 View Point & Service Templates**

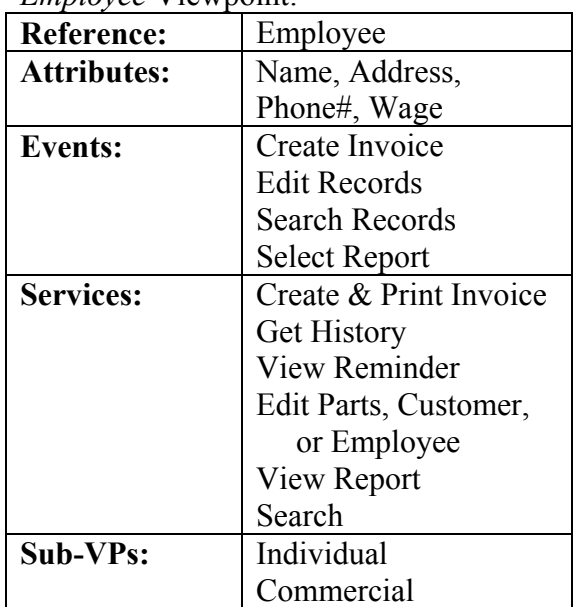

*Employee* Viewpoint:

*Employee* Service Templates:

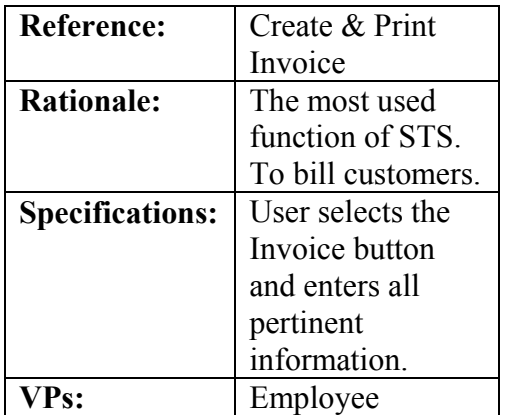

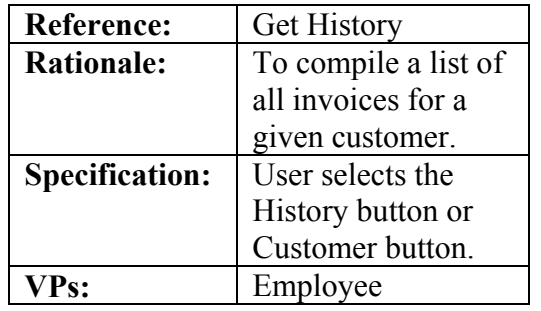

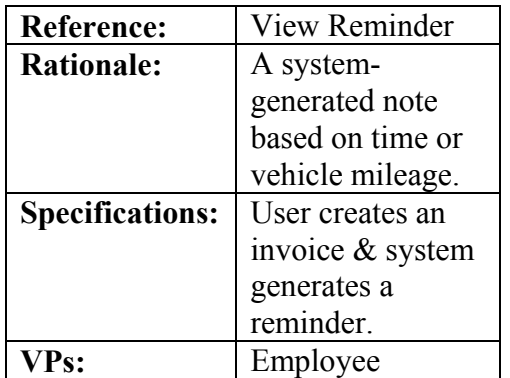

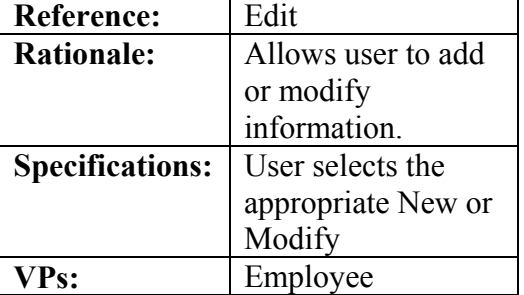

┑

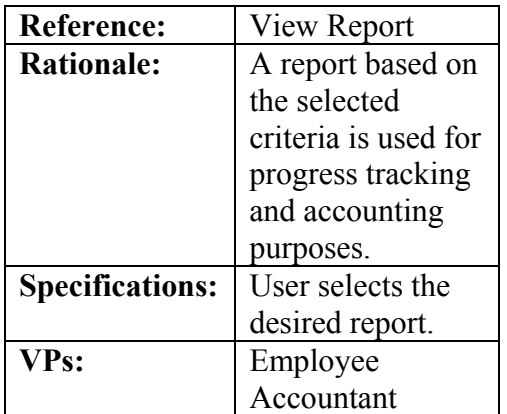

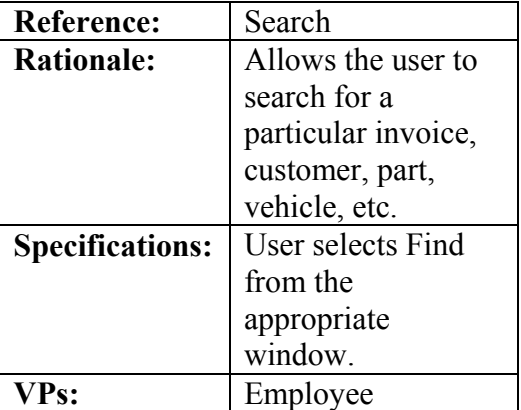

*Accountant* View Point:

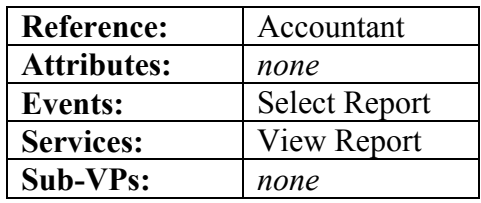

*Accountant* Service Template:

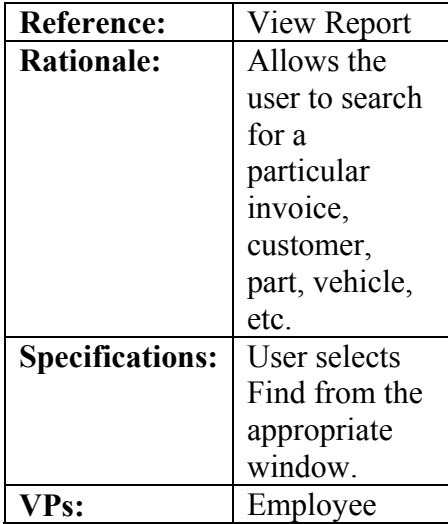

# **3.4 Requirements Definition**

# **3.4.1 Functional Requirements**

- 1. Service Tracking System must provide areas for the following information on each Invoice:
	- Customer's first name
	- Customer's last name
	- Customer's address
	- Customer's telephone number
		- o Work, home, cell numbers
	- Date
	- Invoice number
	- Date of invoice
	- Vehicle make
	- Vehicle model
	- Vehicle year
	- Engine displacement in liters or cubic inches
	- License plate
	- Mileage (in and out)
	- VIN number
	- Service(s) description
	- Hours of labor (per service)
	- Hourly rate  $(= $68$  currently, but may be changed)
	- Labor total  $(S = \text{hours of labor x hourly rate})$
	- Parts list (organized by type)
		- o Description
		- o Quantity
		- o Retail price
		- o Warranty information (90 days, 1 year, lifetime, other)
	- Parts total  $(\$ = \text{parts quantity} * \text{ price})$
	- Sublet items (work sent out)
	- EPA recycling fees
		- o For tires, oil, filters, and antifreeze
	- Subtotal  $(\$ =$  labor total + parts total + sublet fees + epa fees)
	- Tax  $(\$ = [.06 \text{ x subtotal}])$
	- Total  $($ = \text{subtotal} + \text{tax})$
	- Payment type (cash, check, MasterCard, VISA only)
	- Notes, reminders
	- Heights Service Station warranty (" $3,000$  miles or 90 days" + parts warranty)
	- Servicing technician
	- Parts statement ("All parts new unless otherwise specified")
	- Authorization agreement with room for customer signature
- 2. Service Tracking System must allow storage for the following data for each Part:
	- Part number
	- Brand
	- Supplier's invoice number
	- Is the part new or reconditioned
	- Warranty information
		- o Client suggests an asterisk by individual parts on the invoice to reference a warranty statement elsewhere on the invoice
- 3. Service Tracking System must allow storage for the following data for each Customer:
	- Name
	- Address
	- Home, work, and/or cell phone numbers
	- A history of services performed (invoice numbers)
	- Recommendations for future services
- 4. Service Tracking System must allow storage for the following data for each Employee:
	- Name
	- Address
	- Phone numbers
	- Achievements
	- "screw-up's or come-back's"
	- Tax withholdings
	- Vacation days allowed
	- Vacation day taken
	- Deductions
	- Pay roll info
- 5. Service Tracking System must allow storage for the following data for each Supplier:
	- Name
	- Phone numbers
	- Parts and/or services available
- 6. Service Tracking System must generate the following reports:
	- Parts sales per month and year
	- Labor sales tax per month and year
	- Parts sales tax per month and year
	- Total sales tax per month and year
	- Labor hours billed per employee per month and year
	- Sublets information (type and total price)
	- Number of each type of service performed per month and year
	- All invoices for a given month

7. Service Tracking System must provide the function to create an Estimate. This Estimate may be referenced later in the creation of an Invoice.

# **3.4.2 Non-Functional Requirements**

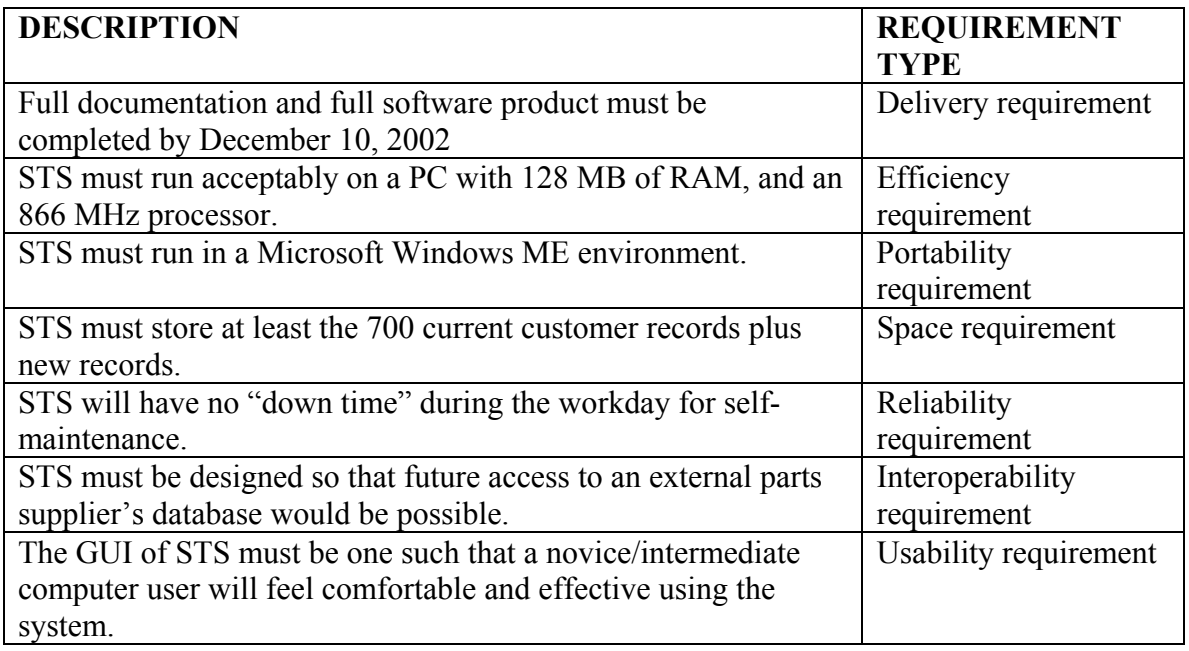

# **3.5 Process Specifications**

#### **3.5.1 Decision Tree**

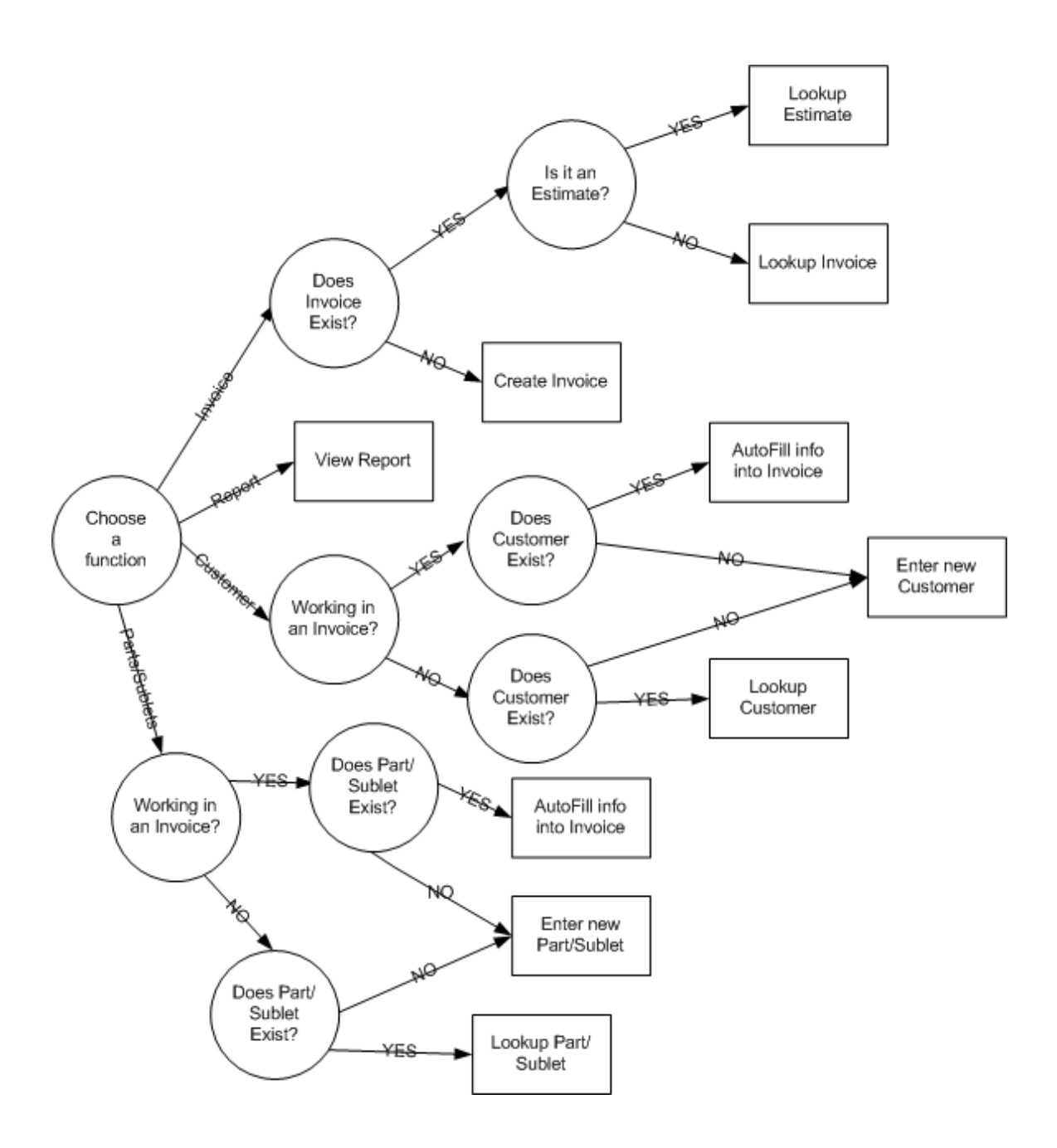

Figure 3.5 Decision Tree

## **3.6 Documenting and Modeling Requirements**

### **3.6.1 Use-Cases**

Use-Case diagram for Service Tracking System:

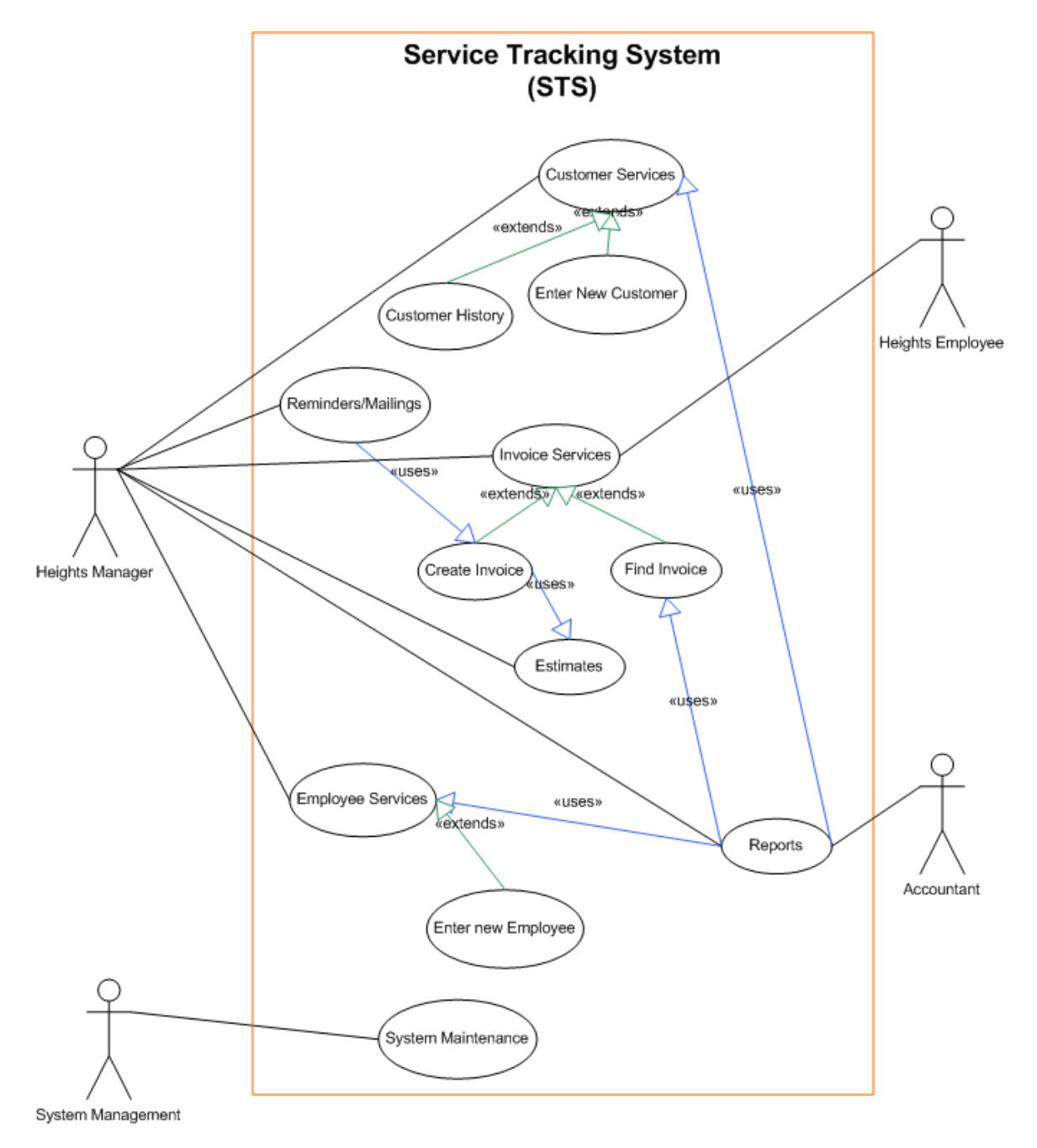

Figure 3.6 Use-Case Scenario

Use-Case descriptions:

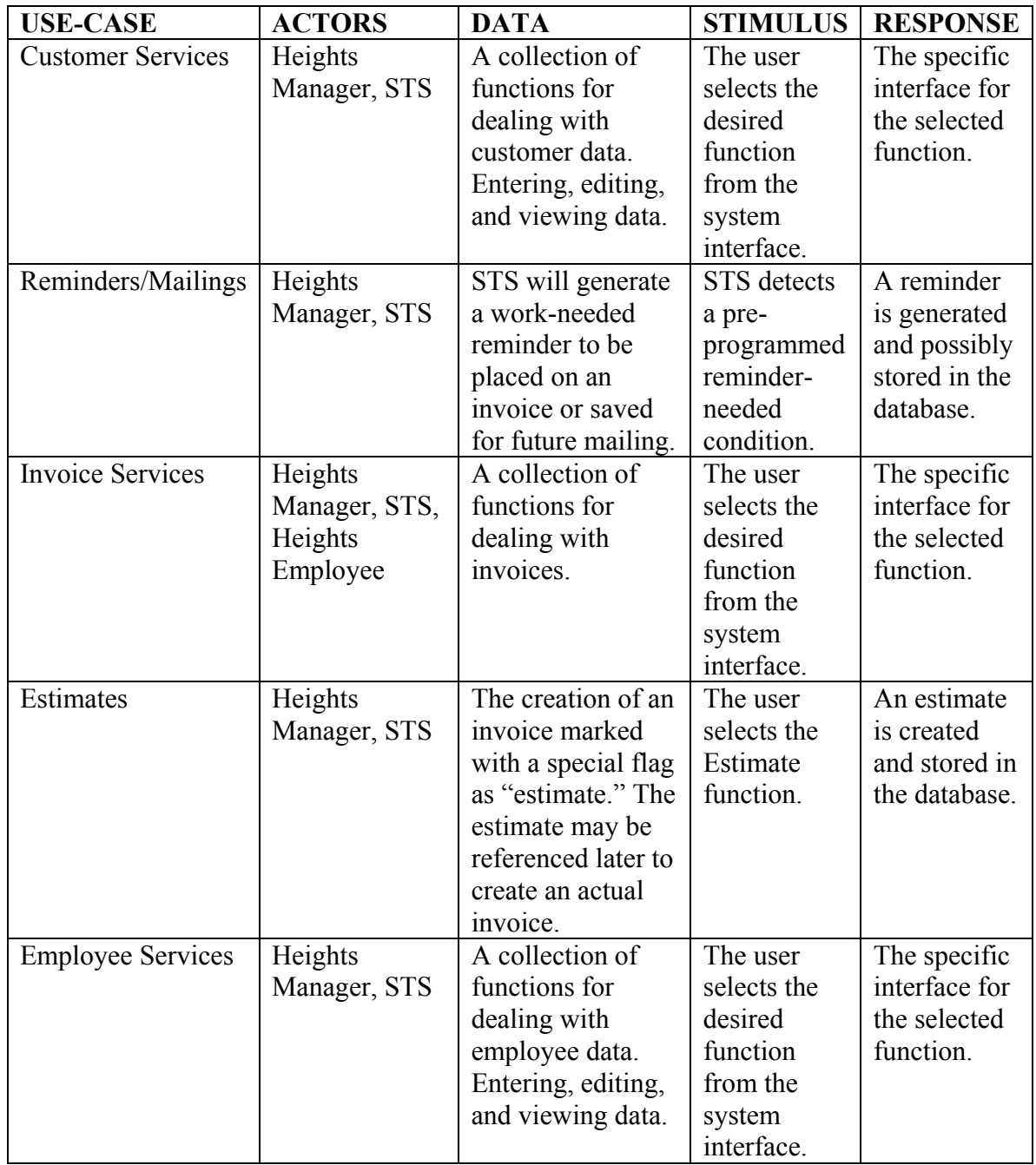

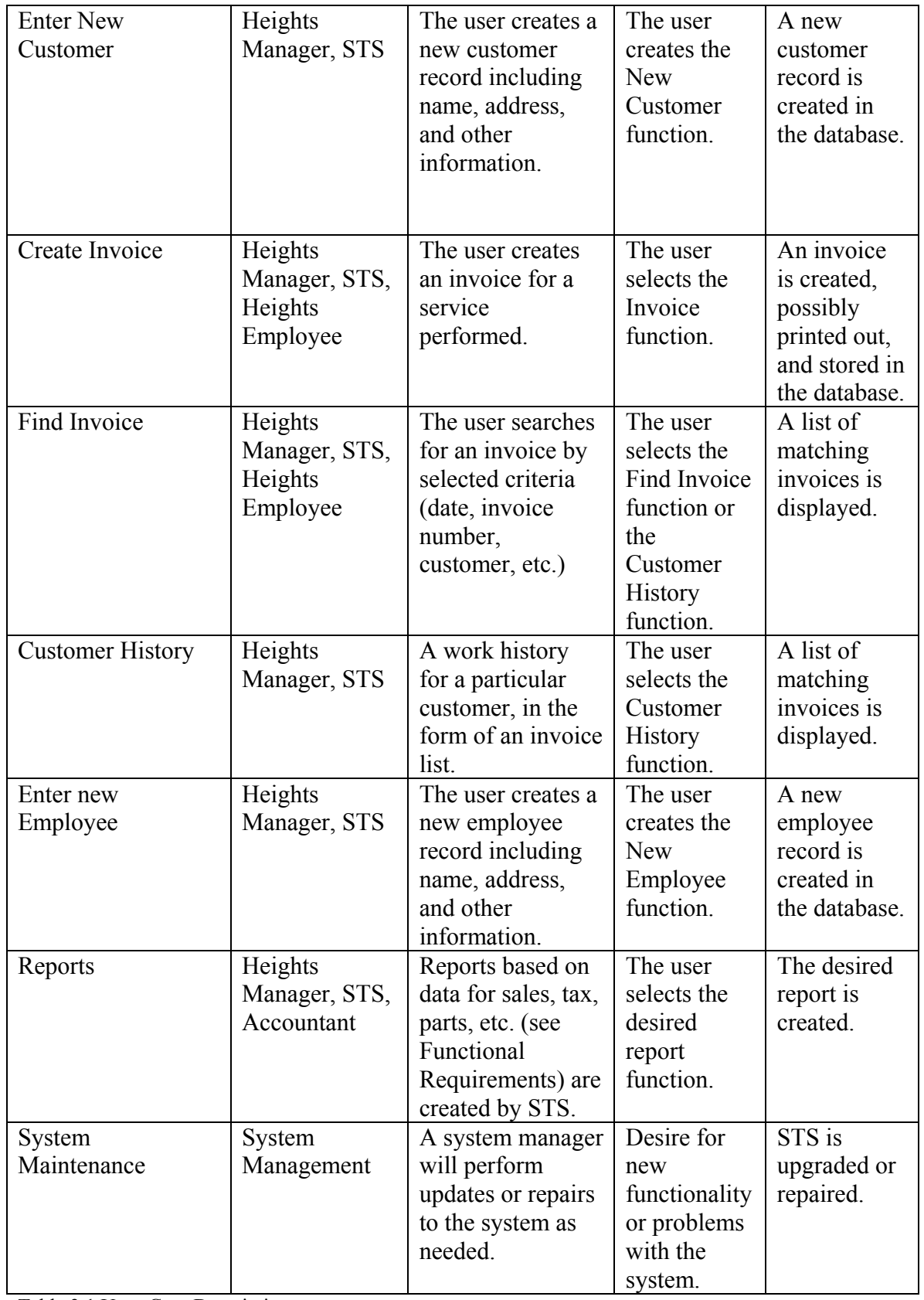

Table 3.1 Use –Case Descriptions

# **3.6.2 Data Dictionary**

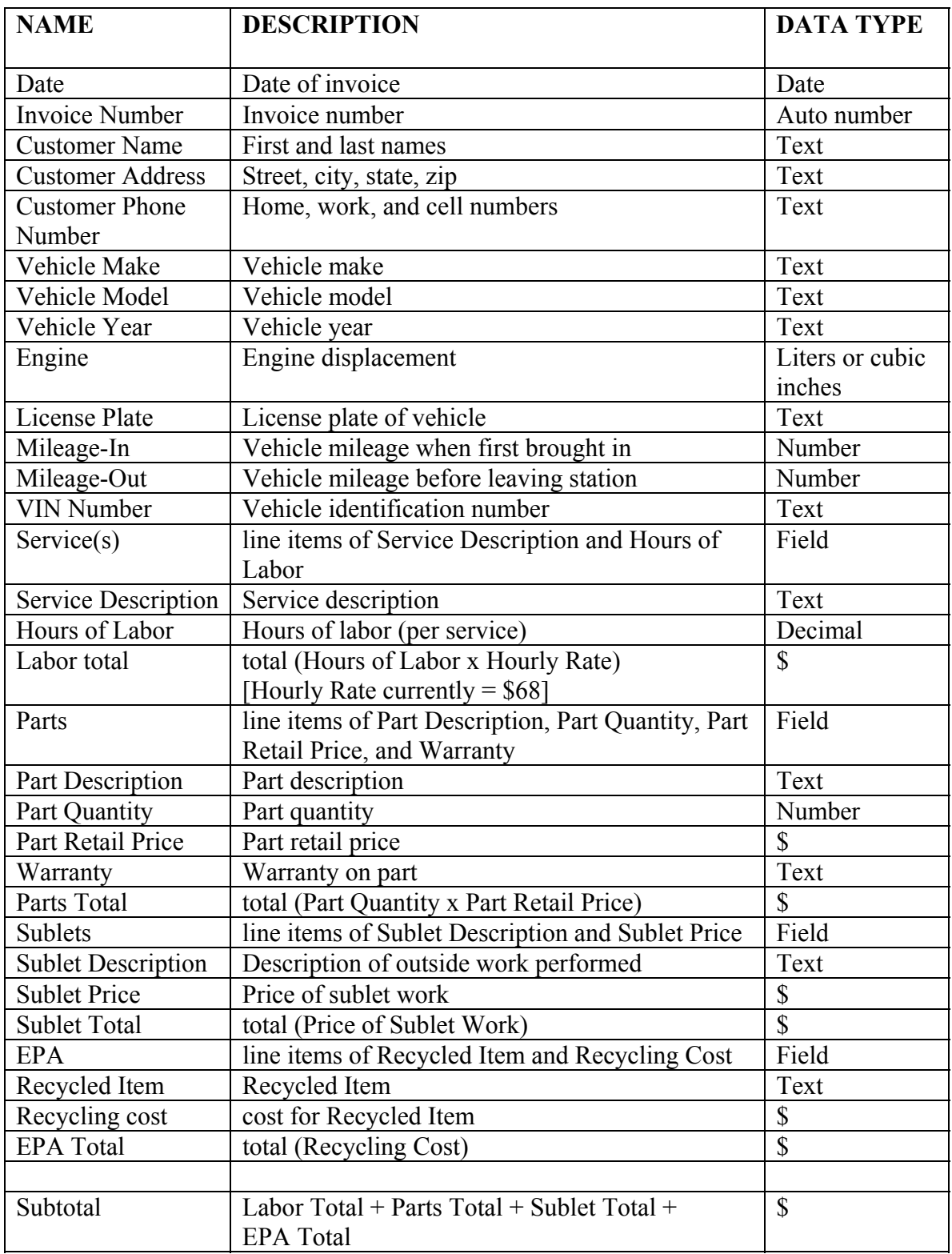

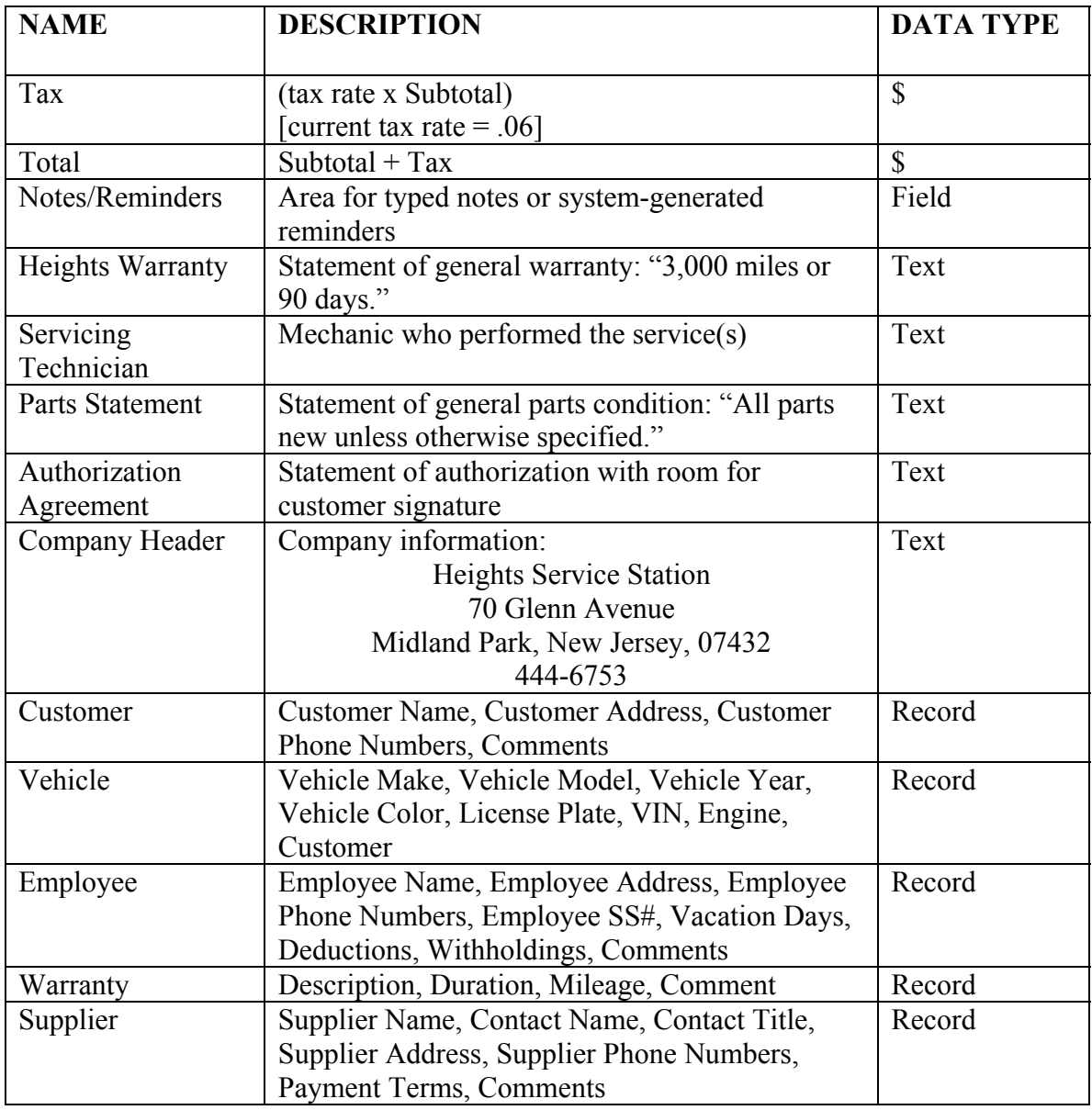

Table 3.2 Data Dictionary

- **4. Architectural Design**
- **4.1 System Structuring**
- **4.1.1 Repository Model**

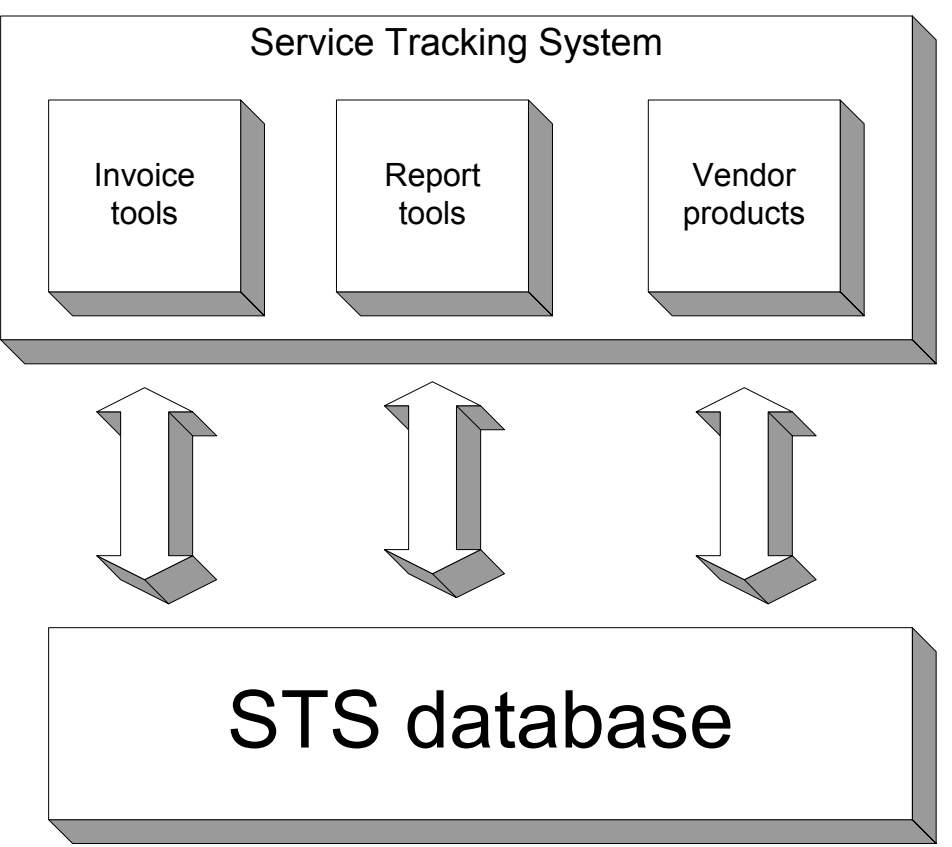

Figure 4.1 Repository Model Diagram

Service Tracking System will have a central database that is accessed by all other areas of the system. For this reason, a repository model will best represent the system structure. Sommerville, in the book *Software Engineering*, lists many design aspects that are modeled well by the repository model. In general, a repository model has "…all shared data…held in a central database that can be accessed by all subsystems." Furthermore, "this model is…suited to applications where data is generated by one sub-system and used by another." Service Tracking System will have all of its data stored in a central database that will be accessed by all other functions of the system. As noted by Sommerville, there are several advantages of a shared repository structure:

- It is an efficient way to share large amounts of data since there is no need to transmit it explicitly from one sub-system to another.
- It is easy to integrate new tools into the system, for access and security control, or for added functionality.

Sommerville also notes some disadvantages:

- Performance and flexibility may be compromised because all sub-systems must agree on a common repository data model.
- Distribution and evolution of the repository may be difficult to impossible due to the shared data model.

We find these to be acceptable disadvantages considering the small nature of the program. We do not anticipate major upgrades to STS because the nature of the business is fairly static. Also, because our client is a privately owned company that will run STS on a single PC, the need for system distribution does not exist.

#### **4.1.2 Abstract Machine Model**

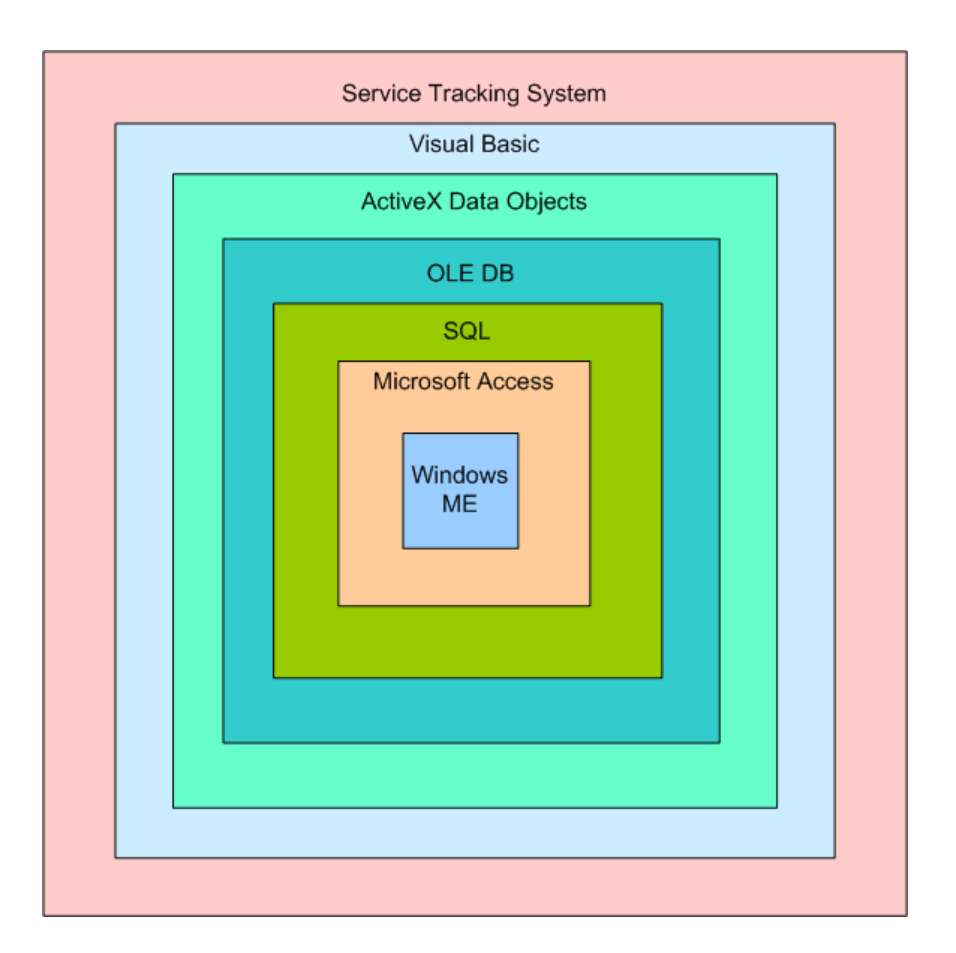

Figure 4.2 Abstract Machine Model

This abstract machine model represents the layers of functionality available to Service Tracking System. Through requirement gathering, it is known that STS will run in the **Windows ME** operating system. **Microsoft Access** is the DBMS and data store that will run on Windows. **SQL** is the OLE database provider. Its "… purpose is to grab the data from the data store and provide it to the requesting application. It will break down the native data into a stream that can be accessed using standard programmatic interfaces." **OLE DB** is a key component of universal data access. It "…is a set of COM-based

programming interfaces that allow transparent data access, but in such a way that the client applications don't know or need to know what kind of data they are connected to." By utilizing OLE DB, Service Tracking System becomes more flexible and powerful by being able to access any type of database (http://www.raritanval.edu/departments/ CIS/full-time/Schwarz/avb/Lesson3.htm). The **ActiveX Data Object (ADO)** layer provides a higher level of control of OLE DB data than the OLE DB provides. ADO makes programming easier in the same way that a higher-level language such as  $C++$  is easier when compared to a low level of control like machine language. Other advantages of using this ADO layer is that it is programming language neutral (works with VB, C++, Java, etc.), provider neutral (can access any OLE DB source), and provides all of the same OLE DB functionality (http://msdn.microsoft.com/library/default. asp?url=/library/enus/dnuda/html/msdn\_dbado.asp). Visual Basic will be used to create the actual windows as well as to implement the ADO layer.

#### **4.1.3 System Organization Diagram**

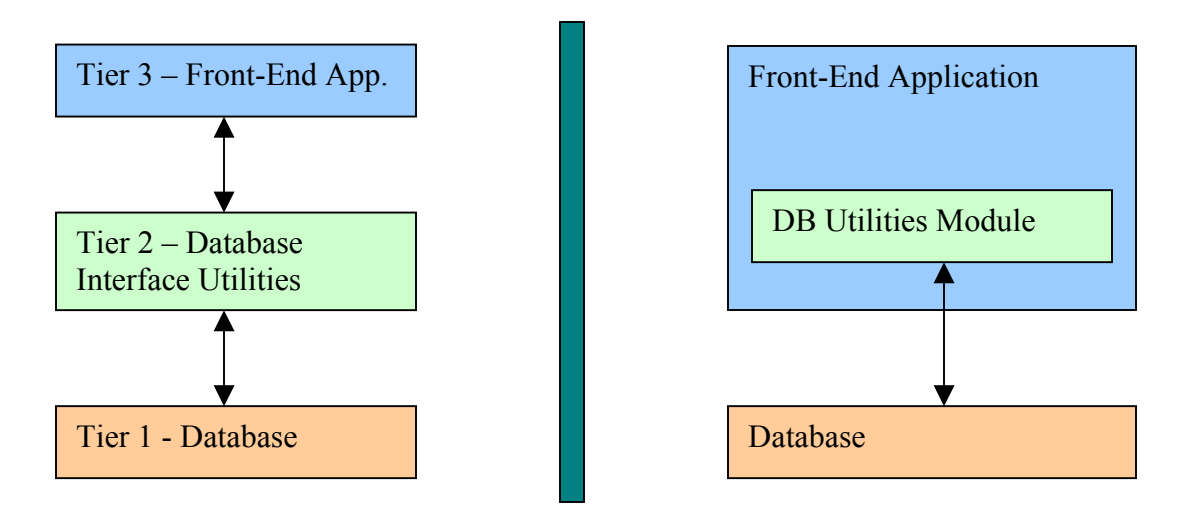

Figure 4.3 System Organization Diagram

The system's structure will be three-tiered and will be implemented in two actual components: a Microsoft Windows® front-end application, and a relational database for the back-end and information storage. The front-end will be tier three, with tier two (the database interface) built into it. Tier one will be the actual database itself. The left side of this diagram is the overall design of the system, and the right side is the implementation.

### **4.1.4 Hardware Organization Model**

#### **TO-BE implementation:**

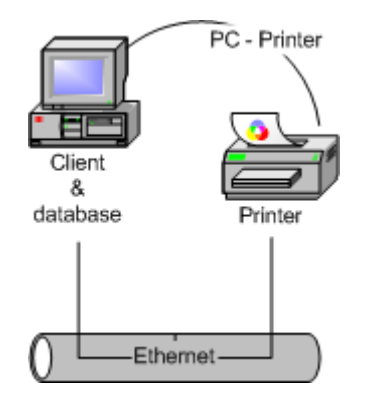

Service tracking system will be implemented on a single personal computer with access to a single printer.

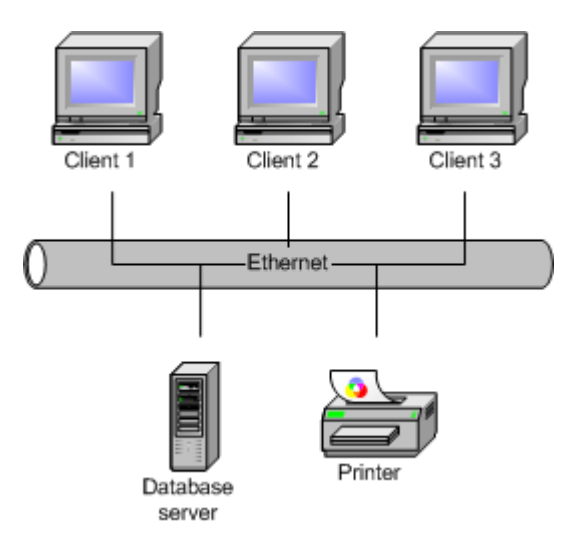

#### **Supported implementation:**

Service Tracking System is designed to be scalable. If the needs of Heights Service Station change in the future, the system can be expanded by having the database server reside on a separate machine, while clients can run the applications from individual workstations.

#### **Underlying Scalability Support:**

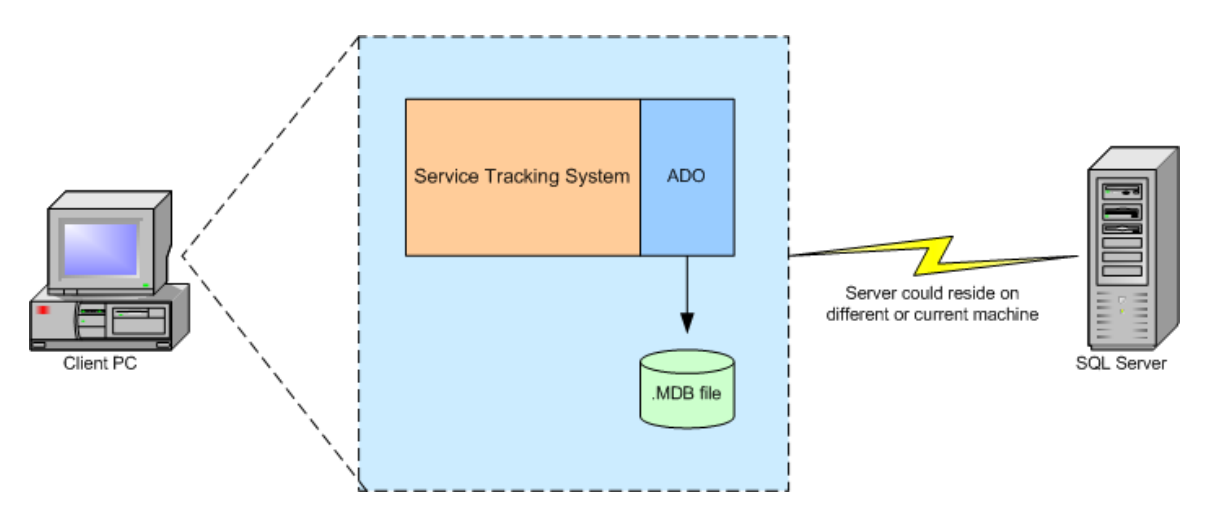

As outlined in the Abstract Machine Model above, the use of an ADO layer within the system structure allows for different types of databases to be utilized by Service Tracking System, as opposed to the current Microsoft Access database (.MDB). Also, the use of an SQL layer allows the SQL server to run off of a separate machine in a LAN setting. If Heights were to expand and wanted to access STS from different areas of the shop, this networked implementation would be valuable.

#### **4.2 Control Models**

A Call-Return Centralized Control Model will be used for Service Tracking System. The "main program" acts as the system controller and passes control to subsequent subroutines. Consistent with this model, there is a tree of functions stemming from the main program and certain functions are only available from within other functions. For example, while *creating an invoice*, the system may transfer control to *entering a new customer* if a new customer name is entered into the name field of the invoice. When the new customer task is complete, control returns to the invoice.

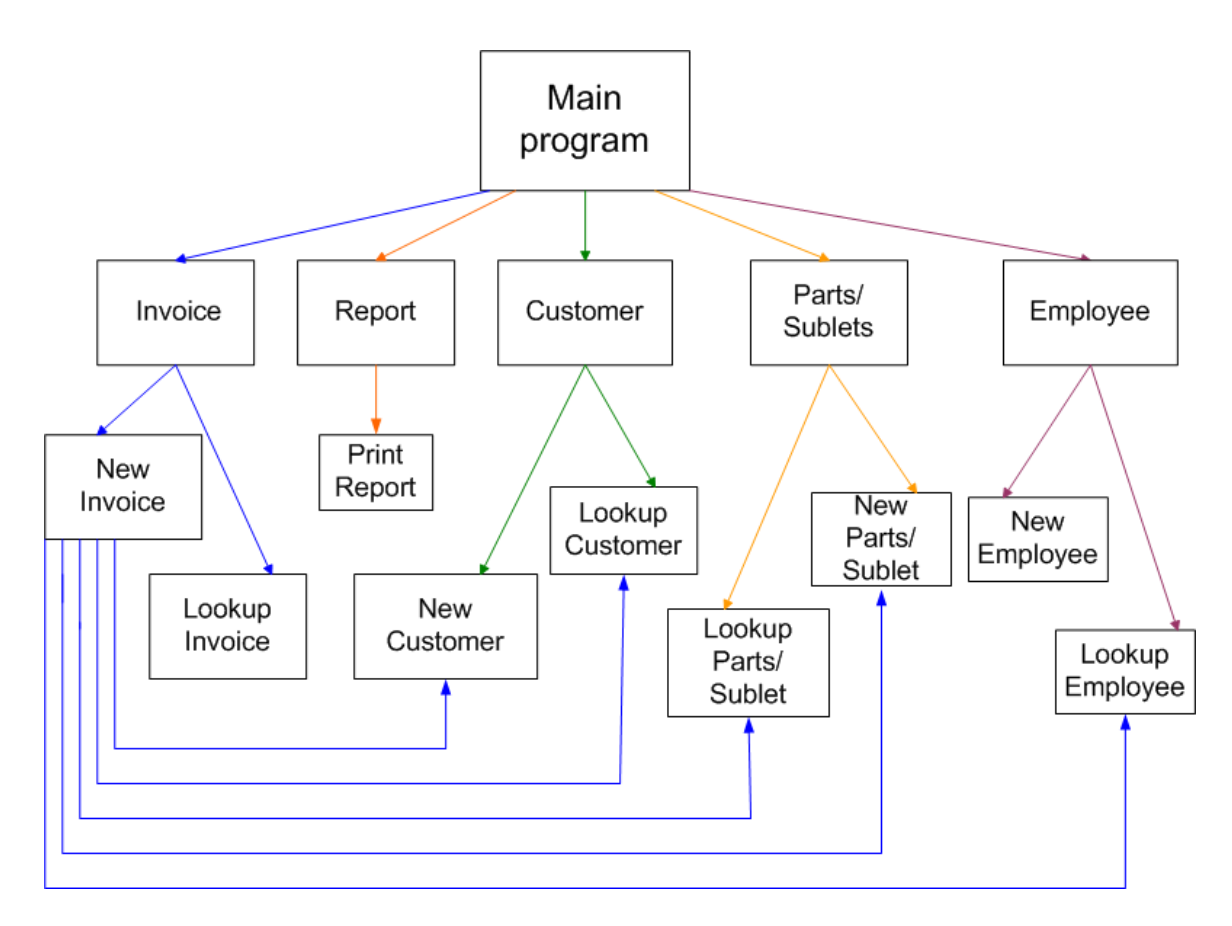

Figure 4.4 Control Model Diagram

# **4.2.1 Sequence Diagram**

Sequence Diagram for Create Invoice:

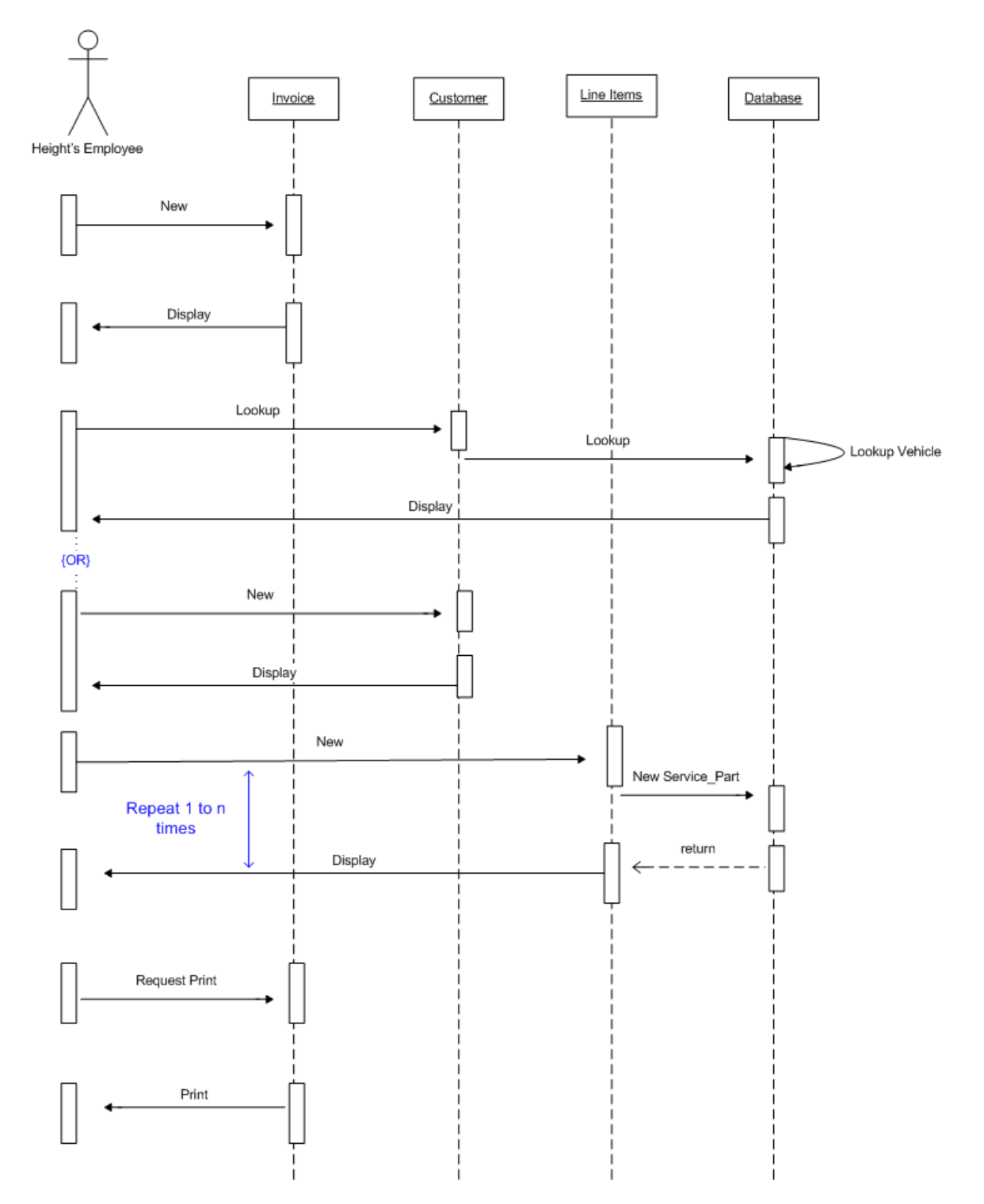

Figure 4.5 Sequence Diagram

# **4.3 Modular Decomposition**

## **4.3.1 Data Flow Diagrams**

#### **Context Diagram**

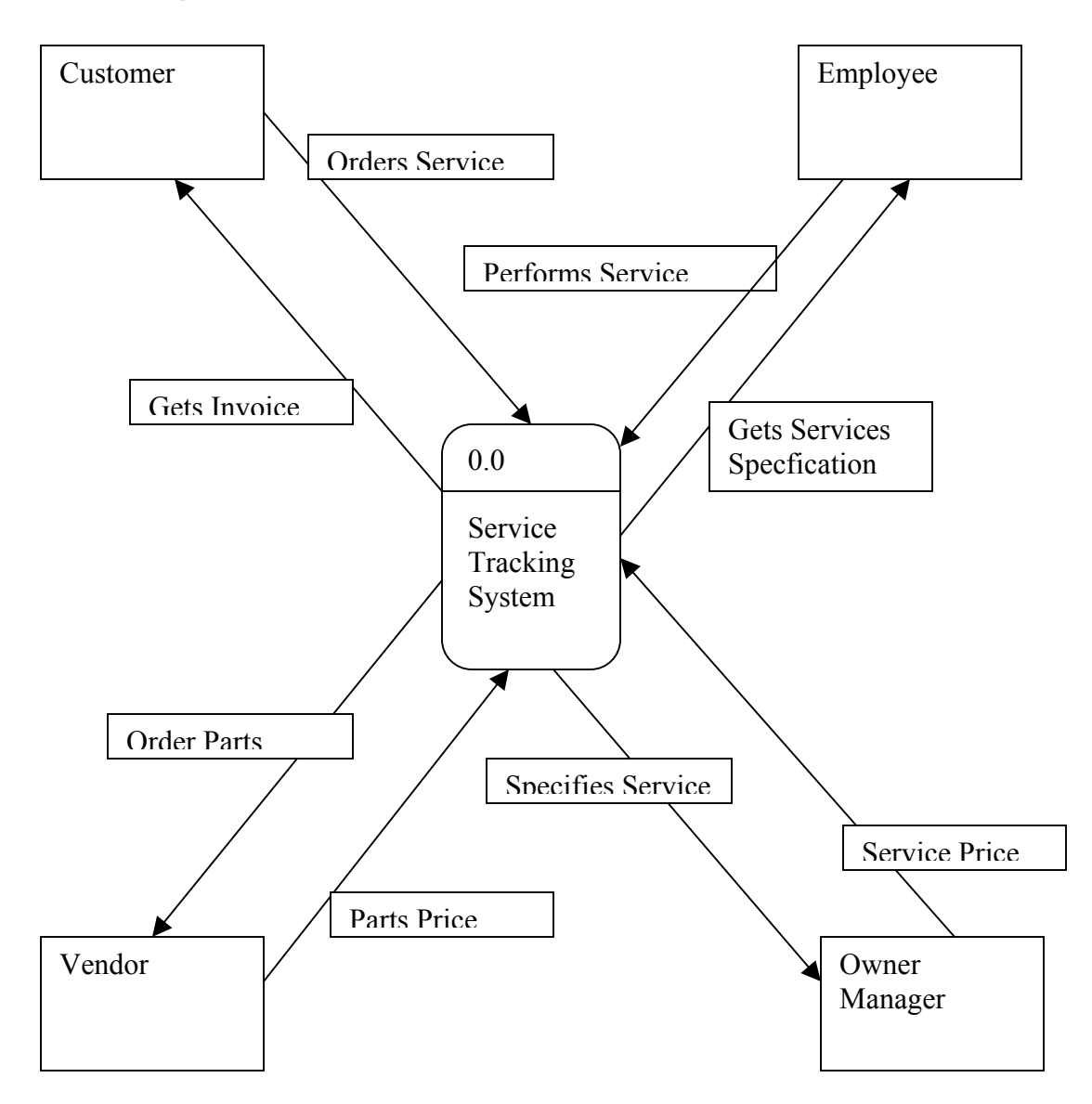

## **General Diagram**

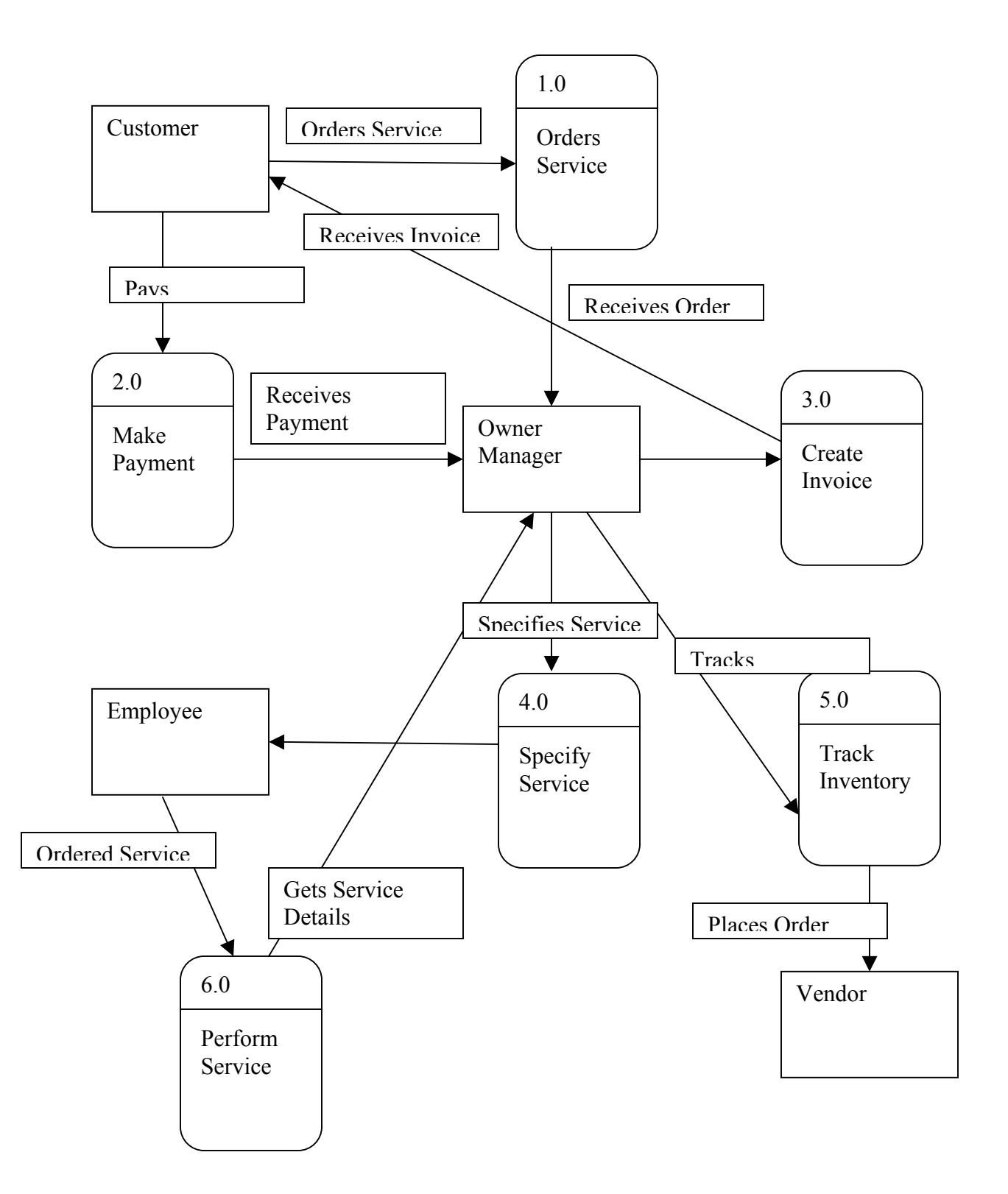

# **Decomposition 1.0 (Order Service)**

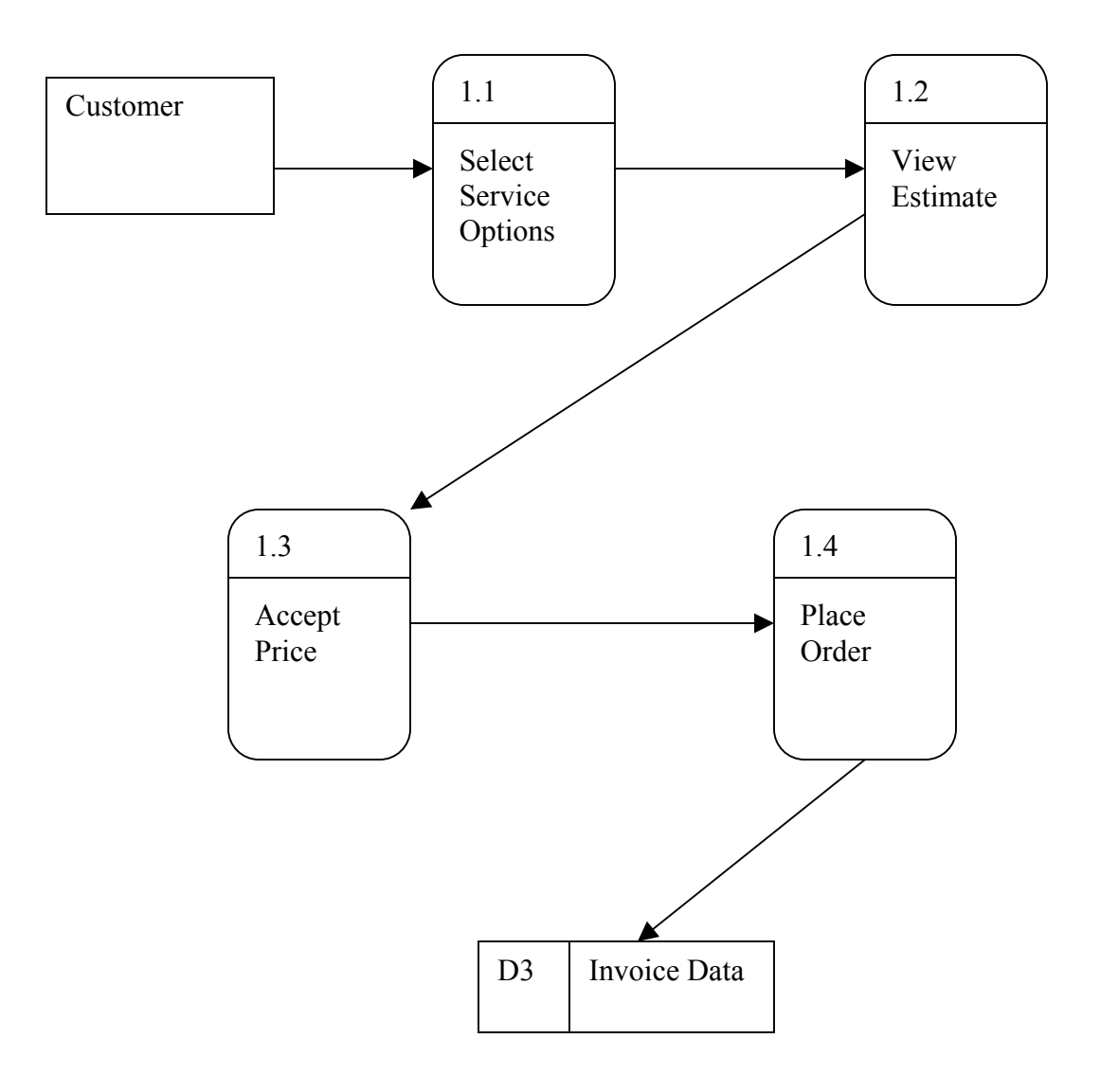

# **Decomposition 2.0 (Payment)**

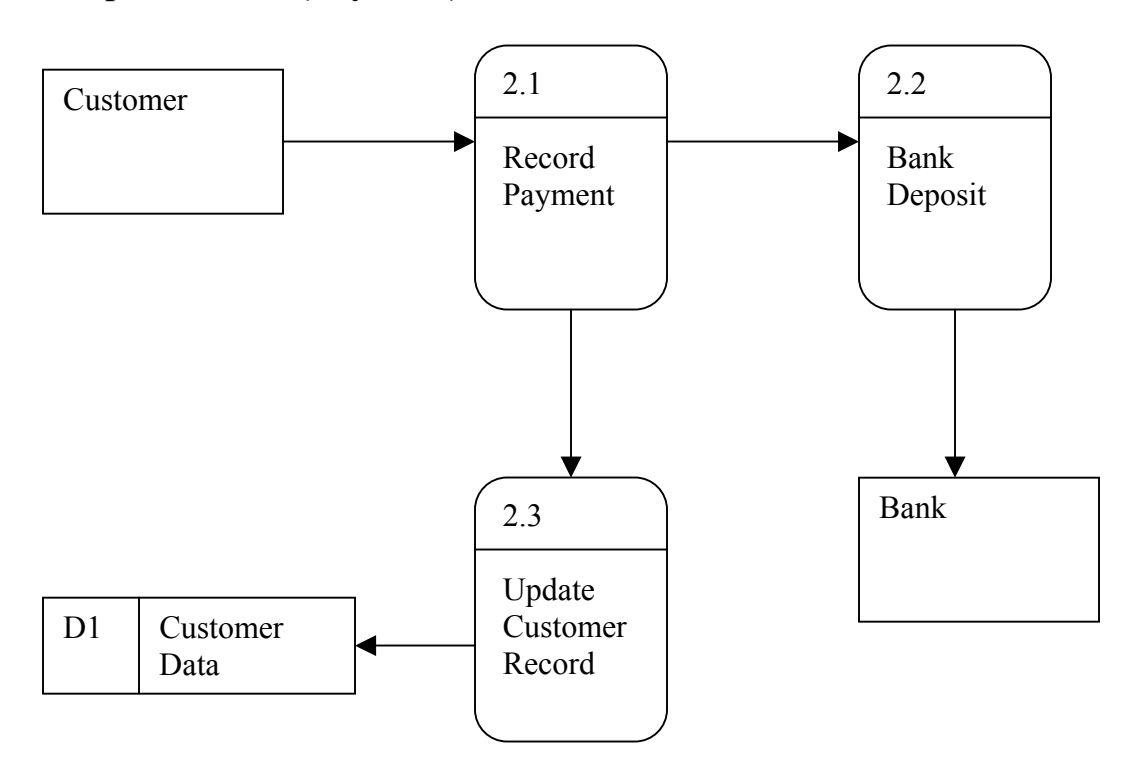

# **Decomposition 3.0 (Invoice)**

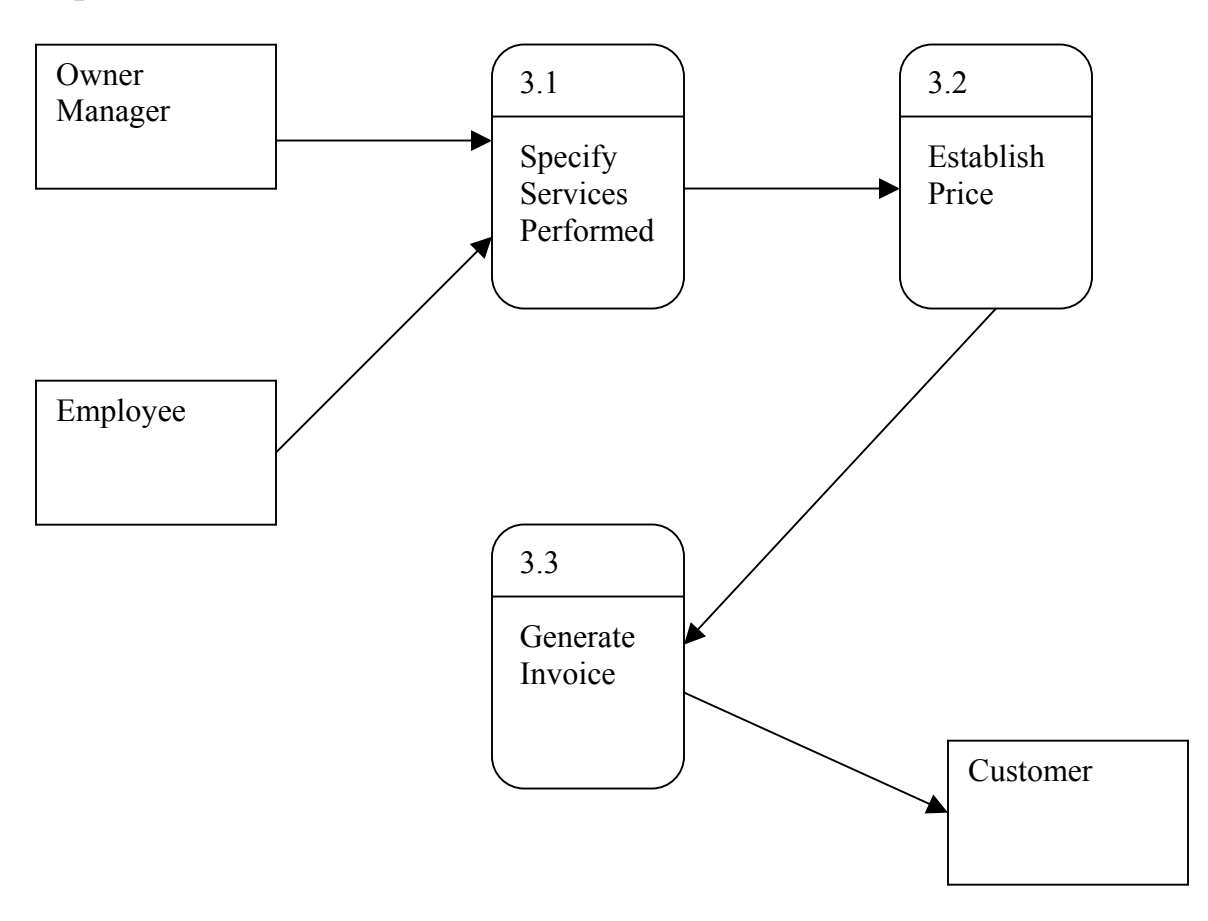

# **Decomposition 4.0 (Service)**

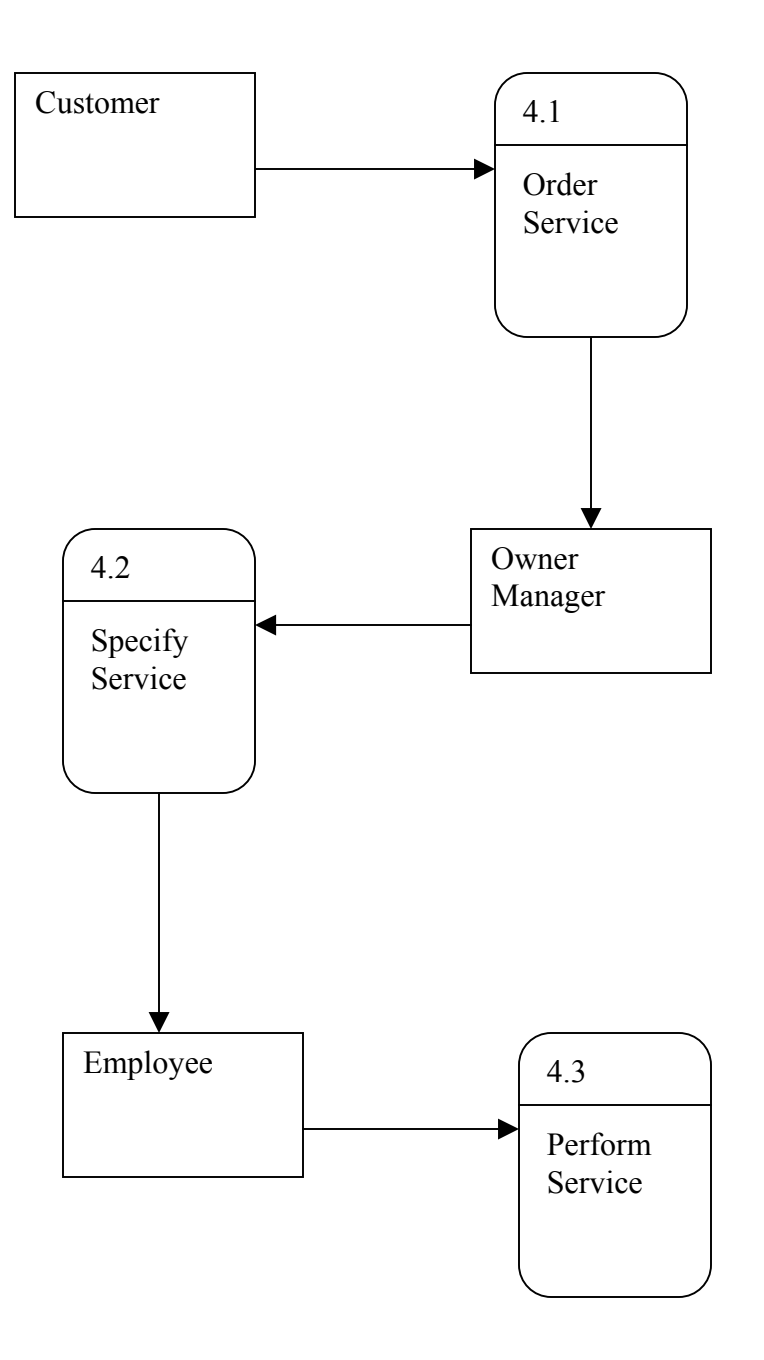

# **Decomposition 5.0 (Inventory)**

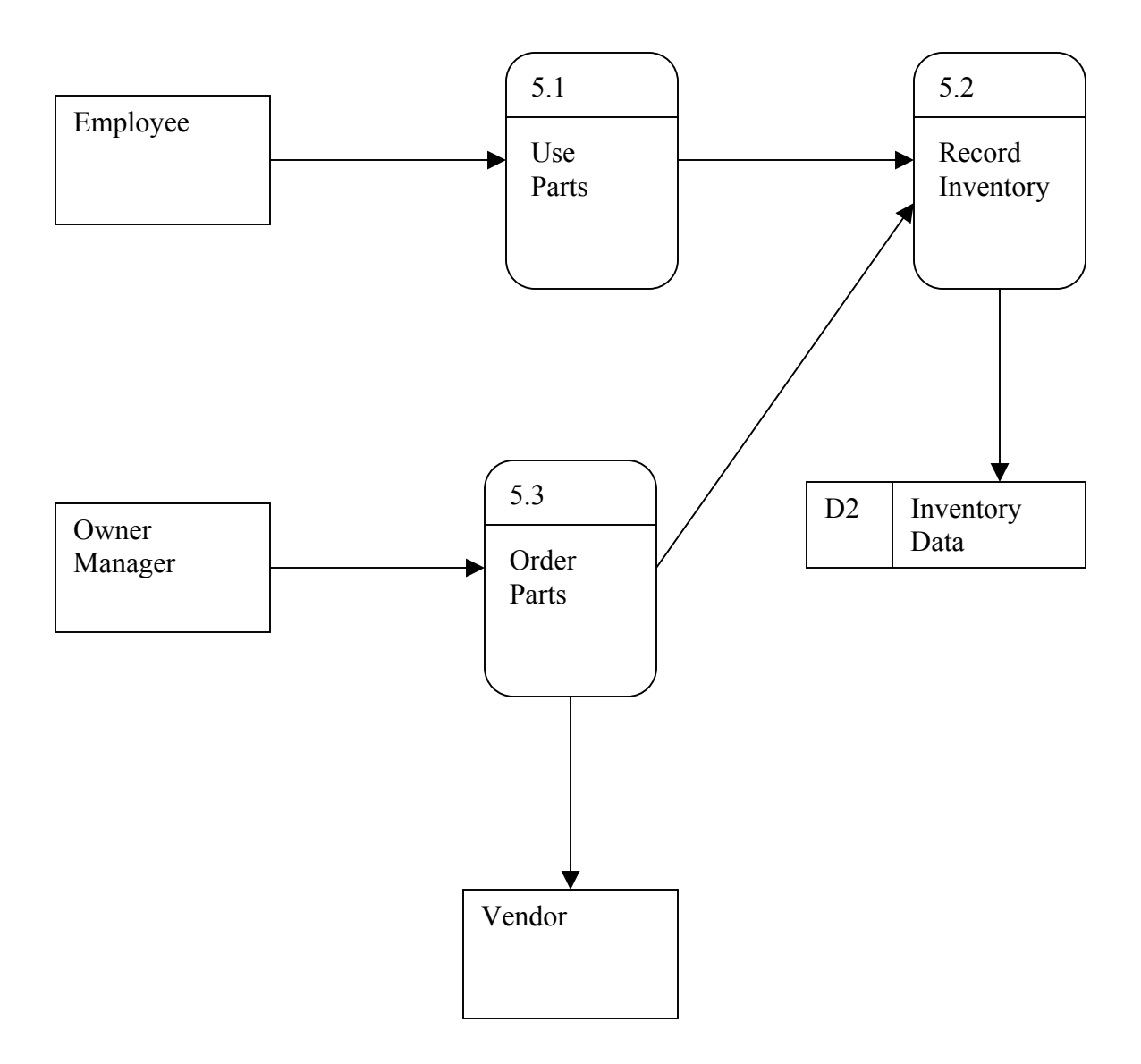

### **4.3.2 Object Model Diagram**

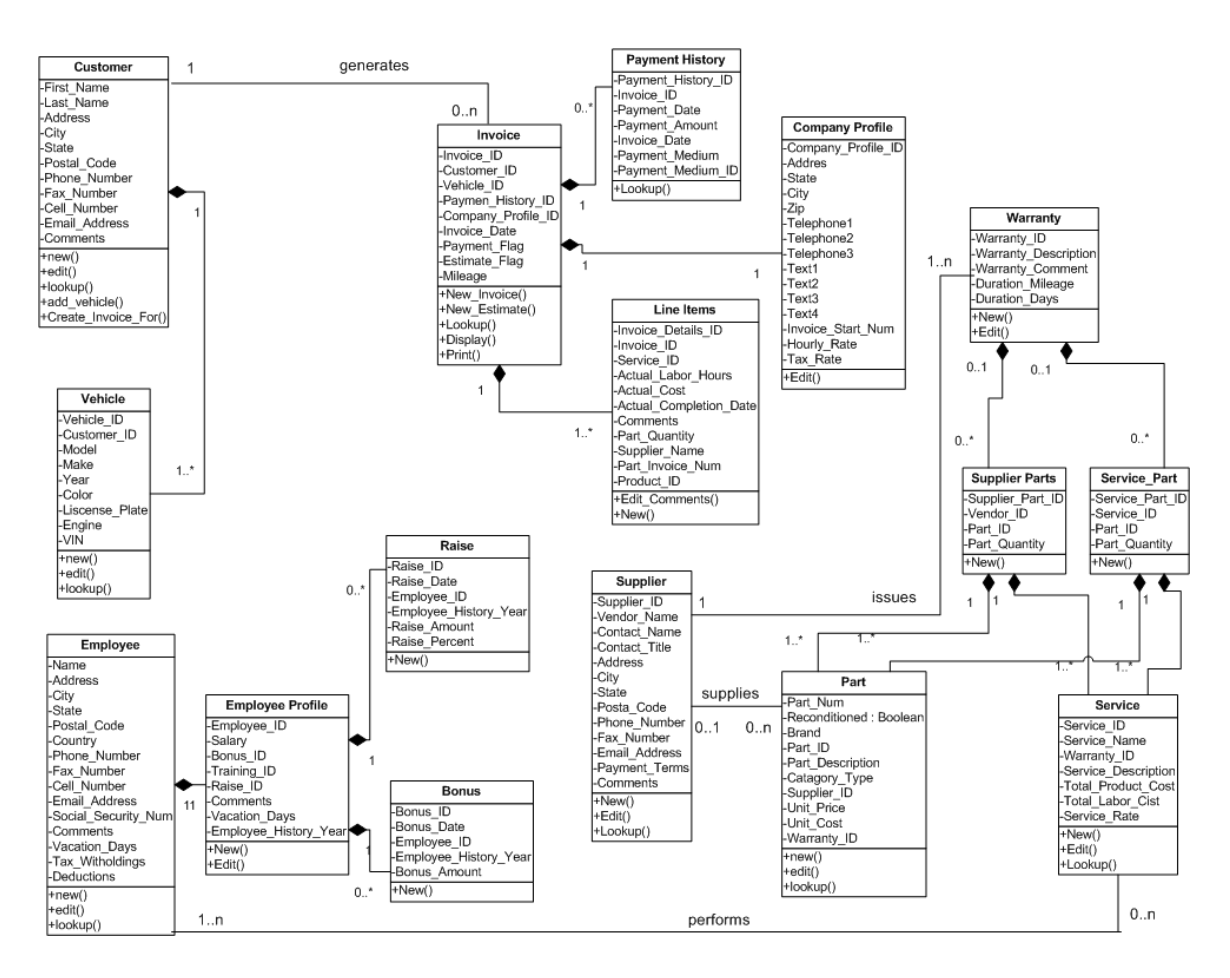

Figure 4.6 Object Model Diagram

The UML notation for this Object Model Diagram is as follows:

- Object aggregation is represented by a diamond-ended link. The object at the diamond end of the link is "composed of" the objects(s) at the non-diamond end.
- For each object, the object name is in the top third of the rectangle, the object's attributes are in the middle third, and the object's operations are in the bottom third.

#### **4.4 Database Design**

### **4.4.1 Entity-Relationship Model**

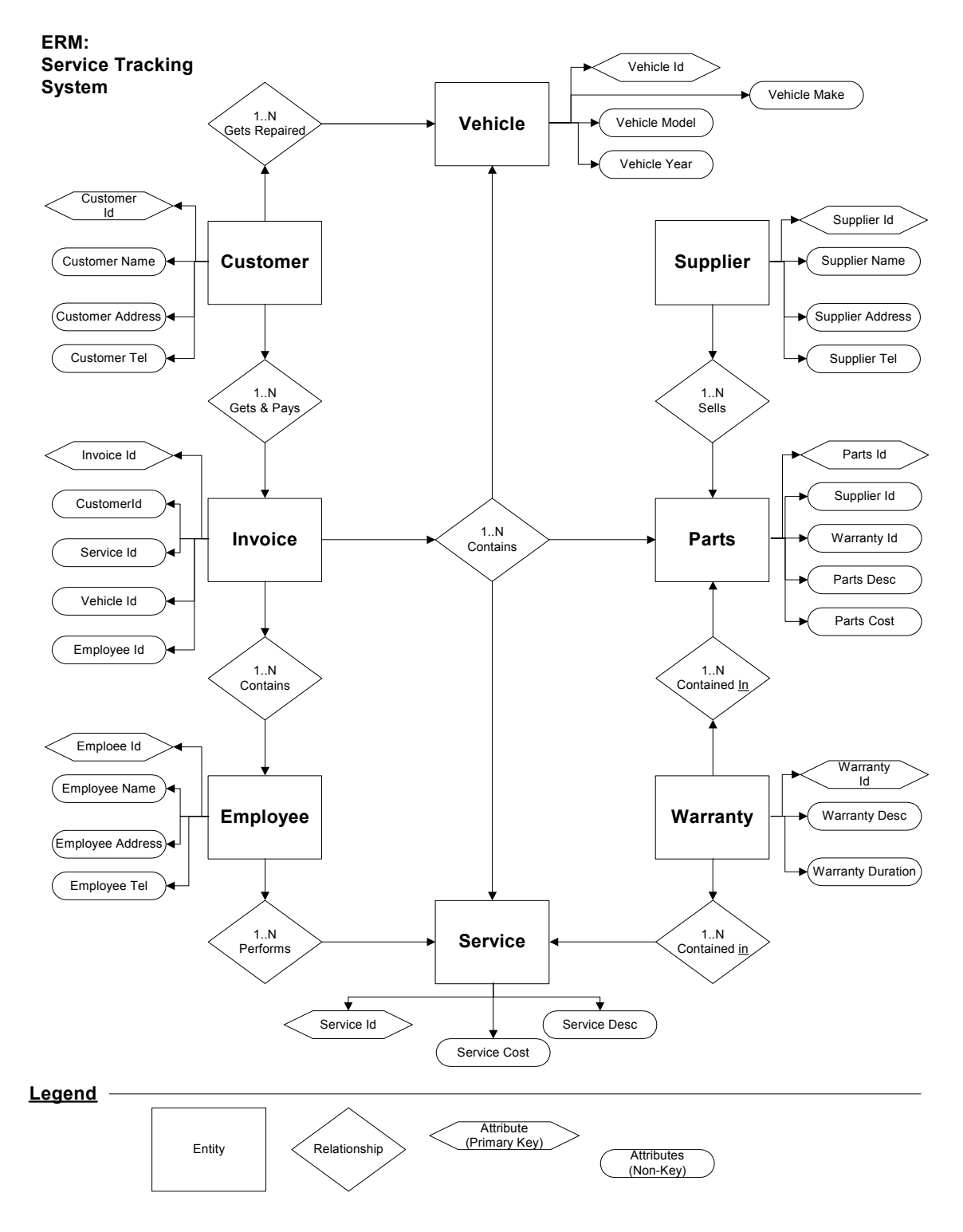

Figure 4.7 Entity-Relationship Model

#### **4.4.2 Entity-Relationship Diagram**

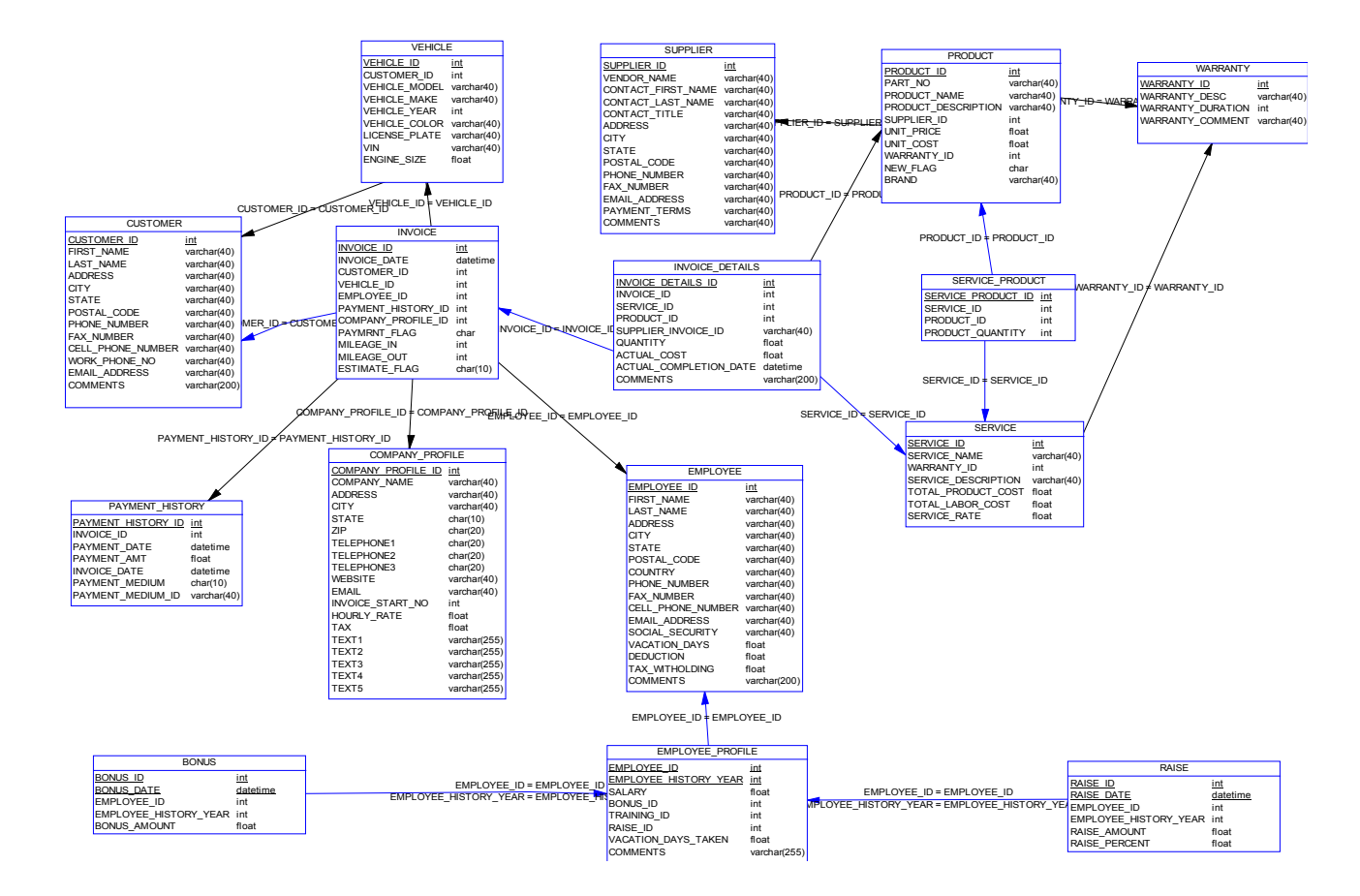

Figure 4.8 Entity-Relationship Diagram

# **4.4.3 Database Objects List**

#### **Table list**

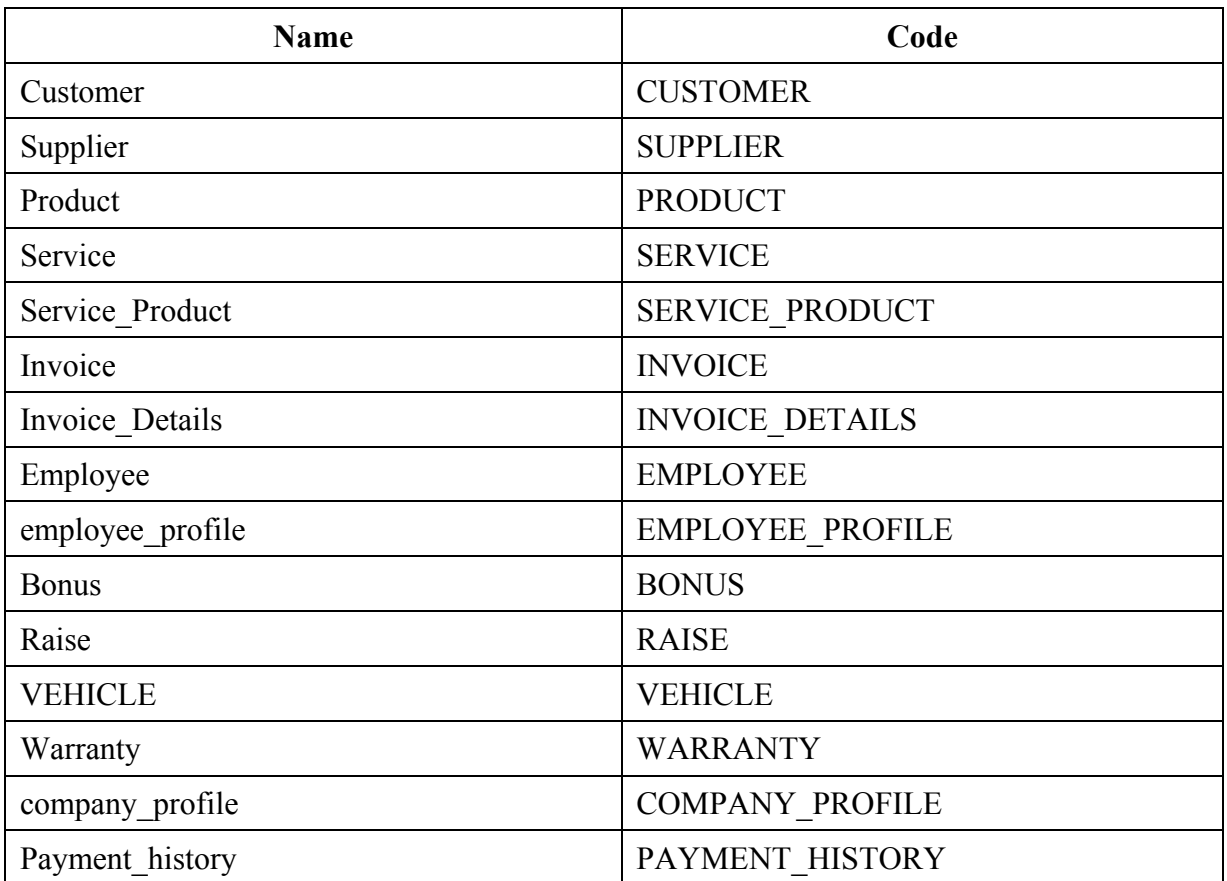

#### **Table columns list**

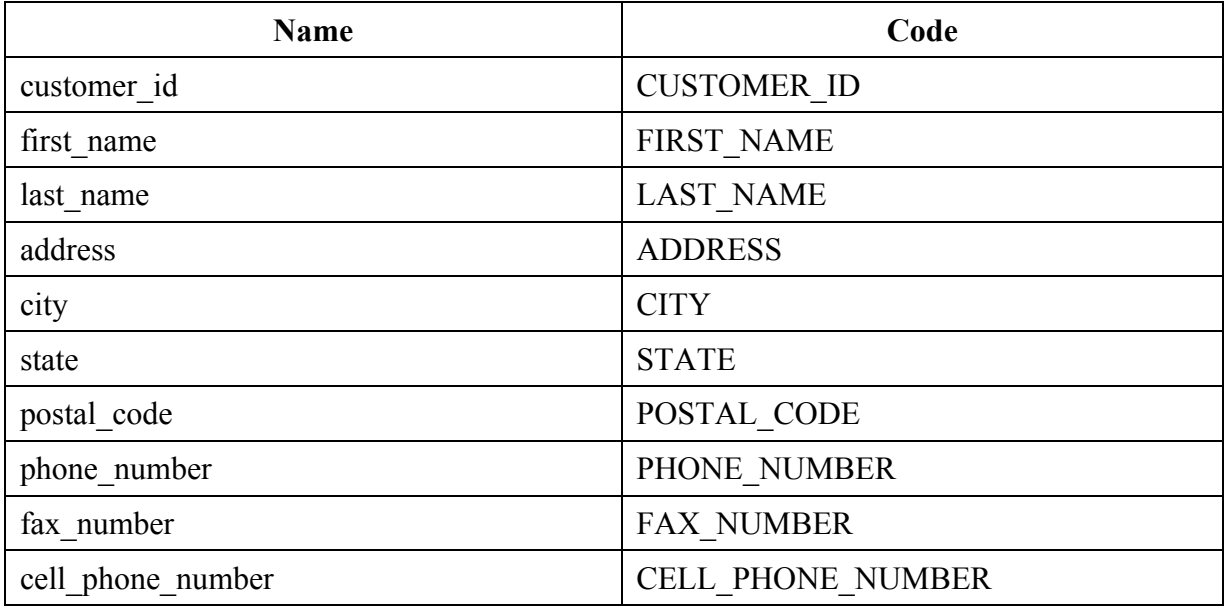

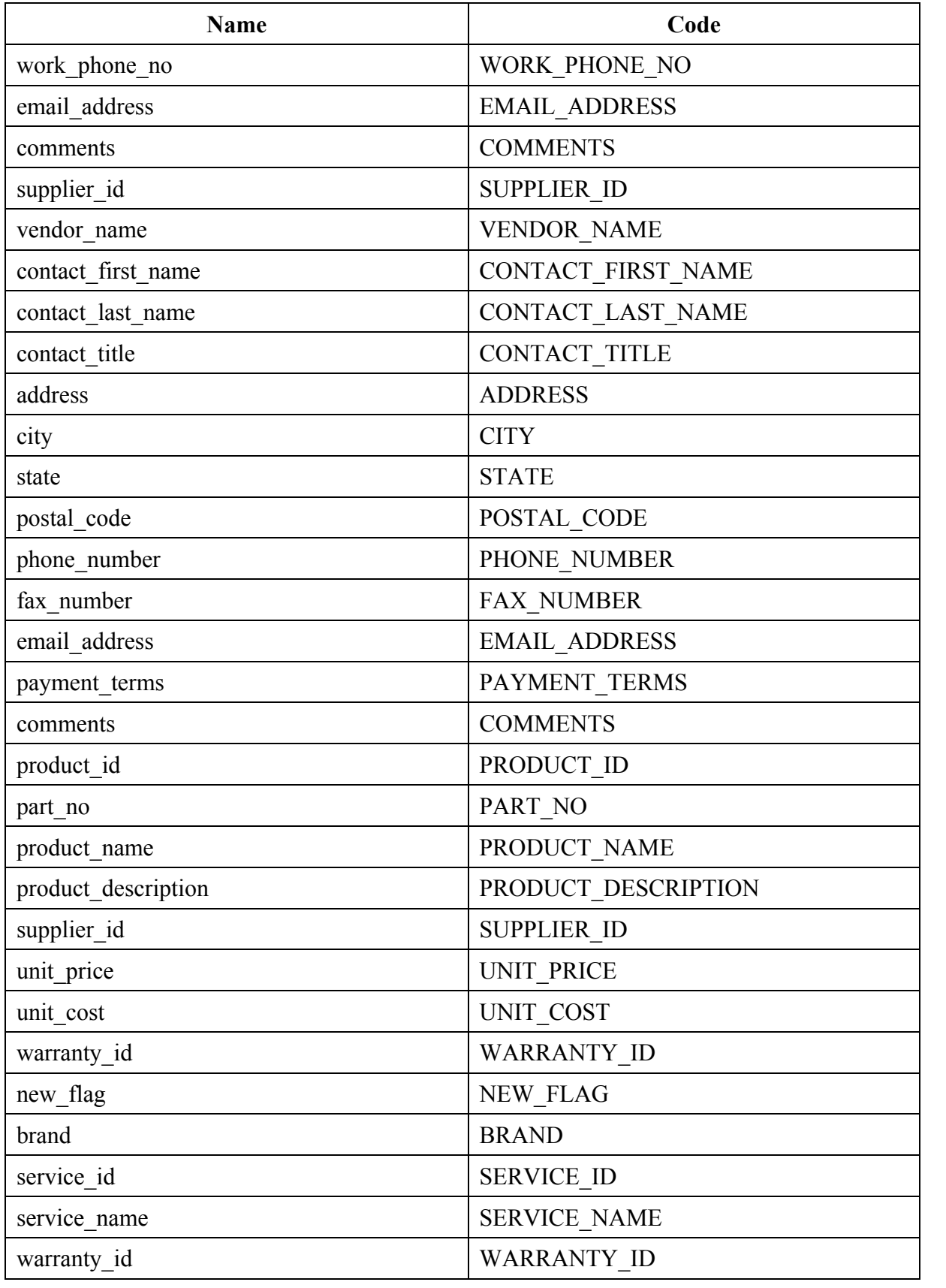

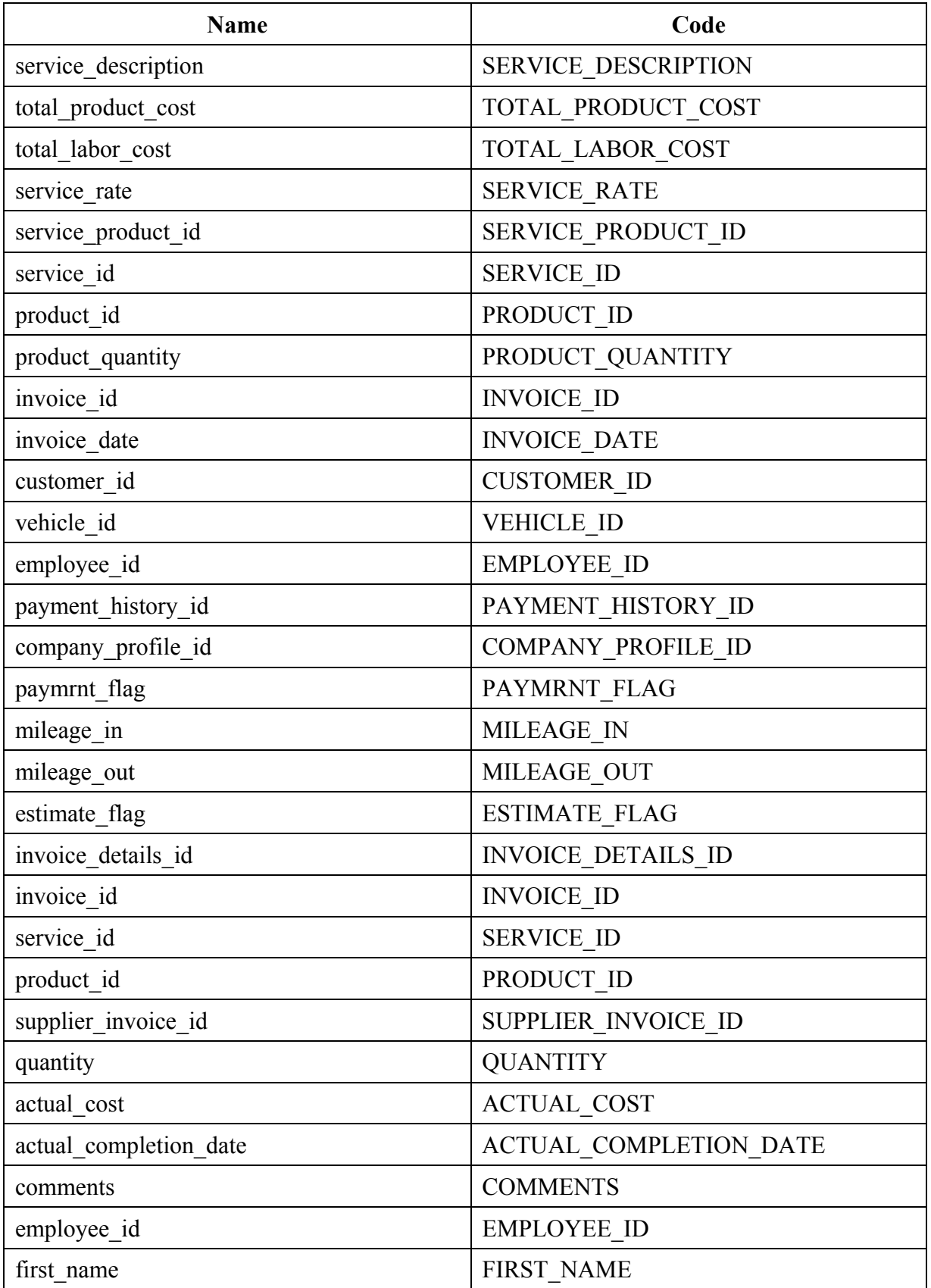

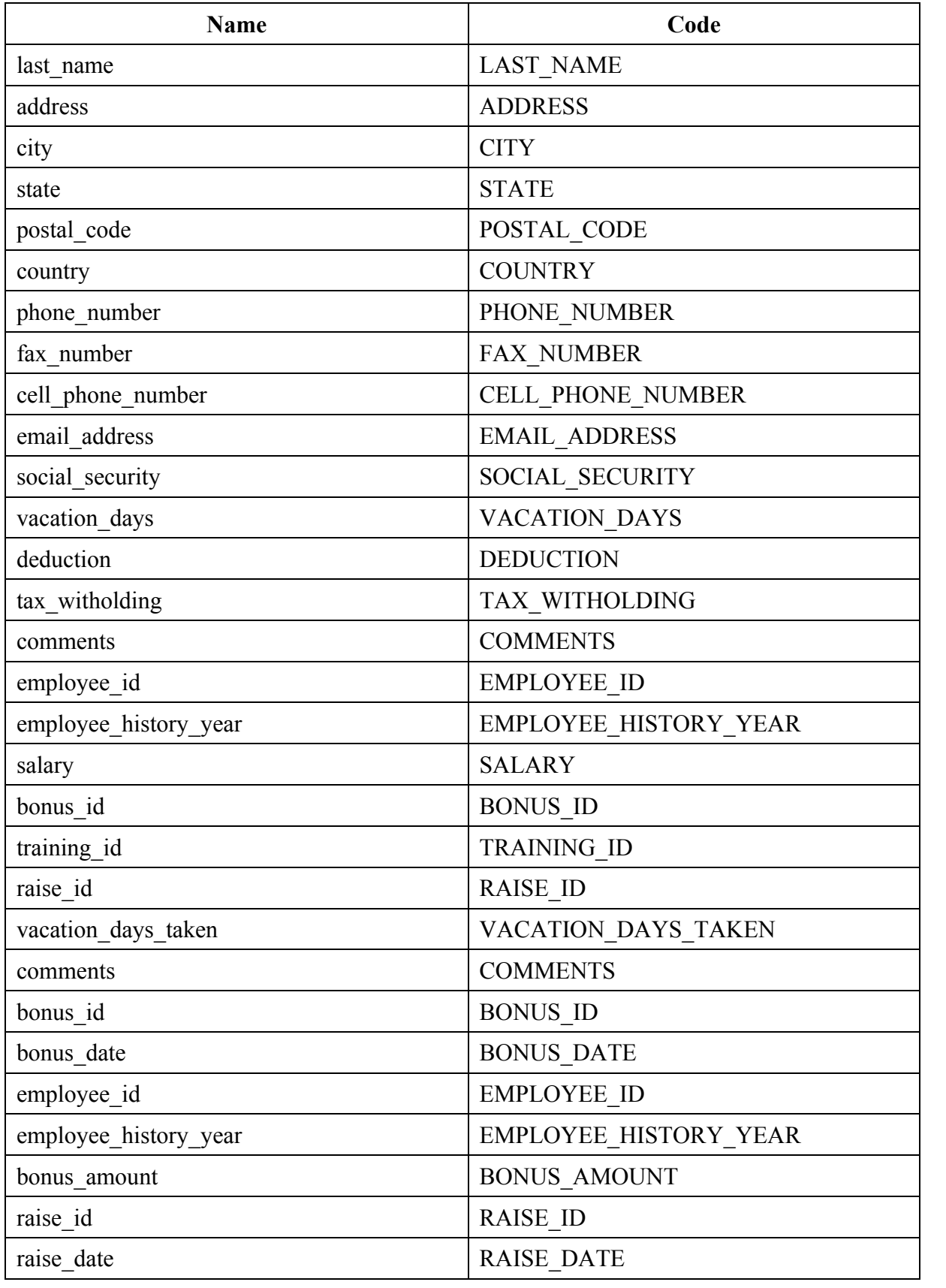

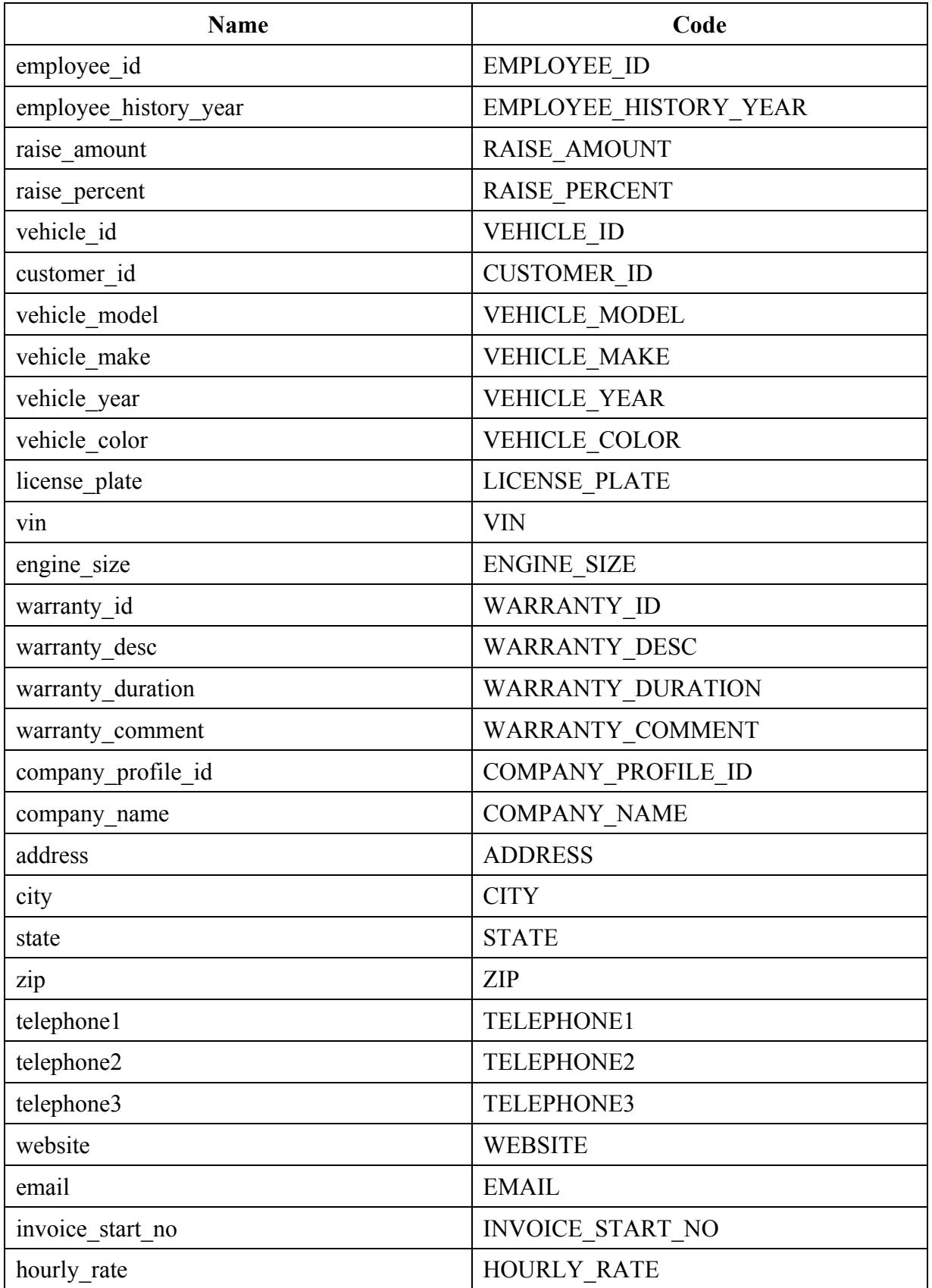

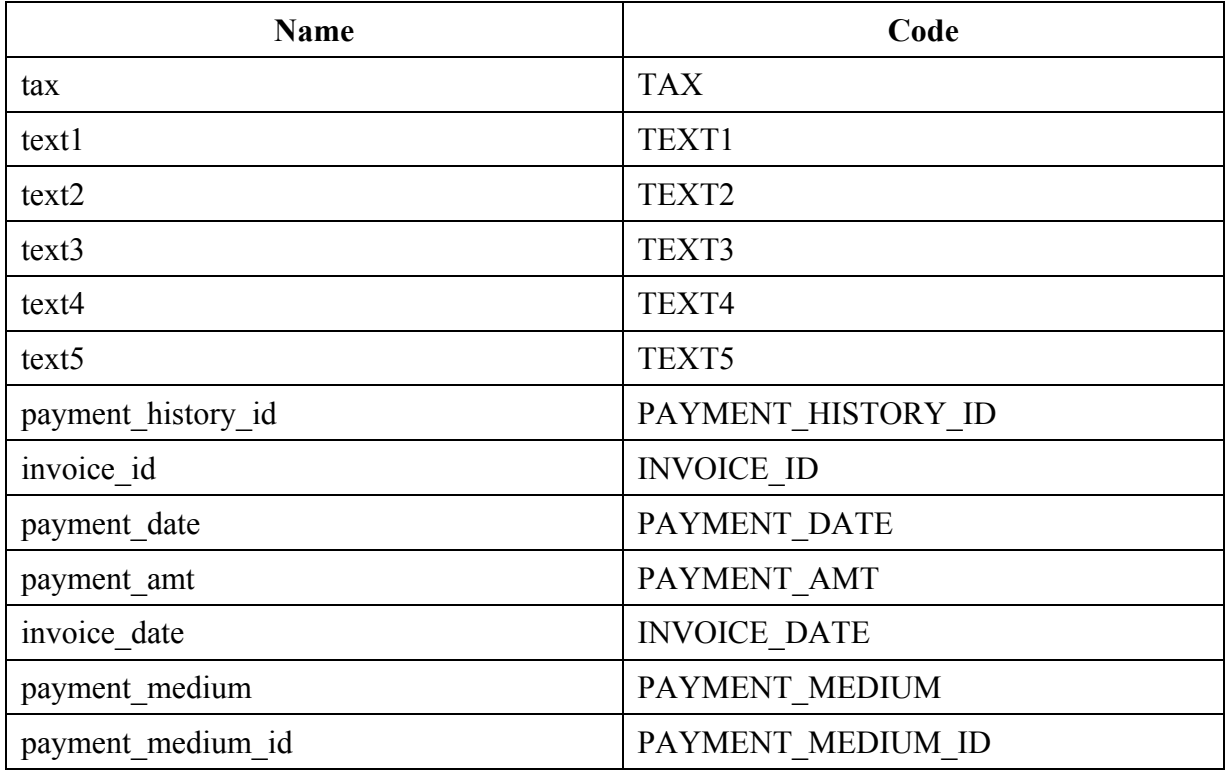

Table 4.1 Database Object List

#### **Appendix A Requirements Gathering Questionnaires**

A series of two questionnaires were given to the sponsor, Heights Service Station, at the early stages of the Requirements Gathering phase of this project. The responses to these questionnaires helped form the Functional Requirements as well as guided Service Tracking System in a direction suitable to the sponsor.

### **A.1 Questionnaire 1**

September 28, 2002

Mr. Sonderfan Heights Service Station 70 Glenn Avenue Midland Park, NJ 07432

Dear Mr. Sonderfan:

The attached questionnaire is provided to give the CIS 491 project team some preliminary ideas as to the design of your software system.

Please take some time to answer the questions in as much detail as you can provide. Also feel free to elaborate or provide any additional information. Remember, the better we understand your needs, the better we can make your program!

Within the next few weeks, as system development progresses, some follow-up questionnaires may be required. If you would like to contact me before then with any questions, concerns, or comments, feel free to email me at  $mvd0503@nji$ t.edu or call me at (973)-769-0819.

Thank you,

Marc DeFilippo New Jersey Institute of Technology CIS 491 Senior Project team member

- 1. What types of information do you provide on customer invoices? (for example: labor rate, mileage in/out, customer name, address, etc.)
- 2. What types of reports would be useful to your business? (for example: monthly billing, employee hours, number of jobs completed, etc.)
- 3. What information do you wish to store about your customers? (for example: name, address, history of work performed, referrals, etc.)
- 4. What information do you wish to store about your employees? (for example: address, phone number, hours, pay rate, certifications, etc.)
- 5. Do you wish to store contact information? (for example: phone number and names for trans shops, parts suppliers, etc.)
- 6. Personally, how do you refer to each job you perform? By customer name, the type of car, a customer number, or something else?
- 7. What types of payment do you accept?

#### **A.2 Questionnaire 2 Response**

(1) First + last vaves, date, Invoice #, 20,# soldness; home, work, + cell ph. muley car Jean make + malle, eng. displacement (l'orcid.) - Despription of the service poorded, two spent tives why nate per service, labor total - Iteninge part lest (by type, not brand), quantity +<br>Musicane price, Parts fotol:<br>- Sublet Hews, alignment, Fransmission relixed Environmental recyclery (fee: trees, oil, filter Subtated, tox, Total. Type of payment Notes for future work raded for internal use: Brand + part = + suppliers involut for Orecordition parts used & warrenty ferme for wages, 1 yr, Cifetime warrently or "other" - a statement of general waventy out labor - 7,000 will, 90 days - technician who worked on can - Stateward " At parts wer unless otherwise pecified" - signifiture of custover for authorized in a agreement to time ted
#2 - farts Eles by employee become labor sales total, parts sees total labor hours billed per employee Eales for total Subjet type & total # of each type of Service 434 Name, adlress, ph As, can yr mabet model work secoured of bedone 4) Name, asseress, ph. #, deductions claimed<br>Tax with bolding, all for goll into<br>vacation days provided and taken.<br>Excellent work parfamed. 5) parts Explien list: Name, ph. #, part or service (b) usually by customer wave sthen by service performed 7) Earl, cleck, matro VISA cards

I would need to beable to create an estimate + then from the solitante, a bill I would need to generate moutevance nearbed remembers

### **A.3 Questionnaire 2**

October 3, 2002

Mr. Sonderfan Heights Service Station 70 Glenn Avenue Midland Park, NJ 07432

Dear Mr. Sonderfan:

Many thanks for your valuable response to our first questionnaire. Attached are some additional questions that will further enhance and fine-tune our understanding of your needs and wants.

Again, we greatly appreciate the time you spend providing detailed answers. If you would like to contact me with any questions, concerns, or comments, feel free to email me at  $\frac{mvd0503}{(2njit.edu)}$  or call me at (973)-769-0819.

Thank you,

Marc DeFilippo New Jersey Institute of Technology CIS 491 Senior Project team member

- 1. Do you accept partial payments for work performed, and if so, how do you currently deal with that situation? (For example, do you make a note on the bill? Write a new bill?)
- 2. a. For which types of services would you like the system to produce reminder mailings?
	- b. The system can generate automatic reminders in a number of ways. It can go by the time since last service (like 4 months after an oil change, produce a reminder for that customer) and it can go by the actual mileage of a vehicle (For instance,when a customer comes in for work, the vehicle's mileage is enter onto the bill. The system can check this mileage against the vehicle's work history and know that it's been 10,000 miles since the last tune-up and will produce a reminder.

 Would you like these mileage-based reminders to be printed directly on the bill, or should they be printed separately for mailing just like the time-based reminders?

- 3. Are any of your services a set price (like \$24.99 for any oil change)? If so please list them with their prices.
- 4. Is hourly rate the same for all services? What is your hourly rate?
- 5. Please outline how your current system works (i.e. hand written bills, filing cabinets, report generating…)
- 6. Please explain why this new computer based system will be valuable to you. What is wrong with the current system?

#### **A.4 Questionnaire 2 Response**

HEIGHTS SERVICE STATION, INC.<br>70 GLEN AVENUE<br>MIDLAND PARK, N.J. 07432 1018 #1) - 99% of work performed is paid when can is picked up - Sometwes there are multiple forgward. Then I all capies of the will til god in full. - On extreme cases of pultiple payments I have a swall generic invoice that I record payments and additional work as a running lolance. I) cilchanges / 3mp 3,000 mi. Tune ups + trend service / 30,000 take / b, wowin, nort twing belles/60,000m 24 mo. Fuel injection cleaning/30,000 mi Millage Desel reverdes une wort usefull except for Cooling system service. prefer the separate for meet remoders as saraly triggeral rewirders such as: Leve are a - Writer is coving soon, to insure the best hast-have your Heweslat replaced santa freeze checked for uniter -Summer is coming soon. Is your A/C up to it : - New that Spring is here and your unidous are open, have those new norses checked out. They are your can talking to you..... Just some examples of oa Eastal reminder that well appear on a bill or on a routive reminder (oil change) depending on the season. 3) I don't currently run specing, But it would be Eesevally slover periods.

DHI MOTTATE SUVASE STADISH SEATO LU MALA CUALIONA #4) Current hourly, note is \$6800/ hr. & all Jobs are billed at that rate, #5)- Currently estimates are verbal or just noted on a poll of faper. Bills are written by hand top copy, yellow copy gets saved by month for sales for records. Hard copy gets filed alphaletidge Office. I use sales for freques for gross Sutome reporting. Profits and Success come from Good's good handed. My accountant does a year end report. The computer based system would be a big belp when crustomers bring in their can & tog do abot ever it reels". This depends a lot on what has been clone, when, in the post I takes time to dig through the filing Cabinets to reconstruct the repair service bustony Sometimes it is important to look up a job for varrently purposes. Sometimes I need to deplicate an invoice at a later date. It all boil down to time- the pass time I spend behind the dash, the more time I can be preductive in the slop ... and the scores I could get home ... 13 to 15 hours days have been normal for a long time.

### **Appendix B**

### **Prototype Evaluation**

Service Tracking System went through six revisions before a final version was completed. Following are two surveys evaluating the last prototype of STS. One survey was for this team to complete, and the other was for the sponsor. Results of both surveys had a great influence on the final changes and additions to Service Tracking System.

### **B.1 Team Evaluation Results**

#### **Statement**

The colors used make the program easy to see and use.

#### **Number of Responses**

Strongly Disagree: 0 Disagree: 1 Somewhat Agree: 0 Agree: 1 Strongly Agree: 4

**Agreement Rating**  4.3

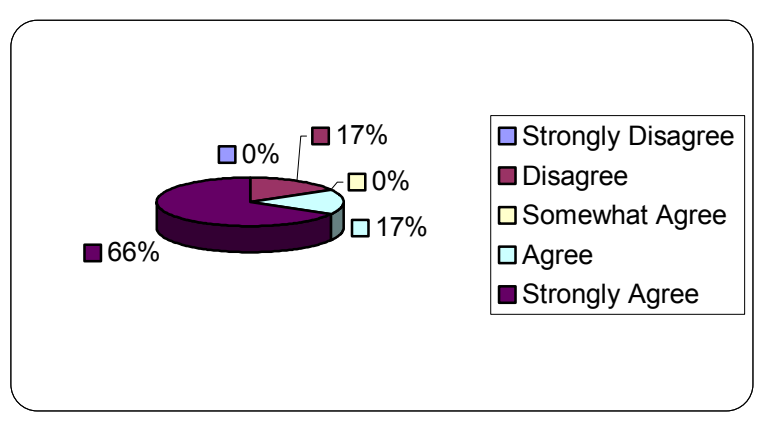

#### **Comments**

"Variety of colors could be used to make it more user friendly."

The fonts used make the program easy to see and use.

#### **Number of Responses**

Strongly Disagree: 0 Disagree: 1 Somewhat Agree: 0 Agree: 1 Strongly Agree: 4

#### **Agreement Rating**  4.3

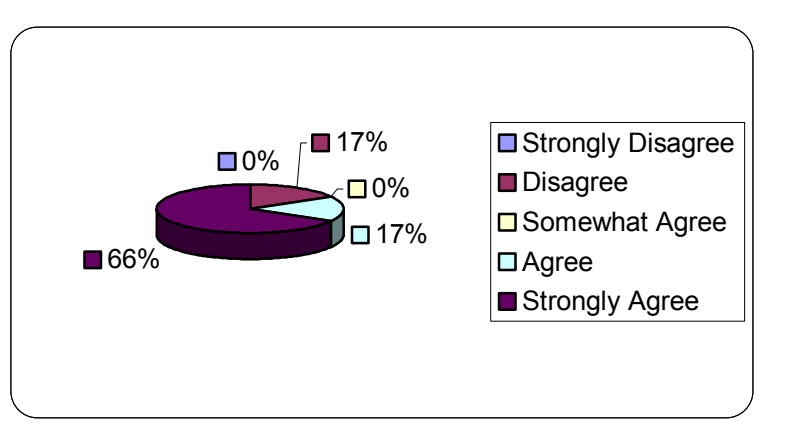

#### **Comments**

"Different fonts could be used to distinguish between the features (e.g. Bold letters on the buttons). This would make it easier to read."

#### **Statement**

Button and field labels are easy to read.

#### **Number of Responses**

Strongly Disagree: 0 Disagree: 1 Somewhat Agree: 0 Agree: 1 Strongly Agree: 4

**Agreement Rating**  4.3

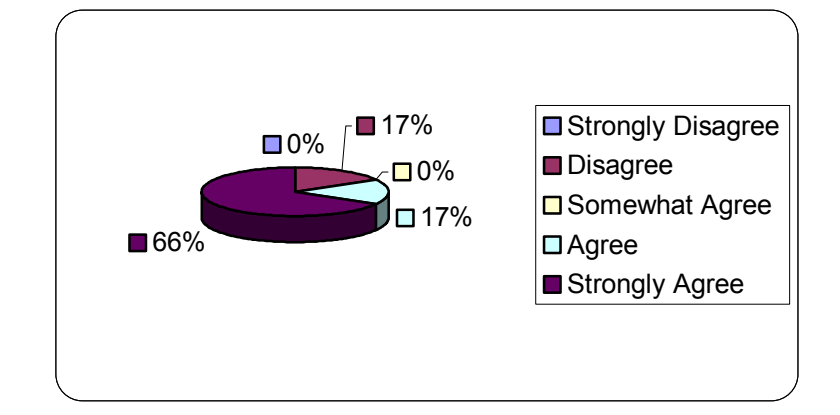

Screens contain too much information; they are difficult to look at.

#### **Number of Responses**

Strongly Disagree: 2 Disagree: 2 Somewhat Agree: 1 Agree: 0 Strongly Agree: 1

#### **Agreement Rating**  2.3

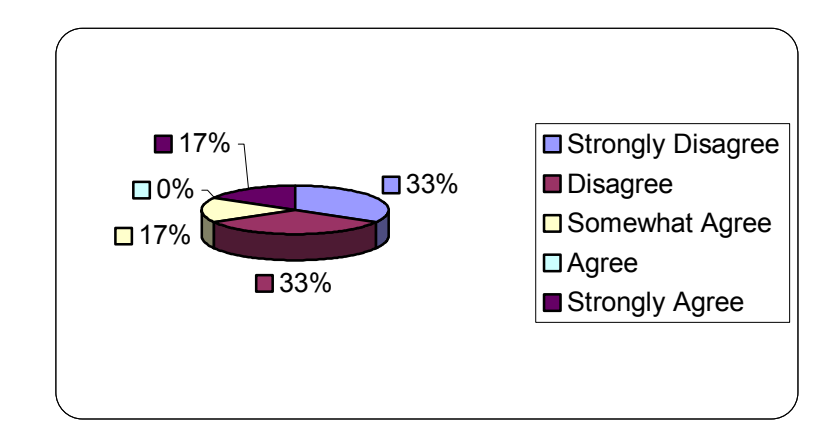

#### **Statement**

All of the most common tasks are easy to get to from the opening screen.

#### **Number of Responses**

Strongly Disagree: 0 Disagree: 0 Somewhat Agree: 0 Agree: 3 Strongly Agree: 3

#### **Agreement Rating**  4.5

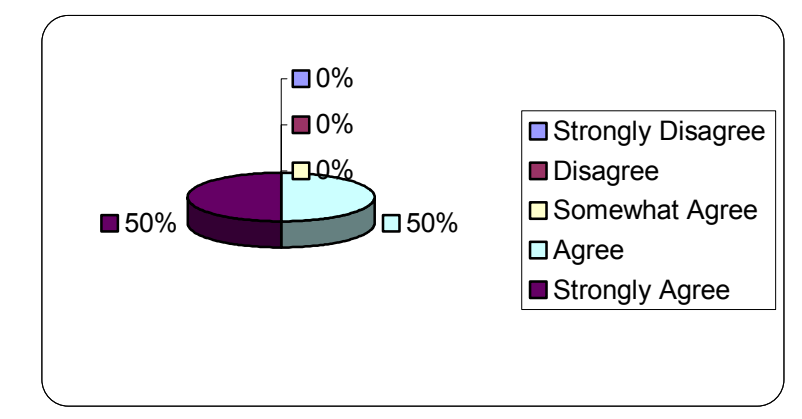

All of the most common tasks are easy to get to from most any screen I am in.

#### **Number of Responses**

Strongly Disagree: 0 Disagree: 0 Somewhat Agree: 2 Agree: 1 Strongly Agree: 3

#### **Agreement Rating**  4.2

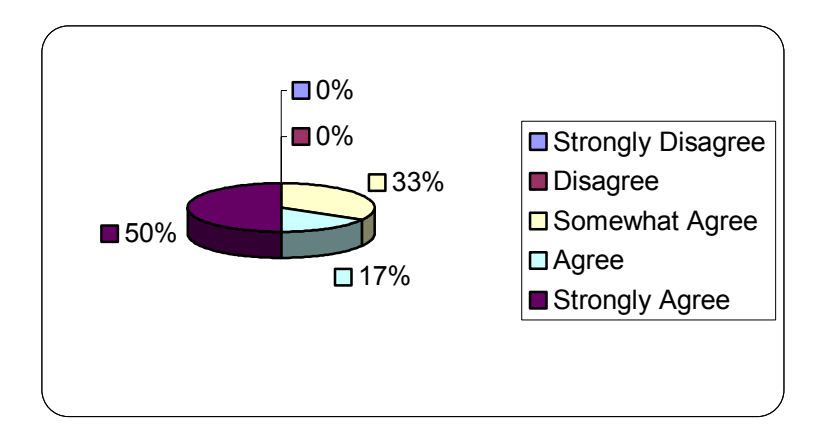

#### **Statement**

The items in the top menu bar belong in the menu they are in.

#### **Number of Responses**

Strongly Disagree: 0 Disagree: 0 Somewhat Agree: 3 Agree: 0 Strongly Agree: 3

#### **Agreement Rating**  4

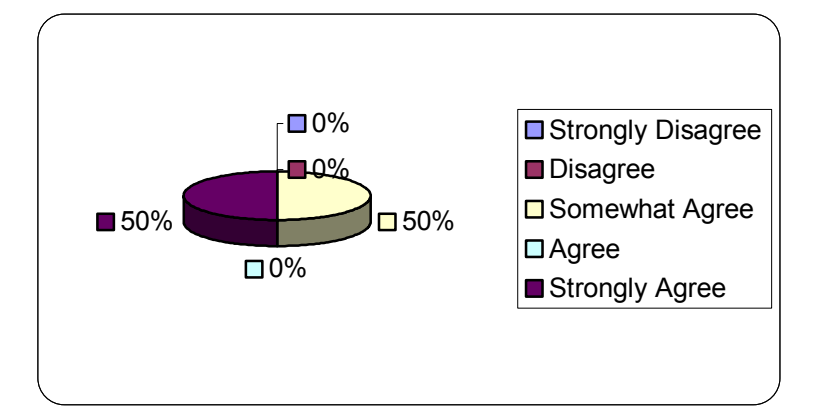

#### **Comments** "In the main screen, in the *Main* menu, perhaps *New* should be its own separate menu." "Items in the menu bar may need some reorganization. Perhaps we will let the team debate this. Perhaps even once again debate the main screen layout."

I can accurately predict what will happen for each button I click.

#### **Number of Responses**

Strongly Disagree: 0 Disagree: 0 Somewhat Agree: 0 Agree: 3 Strongly Agree: 3

#### **Agreement Rating**  4.5

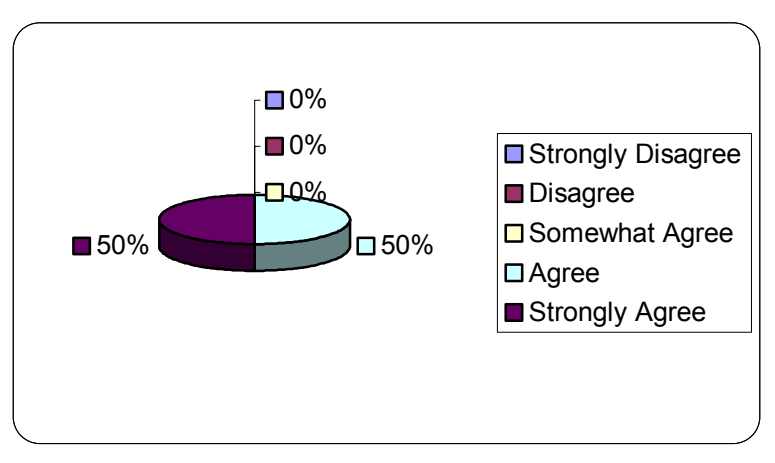

#### **Statement**

It is easy to navigate through all the tasks needed to be performed.

#### **Number of Responses**

Strongly Disagree: 0 Disagree: 0 Somewhat Agree: 0 Agree: 3 Strongly Agree: 3

#### **Agreement Rating**  4.5

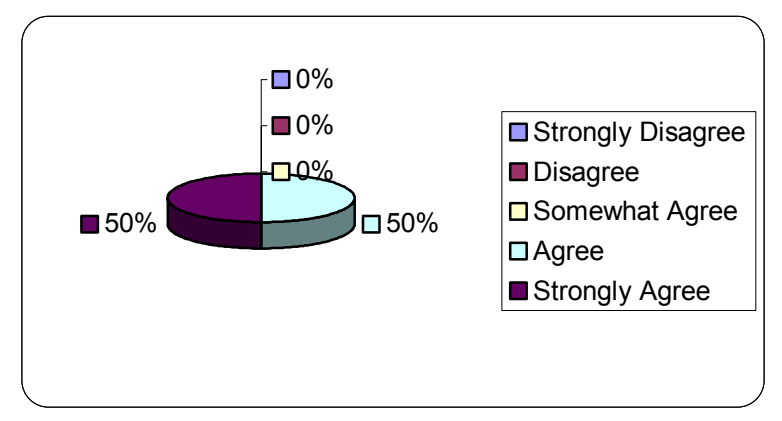

All of the tasks requested by the client are included in the program.

#### **Number of Responses**

Strongly Disagree: 0 Disagree: 0 Somewhat Agree: 1 Agree: 1 Strongly Agree: 4

#### **Agreement Rating**  4.5

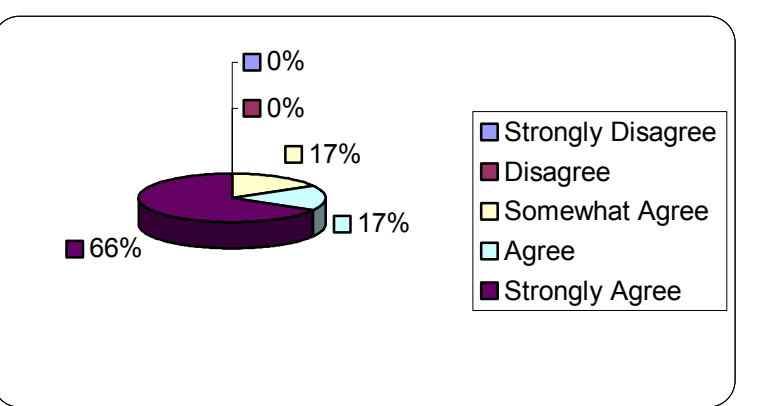

#### **Comments**

"No visible function for Reminders/Mailings."

#### **Statement**

The program will generate all the reports requested by the client.

Strongly Disagree: 0 Disagree: 0 Somewhat Agree: 1 Agree: 1 Strongly Agree: 4

**Agreement Rating**  4.5

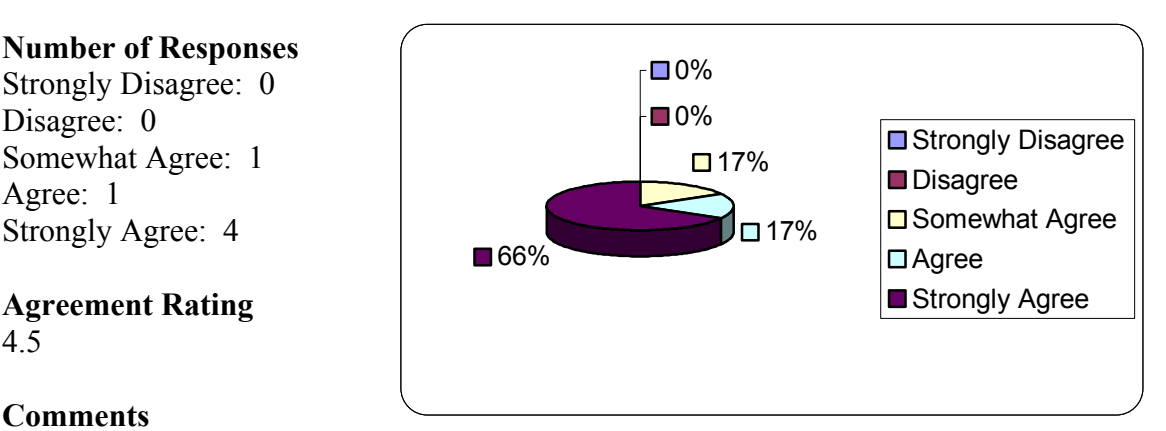

#### **Comments**

"All reports may not make it into the app due to time constraints, but we will see."

The Lookup screens are intuitive.

#### **Number of Responses**

Strongly Disagree: 0 Disagree: 0 Somewhat Agree: 1 Agree: 2 Strongly Agree: 3

#### **Agreement Rating**  4.3

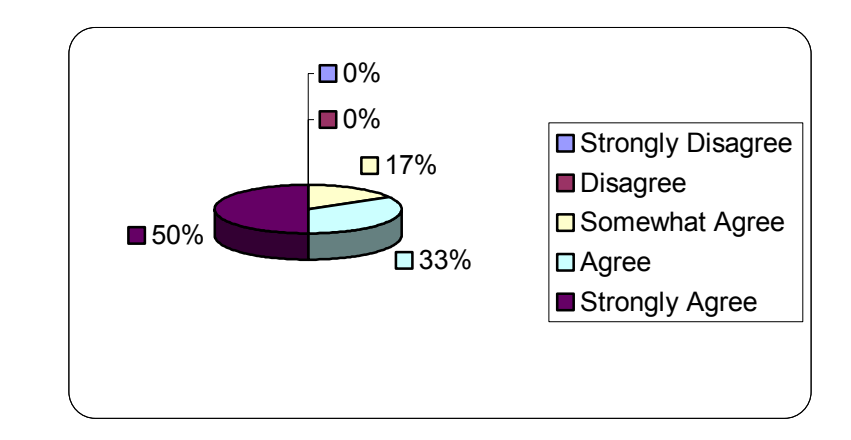

#### **Statement**

The lookup screens allow enough unique criteria to search by.

#### **Number of Responses**

Strongly Disagree: 0 Disagree: 2 Somewhat Agree: 0 Agree: 2 Strongly Agree: 2

#### **Agreement Rating**  3.7

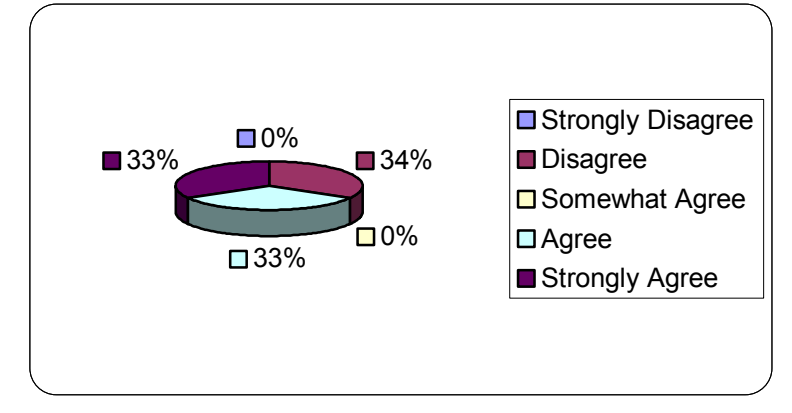

#### **Comments**

"The lookup screens currently do not allow enough criteria to search by. If we have time we will add that in for them all. Currently, only the invoice lookup has search criteria."

In the New Invoice screen, I want customer information to appear with the customer name.

#### **Number of Responses**

Strongly Disagree: 0 Disagree: 0 Somewhat Agree: 0 Agree: 3 Strongly Agree: 3

### **Agreement Rating**

4.5

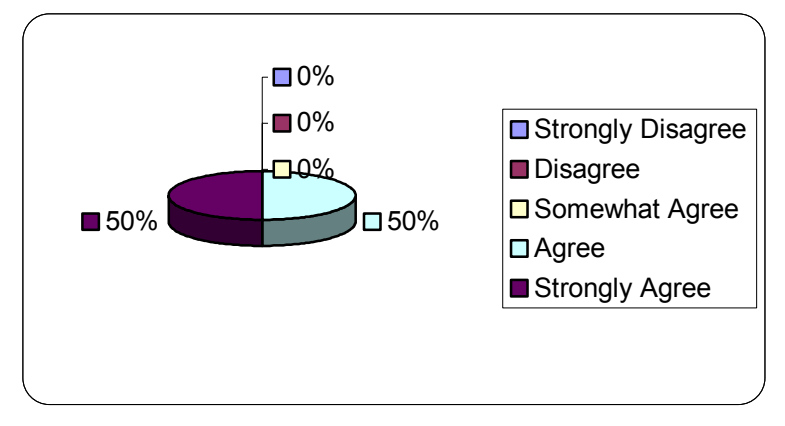

#### **Statement**

In the New Invoice screen, I want vehicle information to appear with the vehicle name.

#### **Number of Responses**

Strongly Disagree: 0 Disagree: 0 Somewhat Agree: 0 Agree: 3 Strongly Agree: 3

**Agreement Rating**  4.5

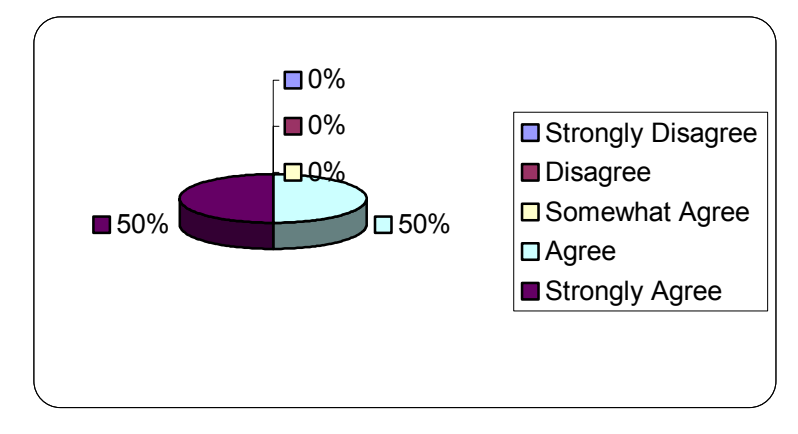

Adding line items in a separate window makes the New Invoice screen less confusing.

#### **Number of Responses**

Strongly Disagree: 1 Disagree: 0 Somewhat Agree: 1 Agree: 3 Strongly Agree: 1

#### **Agreement Rating**  3.5

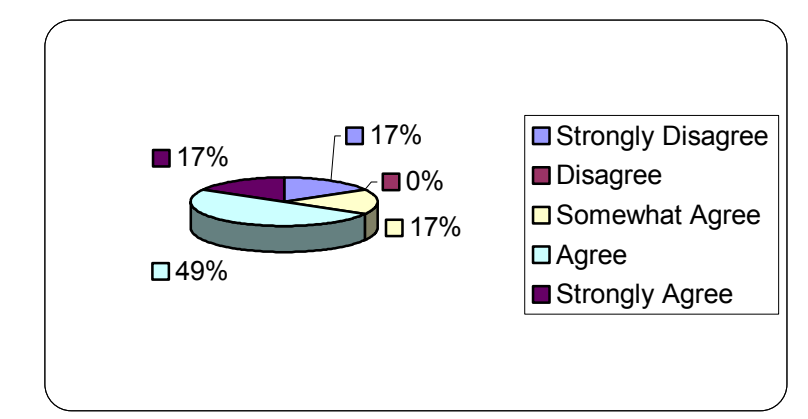

#### **Comments**

"As an alternative to adding line items in a separate pop-up window, can line items be added directly on the invoice screen?"

"For now, we will keep the separate window for adding line items. I was not able to figure out the combo box inside of list view fields. If we have time, I will make that change (if team and/or sponsor agree)."

#### **Statement**

Adding line items in a separate window makes creating a new invoice easier.

#### **Number of Responses**

Strongly Disagree: 1 Disagree: 1 Somewhat Agree: 1 Agree: 1 Strongly Agree: 2

**Agreement Rating**  3.3

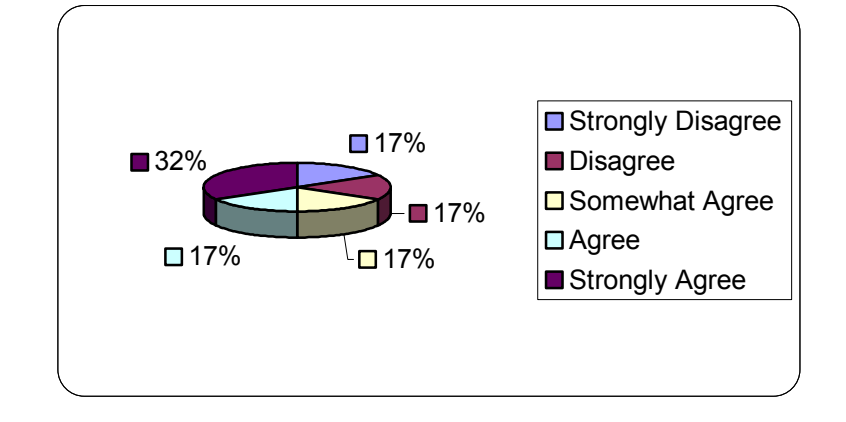

In the Lookup Invoice screen, I easily know what the letter buttons will do.

#### **Number of Responses**

Strongly Disagree: 0 Disagree: 3 Somewhat Agree: 0 Agree: 0 Strongly Agree: 3

#### **Agreement Rating**  3.5

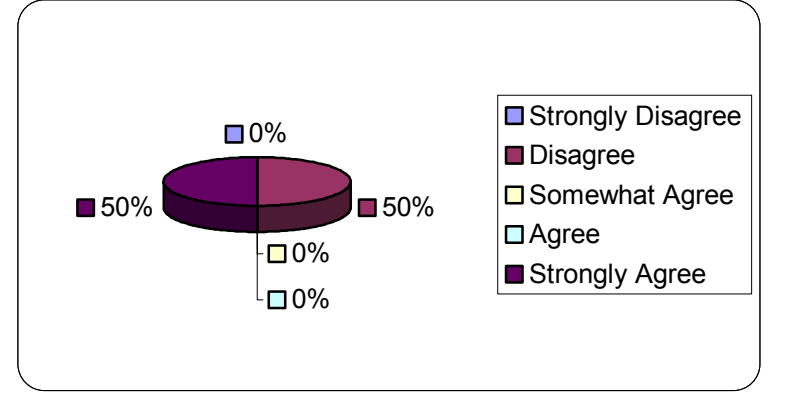

#### **Comments**

"Will these buttons sort on Customer Name? Vehicle Name"….its not very clear."

"I took out the letter buttons on the invoice lookup. I don't think they fit with that type of screen."

### **B.2 Sponsor Evaluation Results**

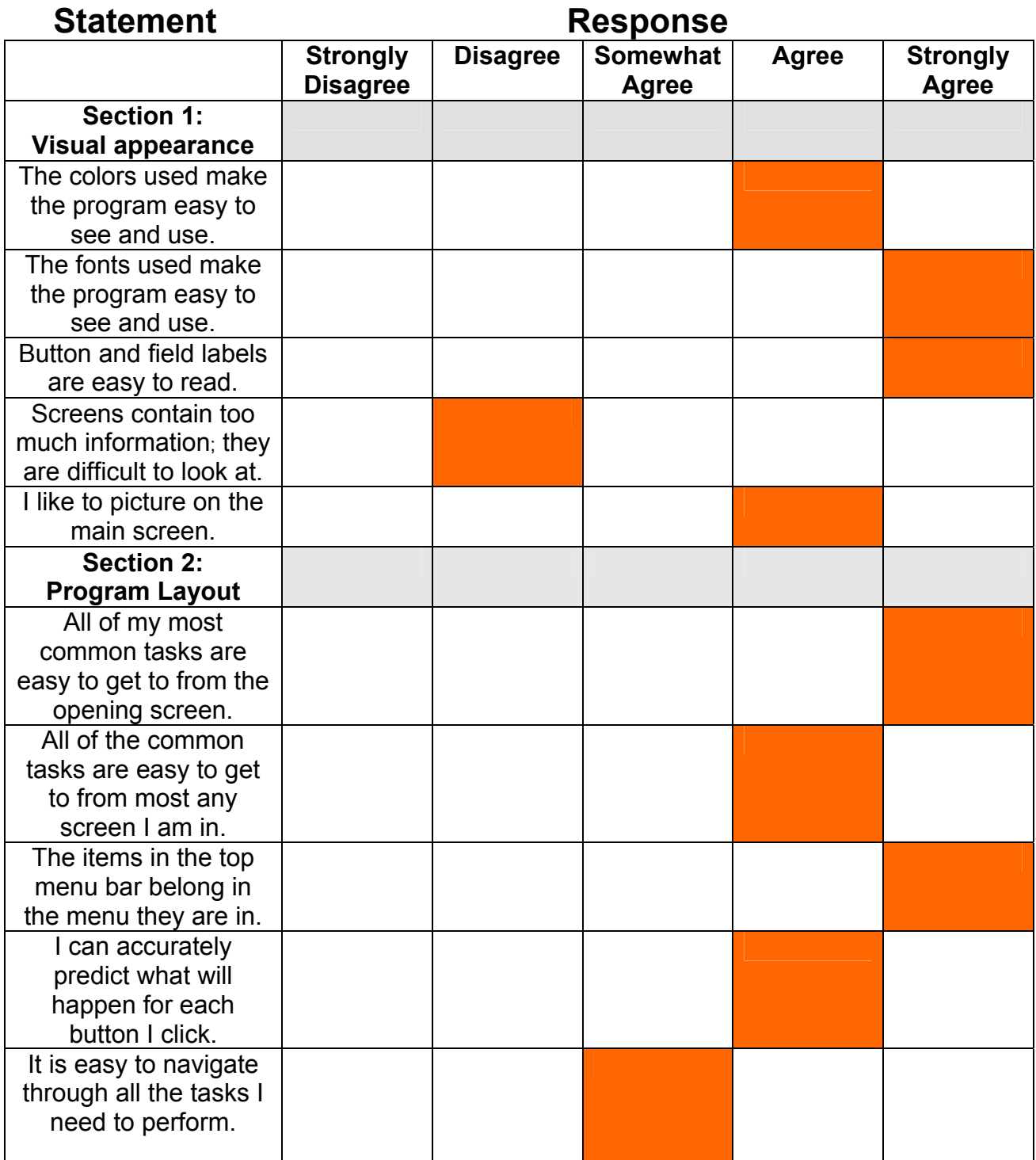

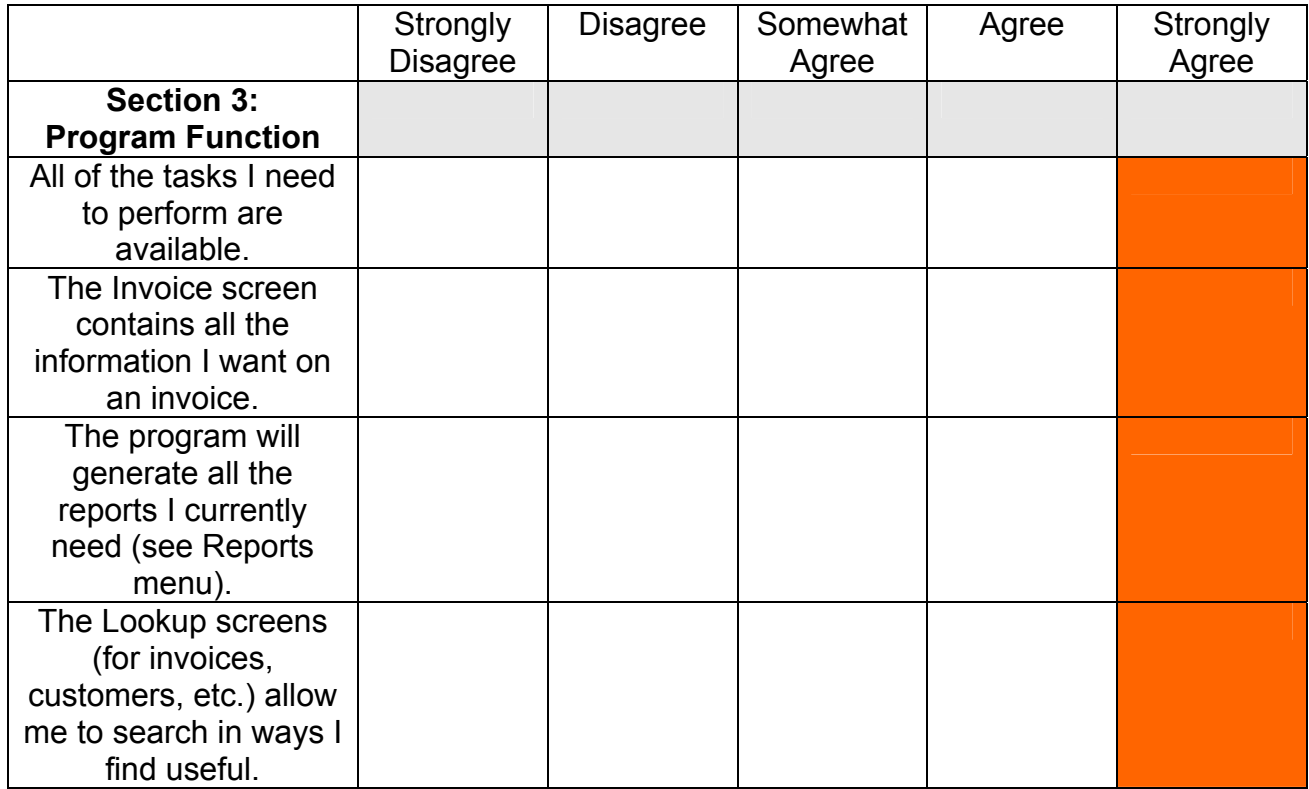

### **Comments:**

"I'm amazed and impressed that after answering a couple of surveys a nearly

finished product arrives that meets virtually all my invoicing and records needs.

"To know how to ask the right questions to get the right answers and then

interpret that into an easy to use and comprehensive program is outstanding."

#### **Appendix C**

#### **Software Testing**

A formal test case document was created for the testing phase of the STS project. This document contained a comprehensive set of procedures for the testers to follow. The results of these test cases are intended to drive the final modifications and fixes to the software. Below the results of the test cases can be seen. These results are very effective in demonstrating the functionality of the software, and stands as a definitive mark of this version of the software's quality. Comparison of these results to results from the same test cases for a future version of the software will prove effective for regression testing purposes. They will serve as a mark of what has or has not changed with the software.

#### **C.1 Test Case Results**

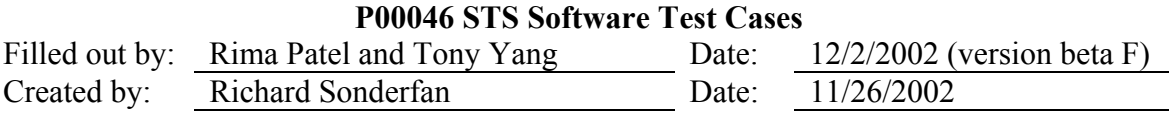

### I. Introduction

This document contains the test cases that should be followed for complete testing of the STS application. Please read all the information before doing anything. The procedure to follow is: (1) read the test case and any necessary instructions, (2) record the date of your testing and also the current version number of the STS, (3) carry out the specified test with the software, (4) record any problems you see in the appropriate field. If not problems occurred, just type "OK" in the 'Results' field. You should not only be looking for actual error messages and other obvious errors, but also for weird behavior and things that could confuse the user. Please do not skip over any test cases simply

because the task is becoming too monotonous – the results from these tests will be very

important.

### II. Known Issues

As this software is not yet complete, there are definitely going to be bugs in it. Here is a list of some of the known issues with the STS:

- There are NO reports in the software so far.
- None of the A-Z buttons on any of the lookup screens are implemented.
- On the 'Invoice Lookup' screen, the filter functionality has not yet been implemented.
- There may be some errors saving data to the database with a certain form if not ALL of the values are filled in, (e.g. leaving some fields blank and pressing 'Save' could result in errors).
- There currently is no checking for user mistakes on data entry.
- If a database record is manually entered via MS Access and certain fields are left blank (NULL), the STS will give errors when attempting to read that record.
- Tab-order is incorrect for EVERY screen.
- There can only be one invoice being created at a time if you are in the middle of creating an invoice and press the 'New' Invoice button on the main screen all changes are lost.

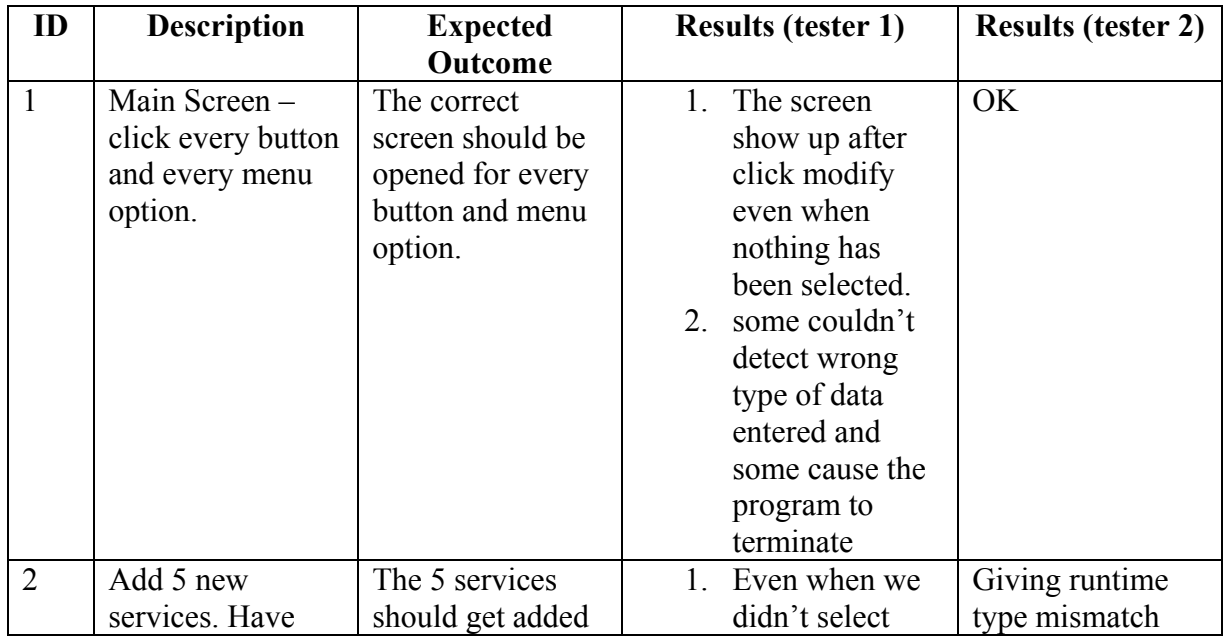

### III. Test Cases

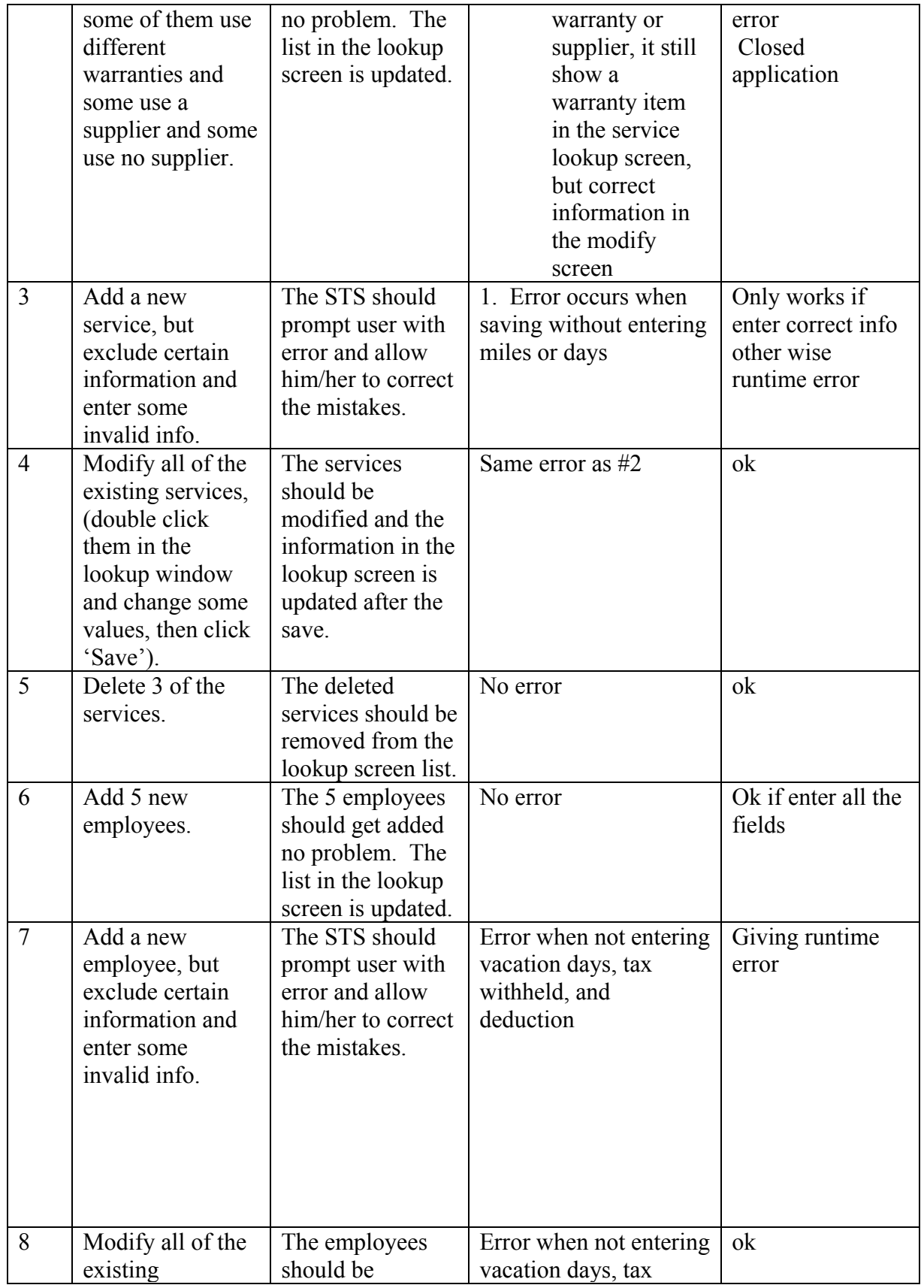

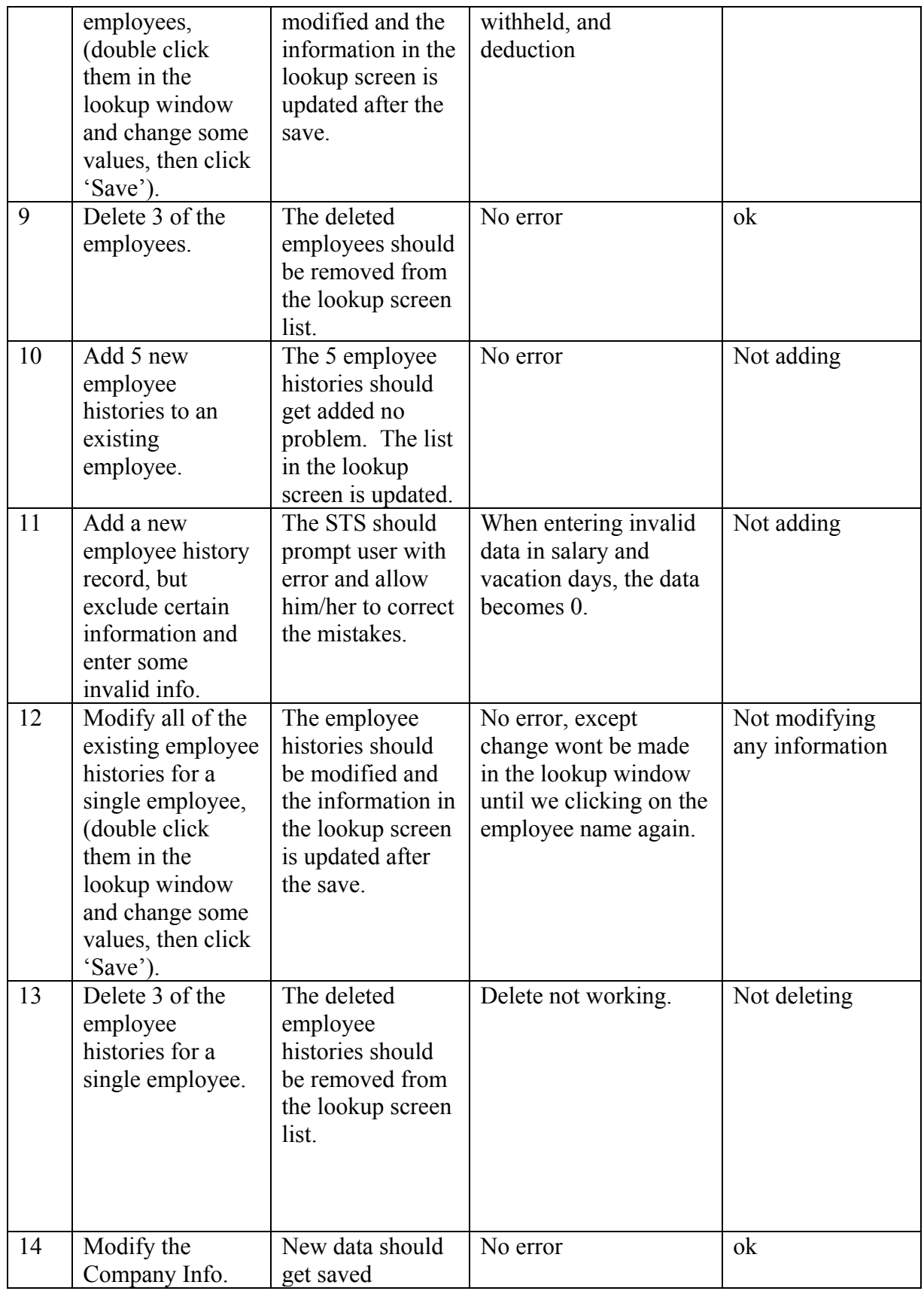

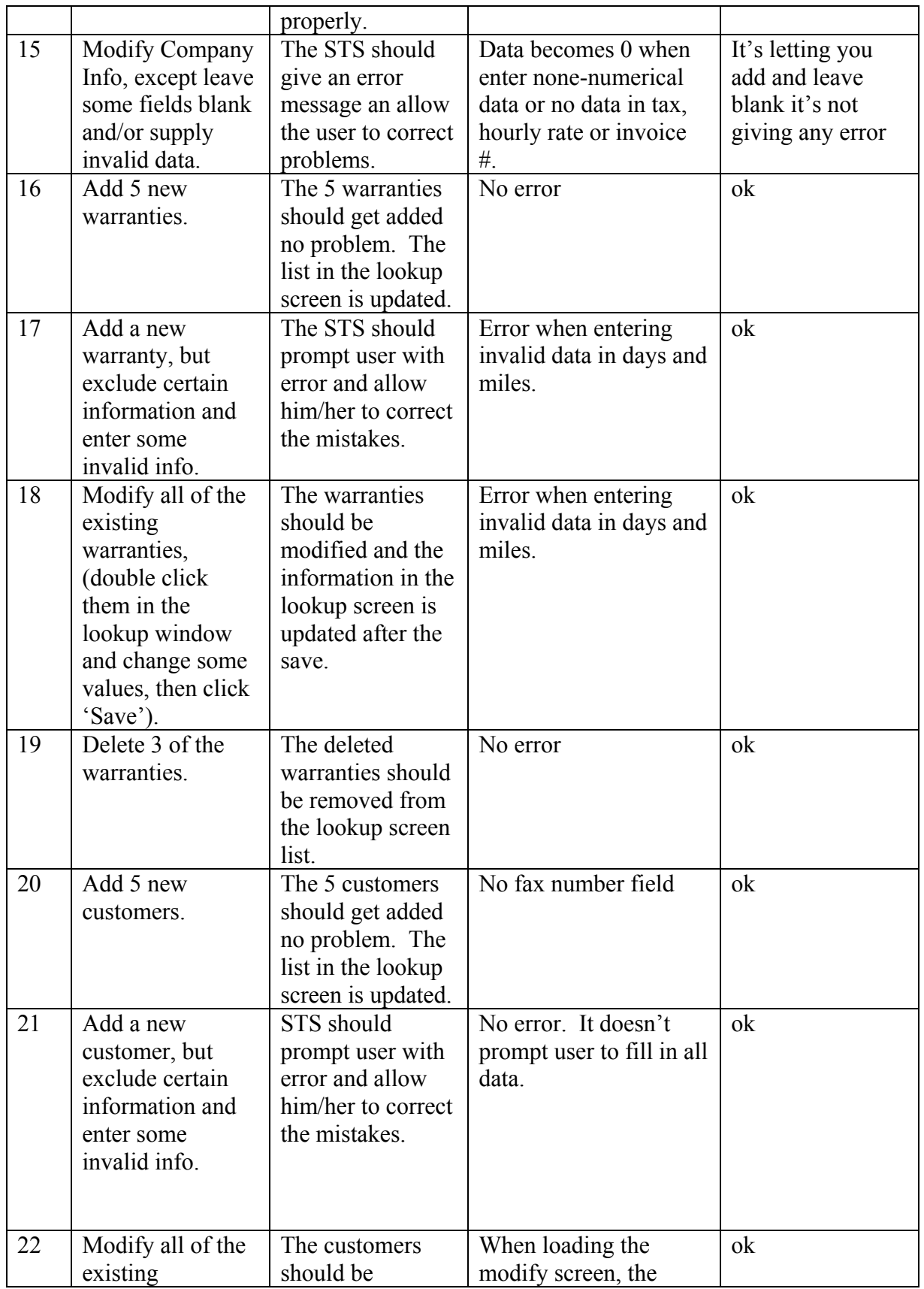

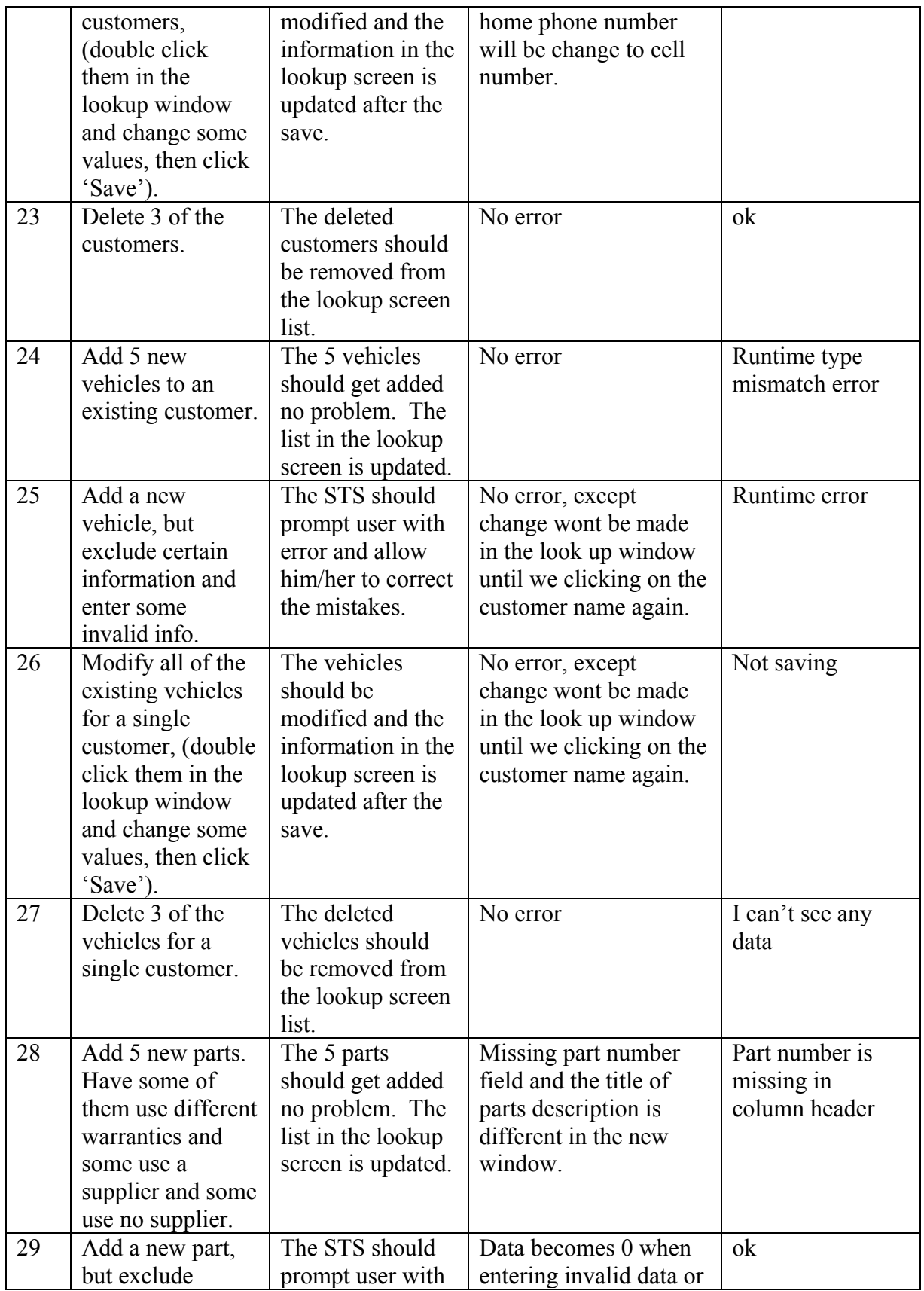

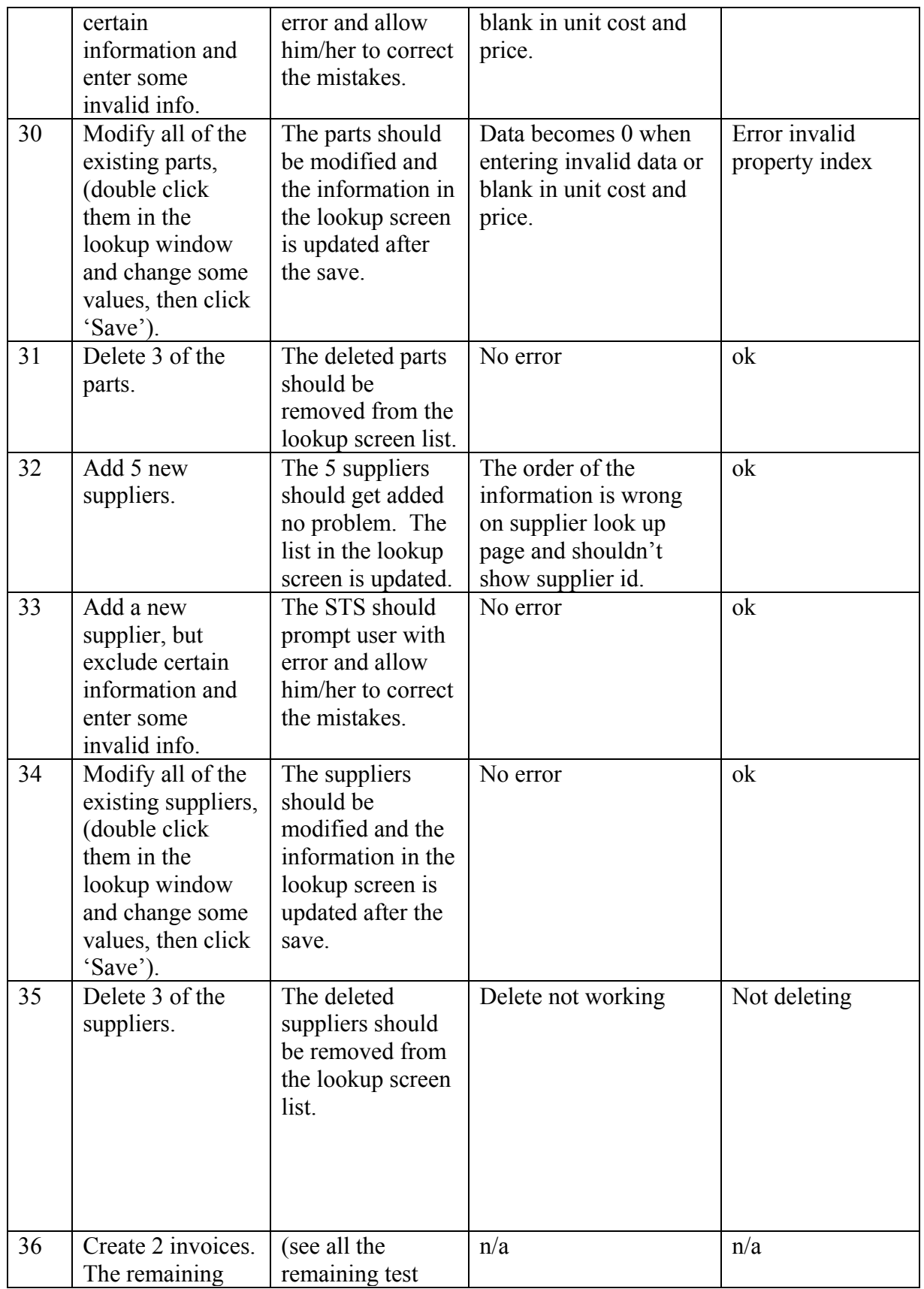

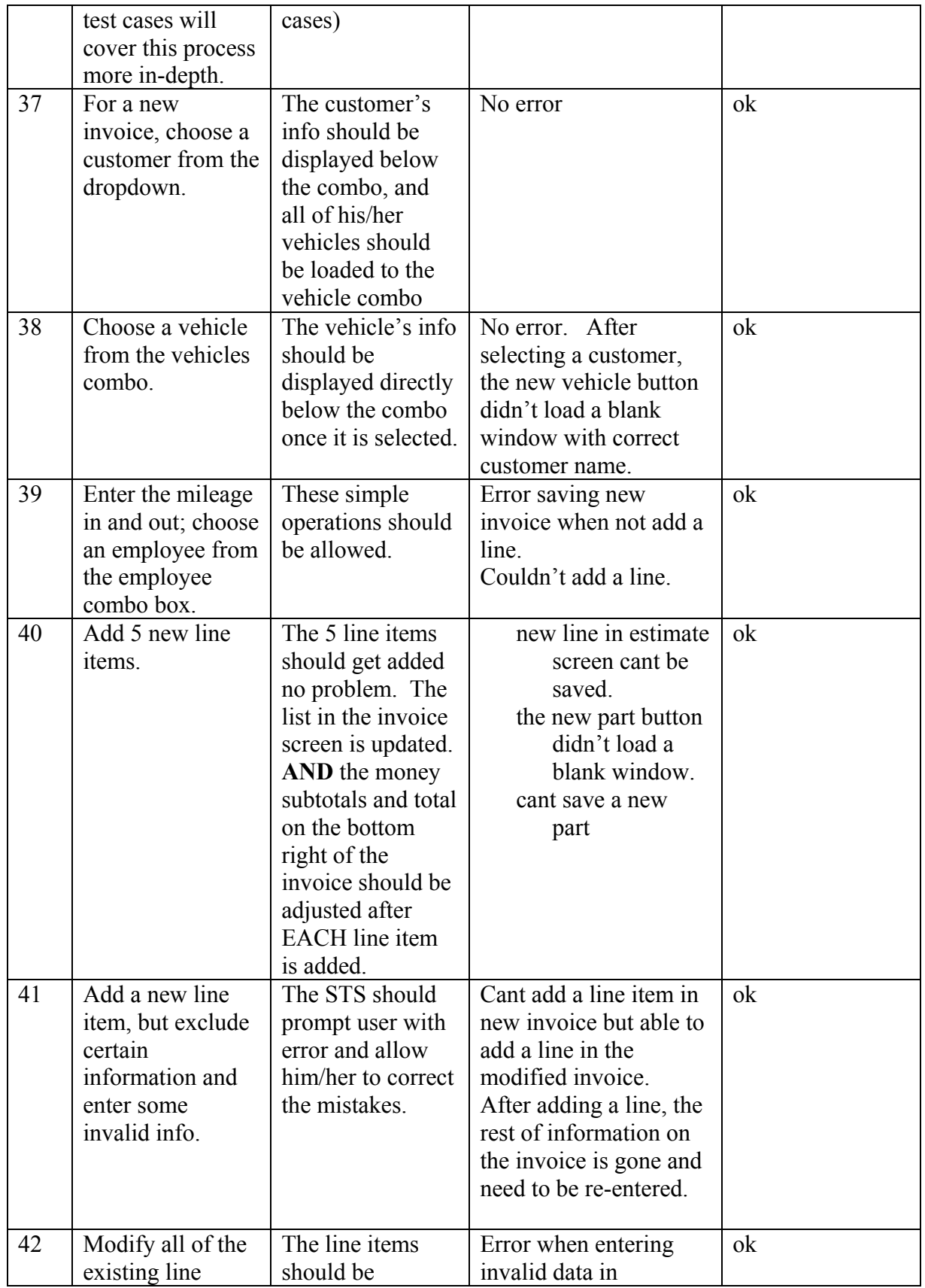

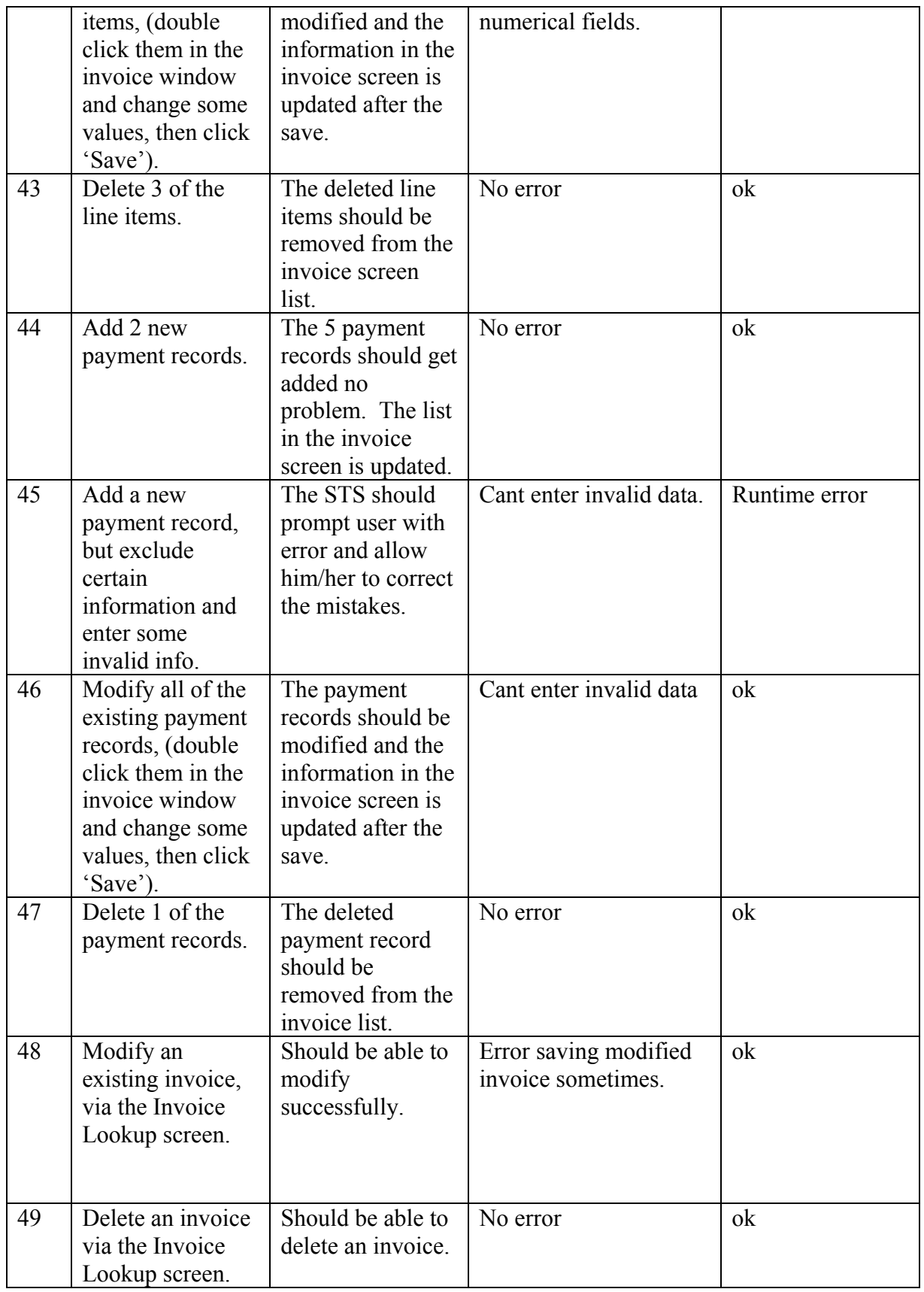

### **Appendix D**

#### **Help Documentation**

The help documentation (help and user manual) is presented to the user as a Compiled HTML File, (CHM), and is supplied electronically on the installation CD. The STS software can launch the help file, or the user can double click it using Windows Explorer. Also, the user can print out the help file if he/she desires to have a hard copy. The HTML pages were compiled using BlueSky Software's RoboHelp HTML 2000 software package. The help file (shown below) has tabbed sections on the left, such as 'Contents', 'Index', 'Search', and 'Favorites'. These sections will help the user find exactly what he/she is looking for, in the quickest time possible.

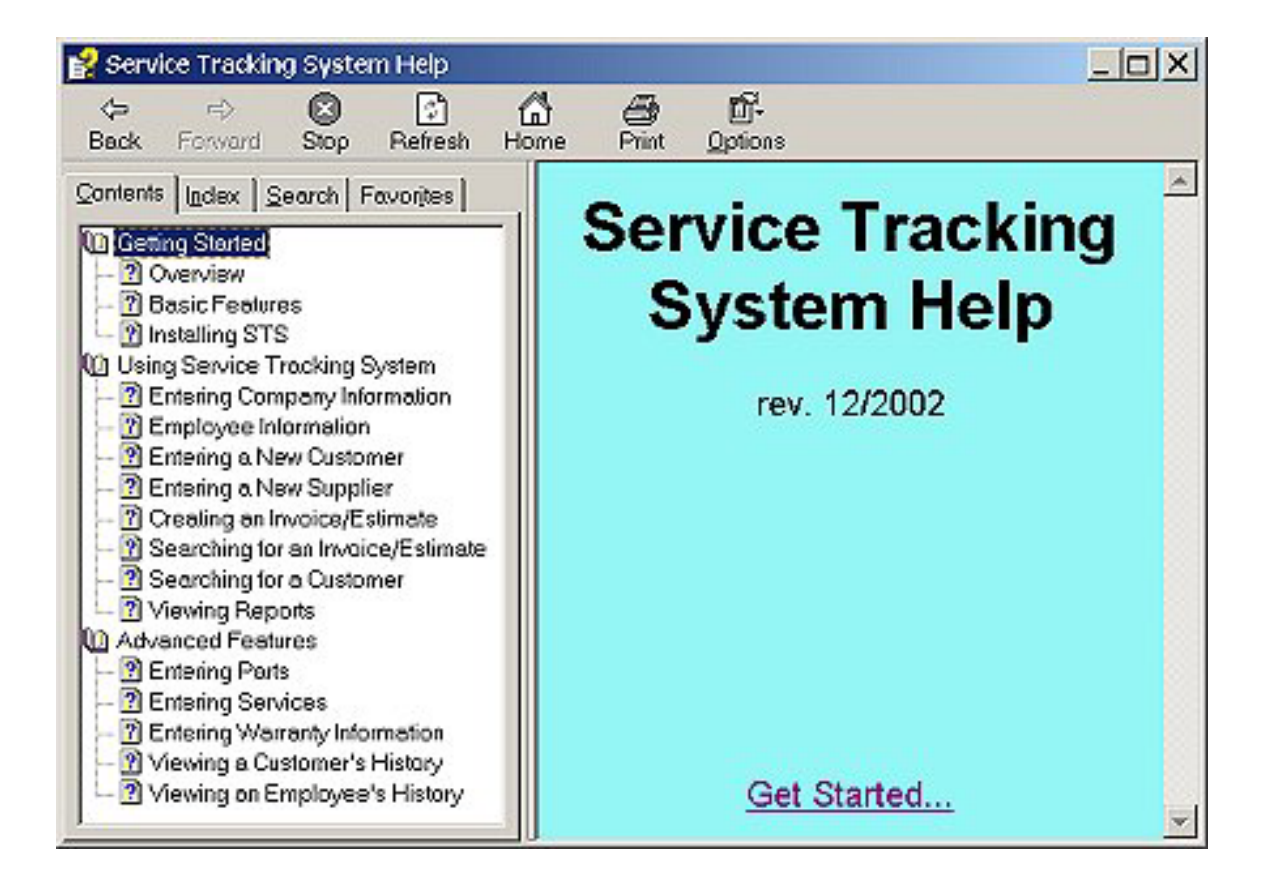

# **What is Service Tracking System?**

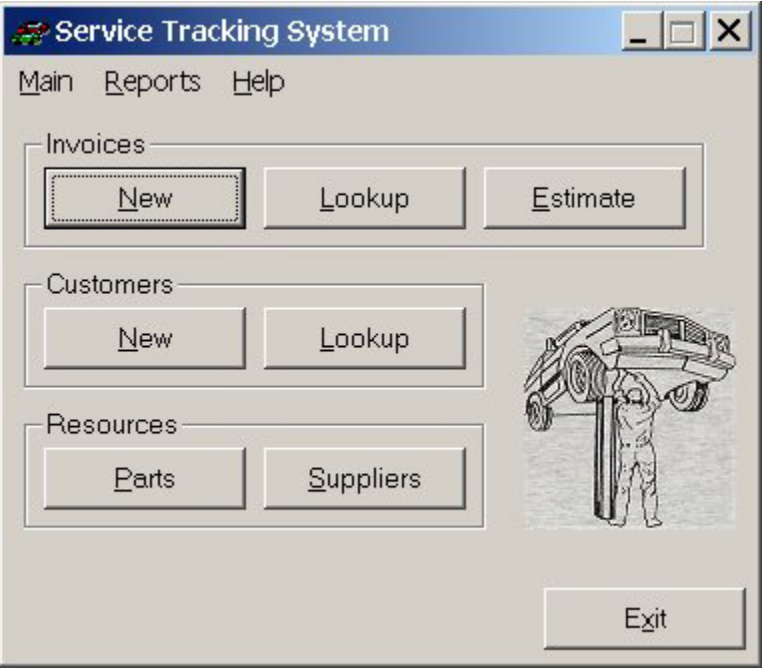

## System Overview

STS is **Service Tracking System**, which allows an auto service provider to maintain a business using complete automated system. The most important feature of the system is its capability to generate invoice and bill a customer. In addition, the system allows management and storage of all customer and vehicle information, as well as services, parts, and supplier management. STS will also allow for complex financial reports and other quantitative reports.

## System Requirements

This section describes the hardware, system software, memory, and disk space requirements for using STS on a stand-alone computer or on a network.

### Hardware

STS requires the following hardware:

- Any Intel or compatible processor based computer with Microsoft ® Windows (any platform).
- 128 MB of memory.
- Minimum disk space requirement of 12.5 MB, with space to expand as the STS database grows.
- A VGA monitor.

## Major System Components

STS is designed around three primary components:

- Database (current application is utilizing Microsoft Access database), using ActiveX Data Objects.
- Windows graphical interface.

Click here to learn about some of the STS basic features.

## **Basic Features**

STS is feature rich system and contains functionalities provided based on user specifications:

#### Invoicing

Perhaps the most often used feature of this system allowing the user to generate *invoices* on demand while serving customers.

#### Estimating

This is a very important feature allowing the user to give the customer a price estimate for a job quickly and efficiently.

#### Reports

Several helpful reports are available for the user:

- 1. Parts sales per month and year
- 2. Labor sales tax per month and year
- 3. Parts sales tax per month and year
- 4. Total sales tax per month and year
- 5. Labor hours billed per employee per month and year
- 6. Sublets information (type and total price)
- 7. Number of each type of service performed per month and year
- 8. All invoices for a given month

#### Maintenance

Daily maintenance of the system and data is available for the user:

- 1. Filling in your Company Info
- 2. Entering **Employee** Information
- 3. Entering a New Customer
- 4. Entering a New **Supplier**
- 5. Creating an **Invoice**
- 6. Creating an Estimate
- 7. Viewing a Report
- 8. Searching for an Invoice or Estimate
- 9. Searching for a Customer

### Entering Company Information

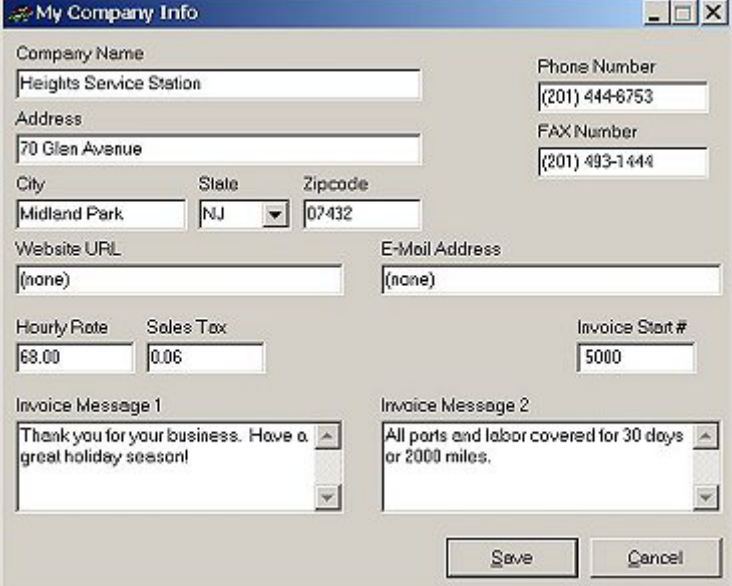

**In a newly installed system, Company Information stores the following information:**

- Company Name **name of business.**
- Address, City, State, Zip
- Phone, Fax Number
- Website URL **company Website.**
- Email Address **company email address.**

**-** Hourly rate **– dollar amount the company charges for service (links to Estimate and Invoice).**

**-** Sales tax **- sales tax percent sales tax.**

**-** Invoice Start Number **– user can chose the identification number to start the first Invoice with. This is only for the initial start up. Once started subsequent invoices will be incremented accordingly. Invoice Startup Number is ideal for a business that wants to computerize their existing records.**

**-** Invoice Message 1 and Invoice Message 2 **- The information entered here will be linked to the Invoice screen and will be printed on the Invoice.**

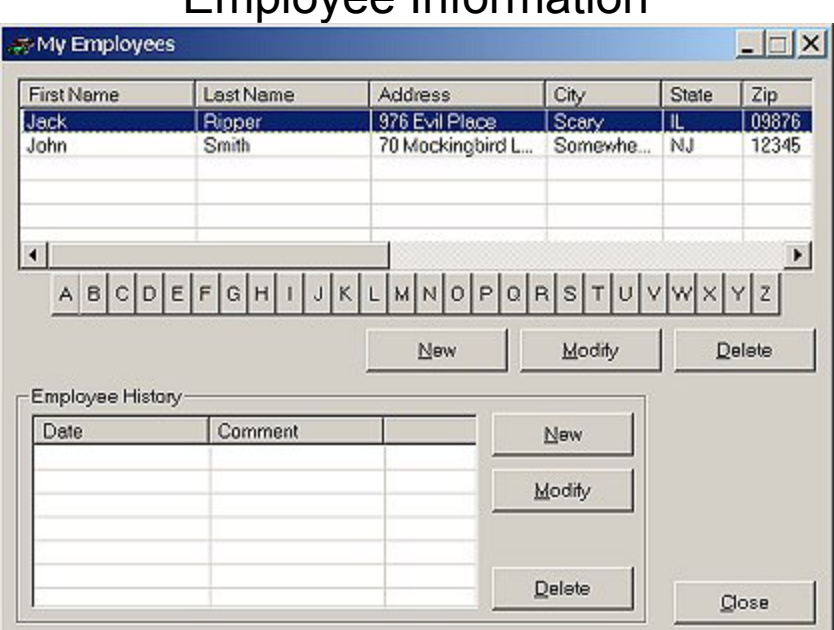

Employee Information

A, B, C, D, …, Z**- allows user to quickly scroll through the list of employees based on the first letter of employee's last name**

New**- allows user to add a new employee without closing the widow.**

Modify**- allows user to open the add/modify window without closing Employee Information window**

Delete**- allows user to delete employee information of the highlighted window**

Close**- Exits the window**

Employee History**-**

New **- user can add new information on employee**

Modify **- user can modify employee history information**

Delete **- user can delete employee history information for the highlighted employee in the above window**

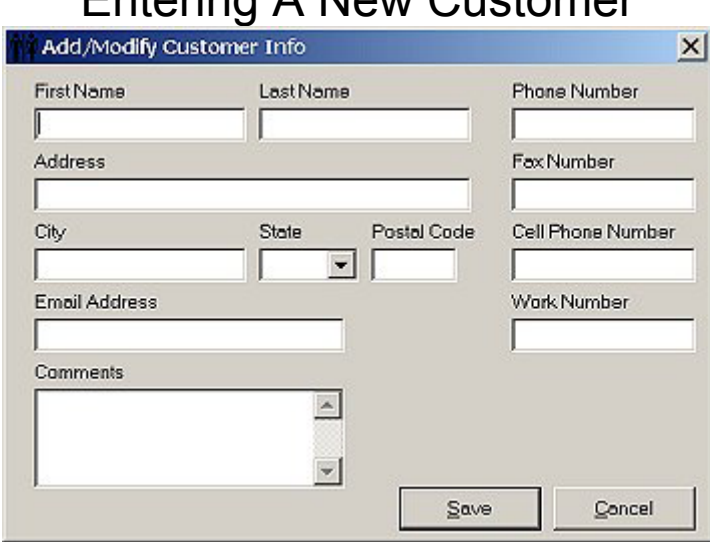

### Entering A New Customer

First Name – **the first name of customer** Last Name – **last name of customer** Phone Number- **Customer's phone number** Fax Number- **Customer's Fax Number** Cell Phone Number- **Customer's Cell phone number**  Work Number- **Customer's Work Number** City- **Customer's City** State- **User picks, from the drop down menu, the customer's state**  Zip- **the zip code of**  Email Address- **Email Address of the customer**  Comments- **Comments on customer** Save – **Saves information about customer in the database** Cancel – **Cancels the information and exits the window**

### Entering A New Supplier

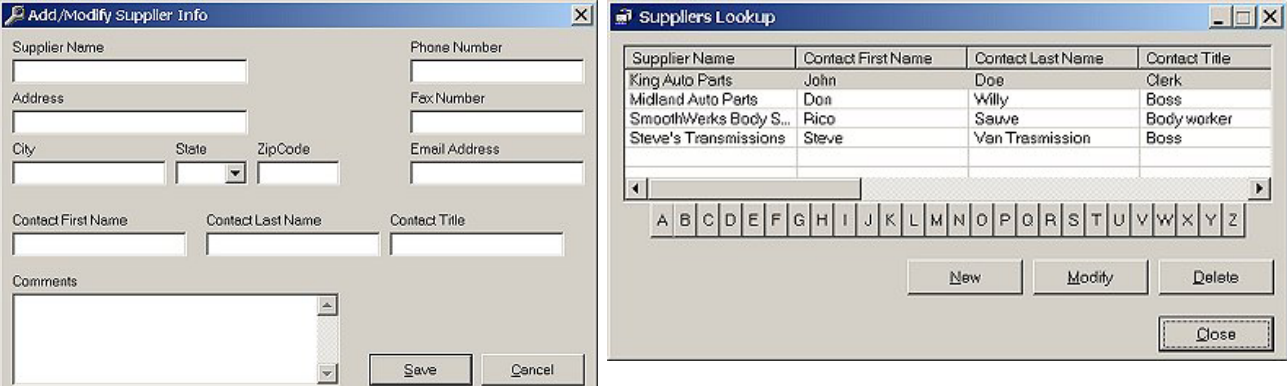

Supplier Name- **Name of the business that supplies parts, (i.e. Manufacturer, Store, etc.)**

Address- **Address of the business** Fax Number- **Fax number of the business** Phone Number- **Phone number of business** Email Address-**Email address of the business** City- **City the business is located in** State- **State the business is located in** Zip Code- **Zip code of the business** Contact First Name- **First name contact person** Contact Last Name- **Last name contact person** Contact Title- **Title of contact person** Comments- **comments on the supplier** Save- **saves the information on to the database** Cancel- **cancels the information and exits the window**

### Creating An Invoice/Estimate

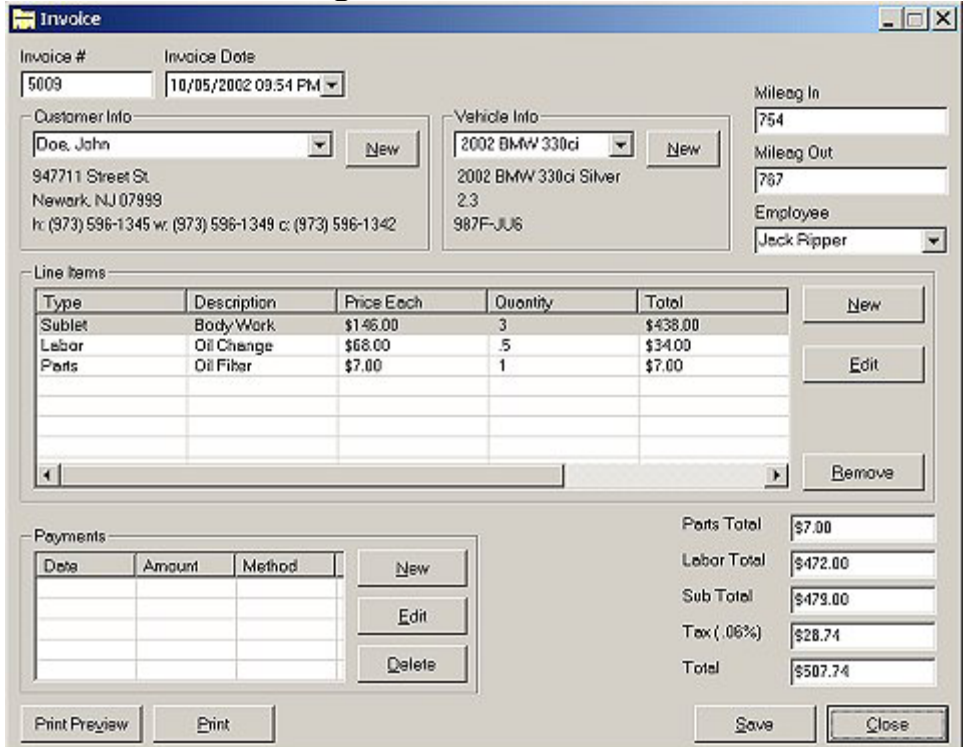

Invoice # - **a number generated** 

Invoice Date- **Updates the date automatically. A drop down menu displays the monthly calendar, allowing user to jump forward and back a month.**

Customer Info- **allows user to scroll through the customer list. Customer information is displayed for each customer.**

 New- **allows user to add a new customer at the time of estimate without having to close/open additional windows.**

Vehicle Info – **scrolling through the vehicle list allows user to pick one of many vehicle a customer may have.**

 New- **allows user to add a new vehicle at the time of estimate without having to close/open additional windows.**

Mileage In – **Mileage of Vehicle when it first arrives**

Mileage Out – **Mileage of Vehicle when if first arrives**

Line Items –

New – **creates a new Line Item**

Edit – **edits an existing Line Item** 

Remove – **Deletes an exiting Line Item**

Payment-

New- **Creates a new Payment History**

Edit- **Edits existing Payment History**

Remove- **Deletes the payment history**

Parts Total- **Gives total cost of parts used.**

Labor Total- **Gives total cost of labor used.** 

Subtotal- **Calculates the total of labor cost and part cost.**

Tax - **Linked with the Company Information where the state sales tax is filled out.**  Total- **Automated total with tax and Subtotal.**

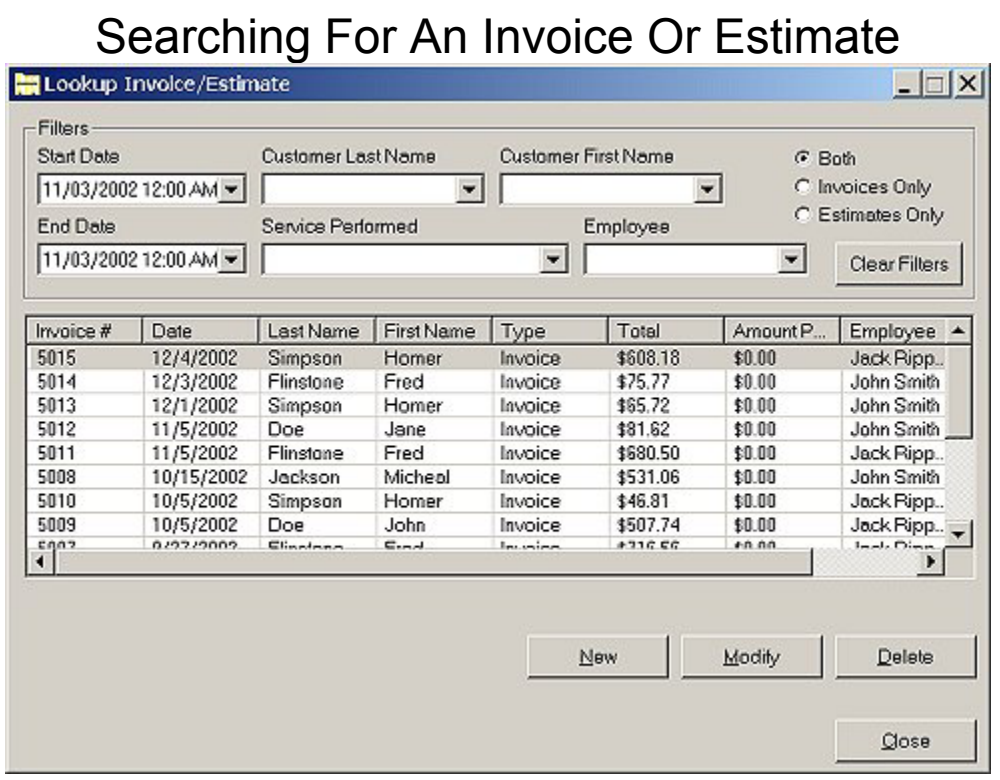

Filters

Last Name**- Last name of customer**

First Name**- First Name of customer** 

Start Date**- Start date of the query. For example if user wants invoice and/or estimate information from January 1, 1995**

End Date**- End date of query. Allows user to pick the end date to find out invoice and/or estimate information. For example, if user would like to query invoice and/or estimate from a period beginning January 1, 1995 to December 31, 2000** Service Performed**- allows user to query of specific service performed, such as oil** 

**change.**

Employee**- allows user to query based on a particular employee, allowing Manager to monitor employee's performance and/or projects**

Both**- Queries on Estimate and Invoice databases within a particular time, for a particular customer, with a particular employee, and for a particular service** Invoice Only**- Queries databases within a particular time, for a particular customer, with a particular employee, and for a particular service for all the Invoices within the system.**

Estimates Only**- Queries databases within a particular time, for a particular customer, with a particular employee, and for a particular service for all the Invoices within the system.**

New **– Allows user to add an new invoice without closing the screen and opening a New Invoice Screen**

Modify**- Allows user to modify an existing invoice without closing this screen and opening modify Invoice screen** 

Delete**- User can choose to delete an Invoice from within this screen.**

Close**- Allows the user to exit the screen.**

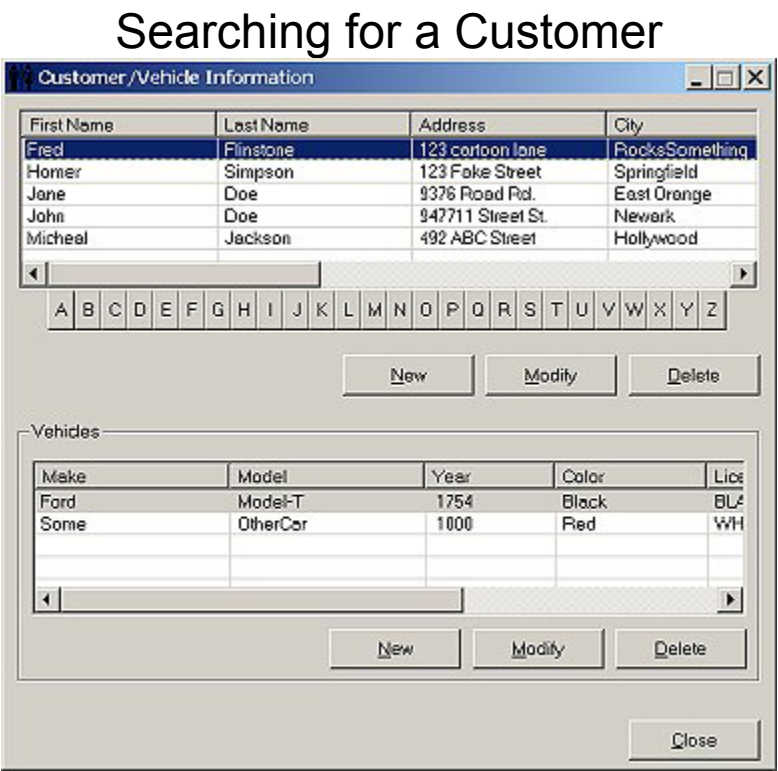

A, B, C, D…**- Allows user to scroll through the customer list by scrolling through the list by clicking on the first letter of the customer's last name.**

Add**- Opens the Add/Modify Customer Info information to add a new customer without closing the current window.**

Modify**- Open the Add/Modify Customer Info information to modify customer information without closing the current window.**

Delete**- Deletes the highlighted customer along with the vehicle information.** Vehicle Information

New**- opens the window to Add/Modify Vehicle info to add a new vehicle** Modify**- opens the window to Add/Modify Vehicle info to modify vehicle info.** Delete**- deletes the highlighted vehicle for the particular customer.**
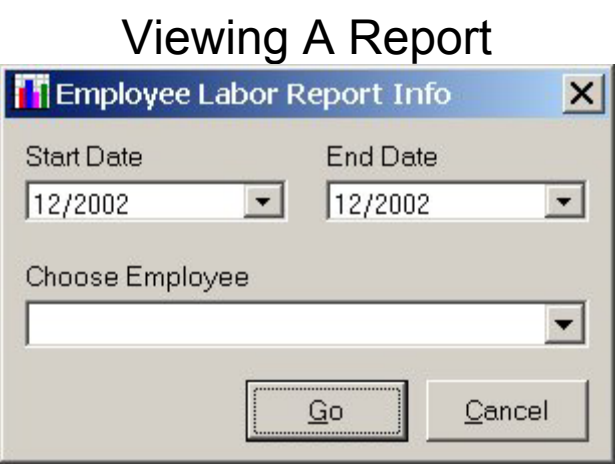

Service Tracking System provides the ability to view detailed reports that are automatically generated from all of the information that is stored in your database. The following is a list of the available reports that you can use to better analyze your finances and other business specifics:

Financial **- A report the will show a generated list of all parts, labor, and sublet sales, parts, labor, and sublet sales tax, and total tax, total net and gross sales for each month.**

Employee Labor **- Generates a report, listing the amount of labor hours billed by each employee each month.**

Services Performed **- Generates a report on the amount of a given service or sublet performed each month.**

# **Entering Parts**

Maintaining an inventory of parts (does not necessarily pertain only to physical inventory but also what is required to perform a service) is one of the most fundamental tasks to maintain the auto service business. The pricing of a service may depend on the prices of parts.

To enter parts information go to the Resources section of the main application and choose parts. The following screen will appear:

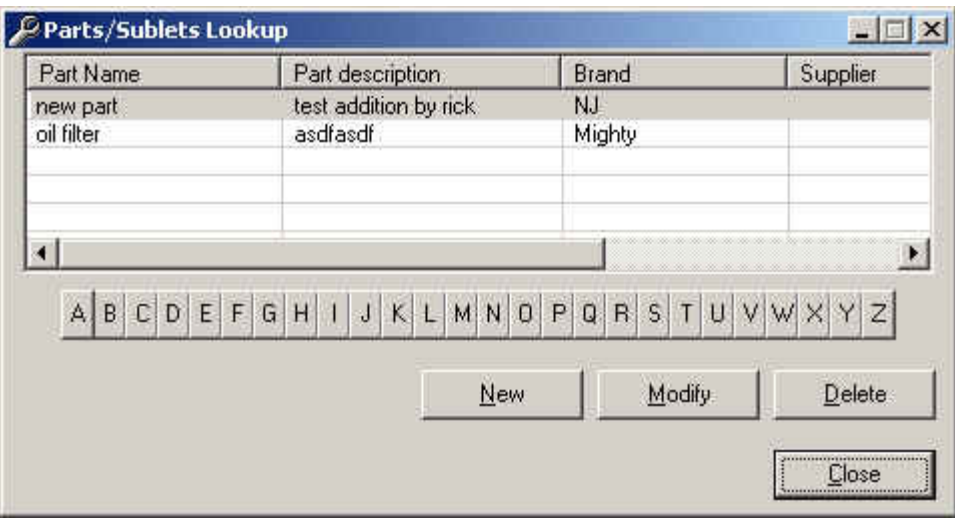

### **Modify existing Part**

You may choose to view and modify an existing part by choosing from the index provided. Click on the part desired and then modify and the following screen will appear:

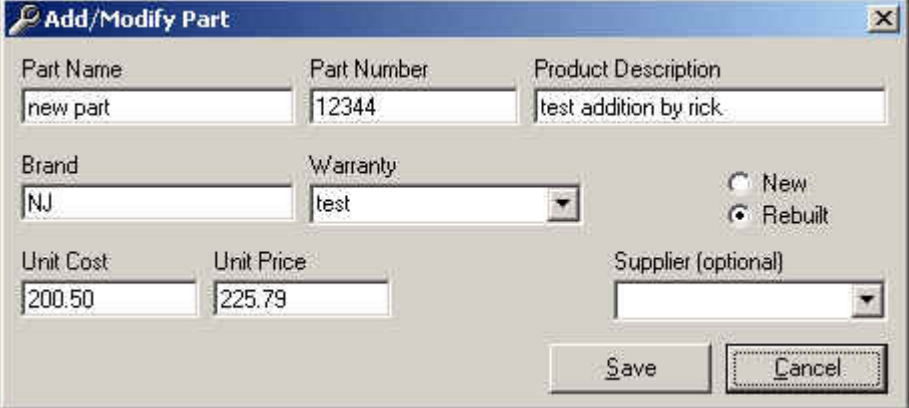

After modifying the data you may save or cancel.

### **Delete existing Part**

You may choose to delete an existing part by choosing from the index provided. Click on the part desired and then delete and the following screen will appear:

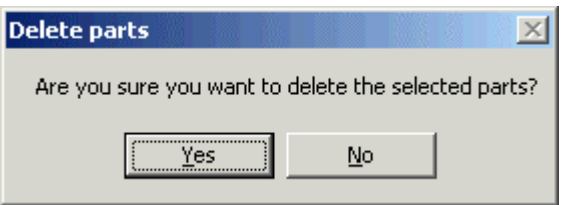

Click on Yes to delete or no to calncel.

#### **Add new Part**

You may choose to add a new part by clicking on the NEW button and a blank screen will appear:

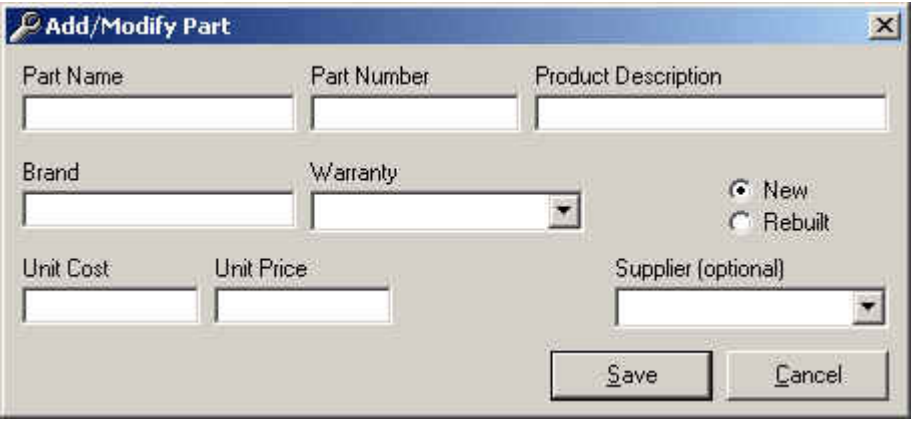

After entering the information you may choose to save or cancel.

# **Entering Services**

Maintaining an inventory of Services is one of the most fundamental tasks to maintain the auto service business.

To enter Service information, at the main application choose main of the menu on the top. From the drop down choose Services and the following screen will appear:

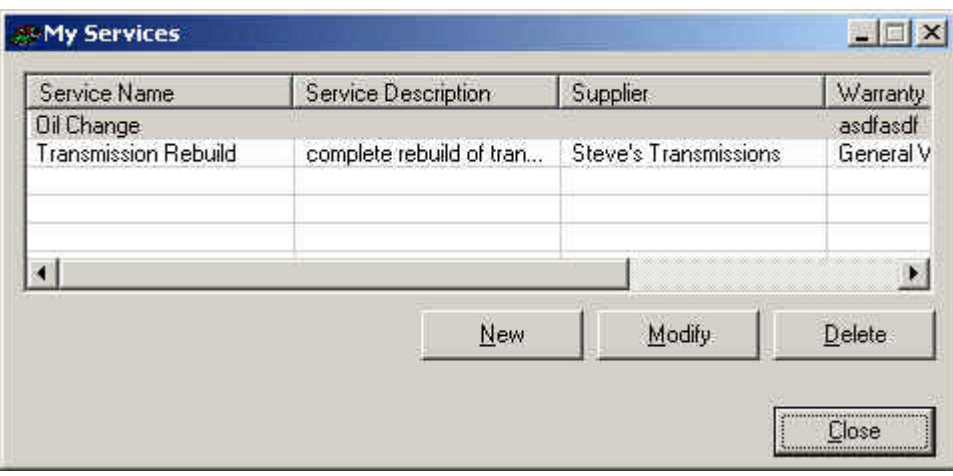

### **Modify existing Service**

You may choose to view and modify an existing Service by choosing from the index provided. Click on the Service desired and then modify and the following screen will appear:

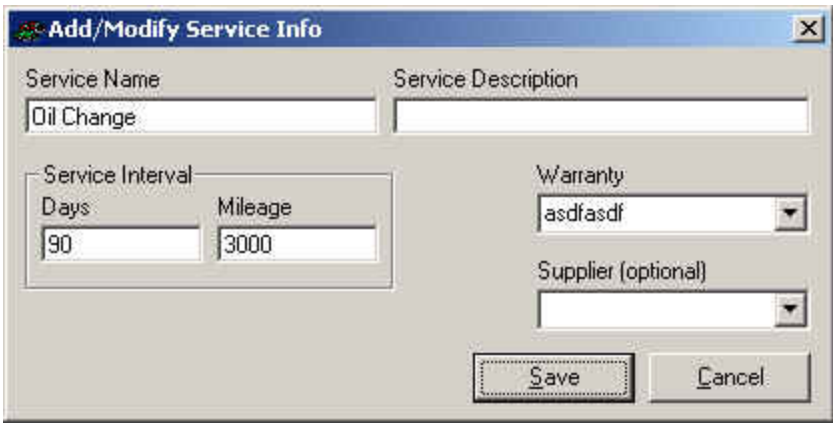

After modifying the data you may save or cancel.

#### **Delete existing Service**

You may choose to delete an existing Service by choosing from the index provided. Click on the Service desired and then delete and the following screen will appear:

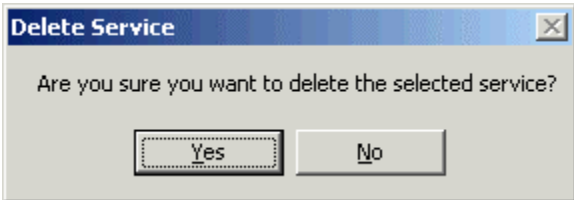

Click on Yes to delete or no to cancel.

#### **Add new Service**

You may choose to add a new Service by clicking on the NEW button and a blank screen will appear:

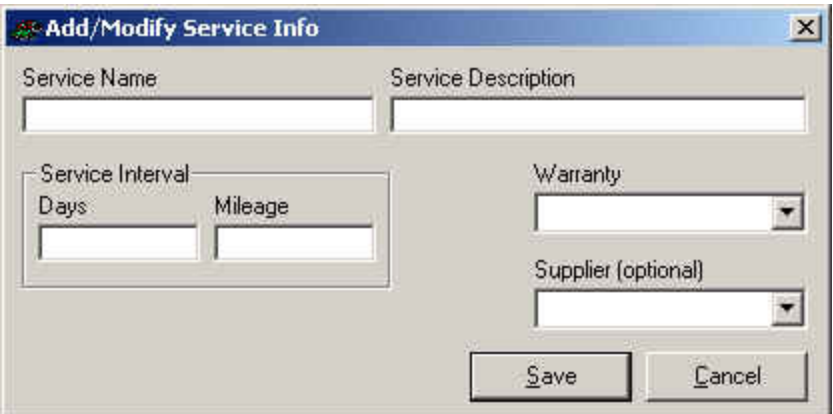

After entering the information you may choose to save or cancel.

# **Entering Warranty Information**

Maintaining an inventory of Warranty is one of the most fundamental tasks to maintain the auto business.

To enter Warranty information from the main application and choose main of the menu on the top. From the drop down choose Warranty and the following screen will appear:

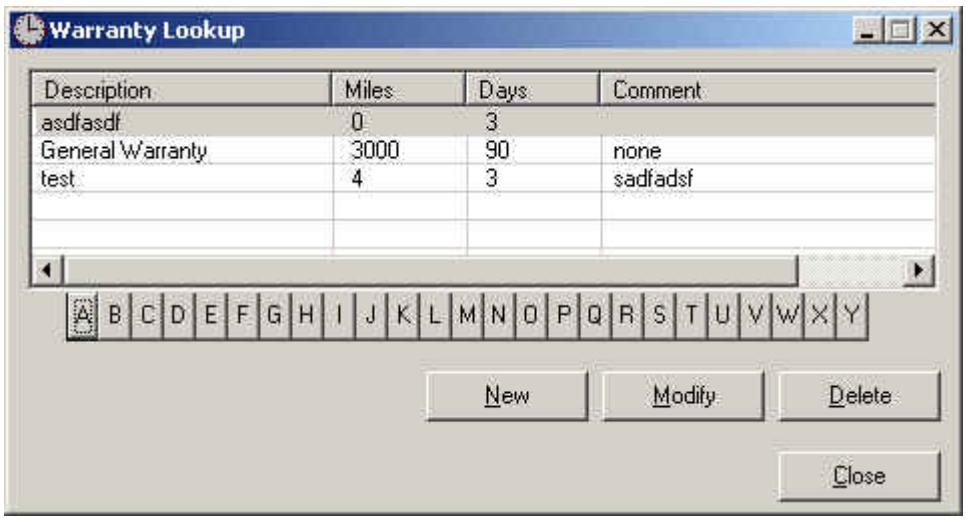

**Modify existing Warranty**

You may choose to view and modify an existing Warranty by choosing from the index provided. Click on the Warranty desired and then modify and the following screen will appear:

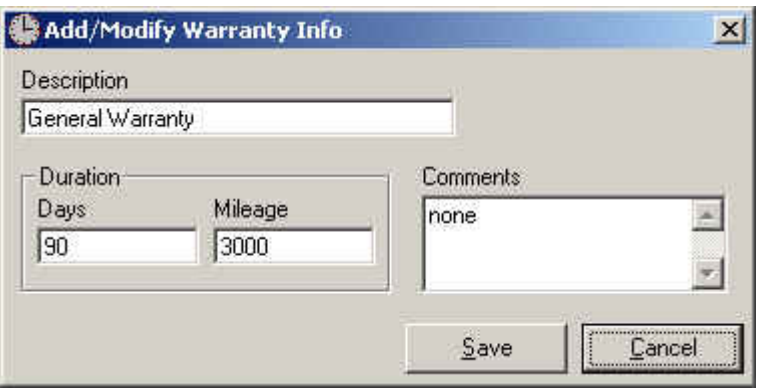

After modifying the data you may save or cancel.

#### **Delete existing Warranty**

You may choose to delete an existing Warranty by choosing from the index provided. Click on the Warranty desired and then delete and the following screen will appear:

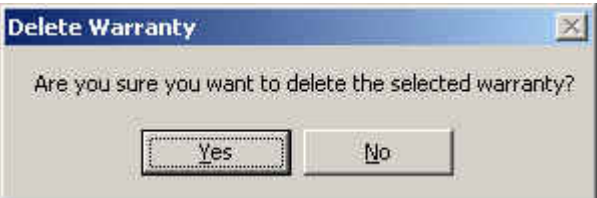

Click on Yes to delete or no to calncel.

#### **Add new Warranty**

You may choose to add a new Warranty by clicking on the NEW button and a blank screen will appear:

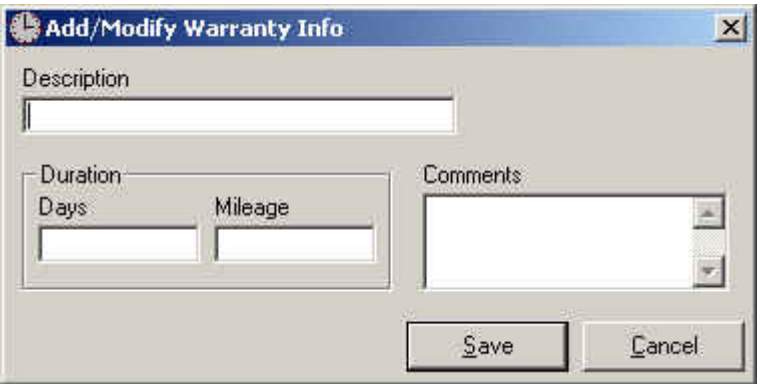

After entering the information you may choose to save or cancel.

# **Customer History**

There may be occasion when the management may want to view the customer history to assess the customer profile. To view the customer use the Lookup button from the Customer section of the main application. Click the Lookup button and the following screen will appear:

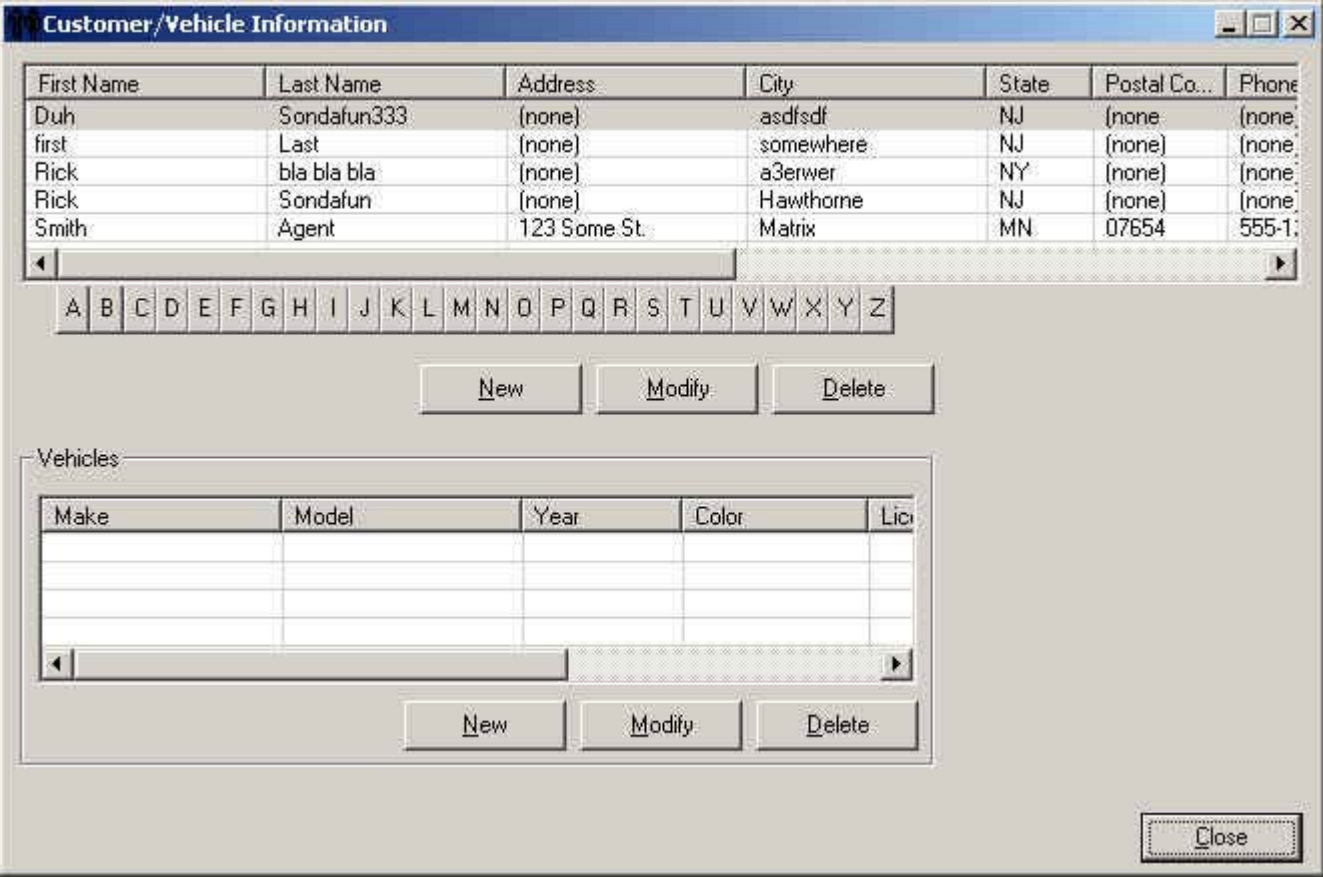

You may choose to view and modify an existing Customer by choosing from the index provided. This will provide the customer's vehicle profile. Next, you may see all the services the customer has purchased for

his vehicle(s) by looking up the invoices. You may choose the Lookup function from the Invoices section of the main application and the following screen will appear. Fill in the last name and/or first name and choose the desired customer.

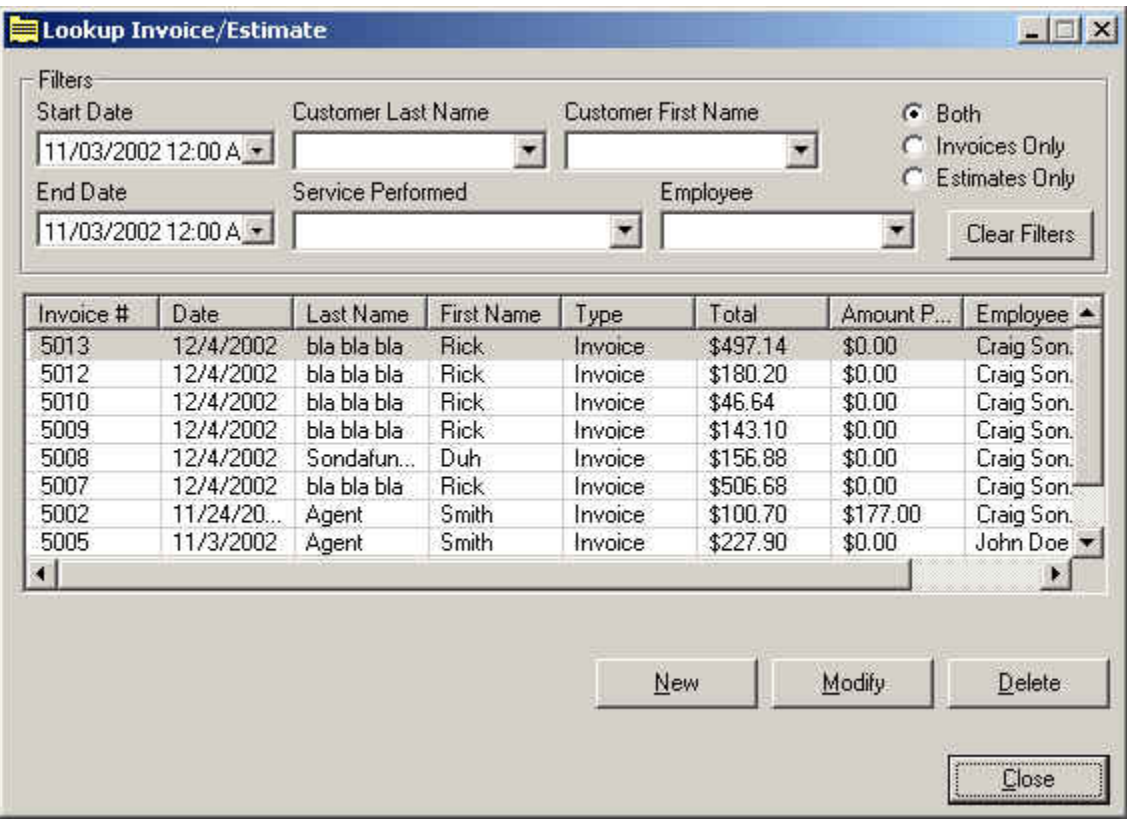

# **Employee History**

There may be occasion when the management may want to view the Employee history to assess the Employee profile. To view the Employee choose the main from the menu on the top and then choose Employees and the following screen will appear:

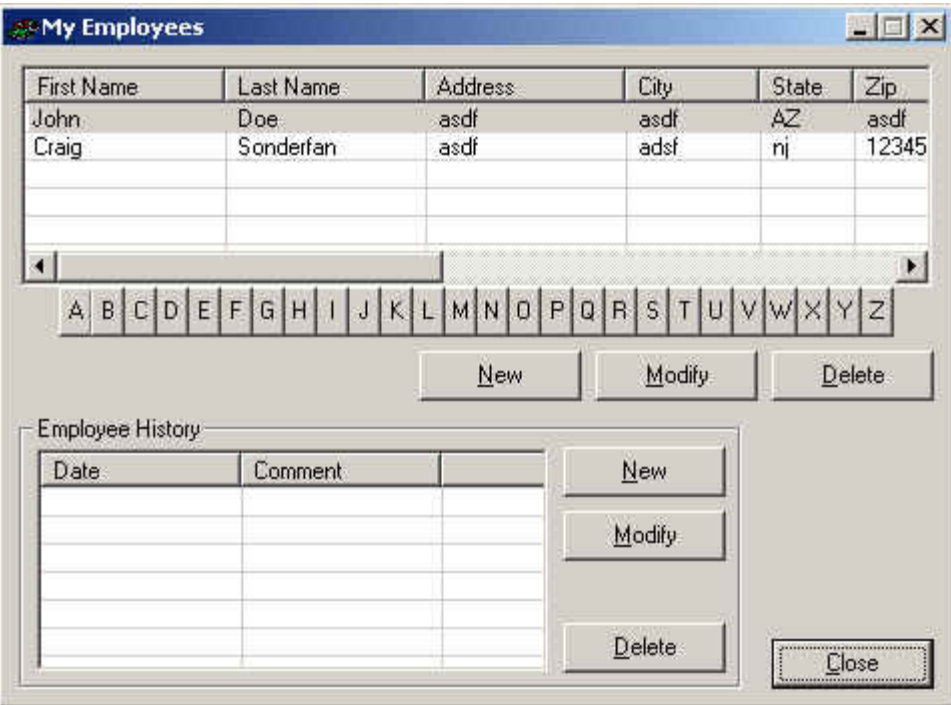

You may choose to view and modify an existing Employee by choosing from the index provided. This will provide the Employee's profile. You may choose to modify an existing history and/or a new one or delete an existing history.

## **Appendix E**

## **STS Source Code**

The STS software was written using Microsoft Visual Basic 6.0 (VB), making use of ActiveX Data Objects (ADO) to connect to the database. A trial version of a thirdparty reporting package was used to create the reports, called ActiveReports 2.0. The following sections are each a separate file from the actual STS VB project. The version of the STS source code that is shown here is  $v1.01$ . Note that not all of the source code is shown here, only certain files which act as examples of the entire project.

## **E.1 Main Screen (frmMain.frm)**

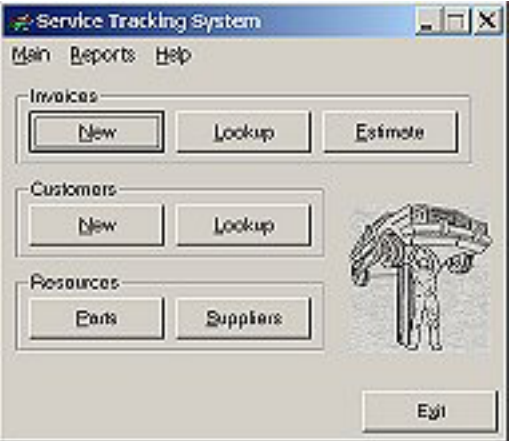

Option Explicit

Private Sub btnCustLookup\_Click() frmCustomers.Show ' show customers lookup dlg End Sub Private Sub btnExit\_Click()

 Unload frmMain ' end the program when this form gets closed End Sub

Private Sub btnInvLookup\_Click() frmInvLookup.Show ' show the invoice form End Sub

```
Private Sub btnNewCustomer_Click() 
   frmNewCust.bNew = True 
   frmNewCust.Show 1 ' show add customer dlg
```

```
End Sub
```

```
Private Sub btnNewEstimate_Click() 
   frmInvoice.bEstimate = True 
   frmInvoice.bNew = True
   frmInvoice.Show ' show the invoice form 
End Sub 
Private Sub btnNewInvoice_Click() 
   frmInvoice.bEstimate = False 
   frmInvoice.bNew = True
   frmInvoice.Show ' show the invoice form 
End Sub 
Private Sub btnPartsLookup_Click() 
   frmPartsLookup.Show ' show parts lookup dlg 
End Sub 
Private Sub btnSuppliersLookup_Click() 
   frmSuppliersLookup.Show ' show parts lookup dlg
End Sub 
Private Sub Form_Load() 
   ' open the db on load
  StsOpenDatabase
End Sub 
Private Sub Form_Unload(Cancel As Integer) 
   StsCloseDatabase 
   End ' end the program when this form gets closed 
End Sub 
Private Sub mnuAbout_Click() 
   frmAbout.Show 1 ' show the About form (modal) 
End Sub 
Private Sub mnuCompanyInfo_Click() 
   frmCompanyInfo.Show ' show this companies info
End Sub 
Private Sub mnuContents_Click() 
   ' open the help file 
  If (Right(App.Path, 1) = "\\") Then
     HtmlHelp Me.hWnd, App.Path + STS_HELP_FILENAME, HH_DISPLAY_TOPIC, 0 
   Else 
     HtmlHelp Me.hWnd, App.Path + "\" + STS_HELP_FILENAME, HH_DISPLAY_TOPIC, 0 
   End If
End Sub 
Private Sub mnuEmployeeLabor_Click() 
   ' show the pre-report dialog, so user can enter filter criteria 
   frmPreReport.nReportId = EMPLOYEE_LABOR_REPORT 
   frmPreReport.Show 1 
End Sub
```
Private Sub mnuEmployees\_Click() frmEmployees.Show ' show list of employees End Sub Private Sub mnuExit\_Click() End ' end program End Sub Private Sub mnuFinancial\_Click() ' show the pre-report dialog, so user can enter filter criteria frmPreReport.nReportId = FINANCIAL\_REPORT frmPreReport.Show 1 End Sub Private Sub mnuNewCustomer\_Click() frmNewCust.bNew = True frmNewCust.Show 1 ' show add customer dlg End Sub Private Sub mnuNewEmployee\_Click() frmNewEmployee.bNew = True frmNewEmployee.Show 1 ' show dlg End Sub Private Sub mnuNewEstimate\_Click() frmInvoice.bEstimate = True frmInvoice.bNew = True frmInvoice.Show ' show dlg End Sub Private Sub mnuNewInvoice\_Click() frmInvoice.bEstimate = False frmInvoice.bNew = True frmInvoice.Show ' show dlg End Sub Private Sub mnuNewService\_Click() frmNewService.bNew = True frmNewService.Show 1 ' show dlg End Sub Private Sub mnuNewSupplier\_Click() frmNewSupplier.bNew = True frmNewSupplier.Show 1 ' show dlg End Sub Private Sub mnuSericeHistory\_Click() ' show the pre-report dialog, so user can enter filter criteria frmPreReport.nReportId = SERVICES\_REPORT frmPreReport.Show 1 End Sub Private Sub mnuServices\_Click() frmServices.Show ' show all services End Sub

Private Sub mnuWarranty\_Click() frmWarrantyLkup.Show ' show all warranties End Sub

## **E.2 About Screen (frmAbout.frm)**

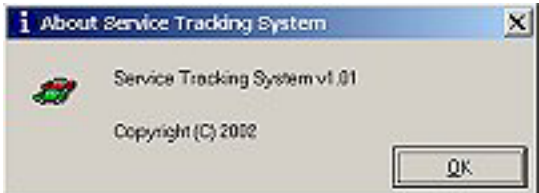

Option Explicit

Private Sub btnOK\_Click() Me. Hide ' close this window when OK is clicked End Sub

Private Sub Form\_Load()

End Sub

## **E.3 Customer Lookup Screen (frmCustomers.frm)**

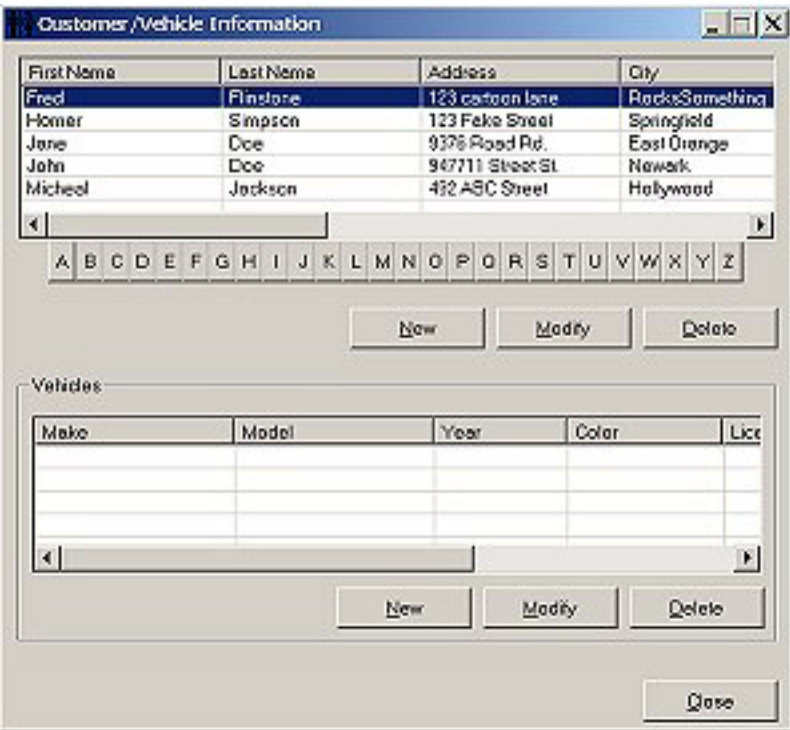

Option Explicit Public nCurv As Integer Public nCurSel As Integer

```
Private Sub btnClose_Click() 
   Me.Hide ' close this window 
End Sub 
Private Sub btnDeleteCustomer_Click() 
     prompt user before we actually do the delete
   If (MsgBox("Are you sure you want to delete the selected customer?", vbYesNo, "Delete 
Customer") = vbYes) Then
     StsDeleteRecord CUSTOMER_TABLE, nCurSel ' delete current selection 
     LoadList ' reload the list after we delete 
   End If
End Sub 
Private Sub btnDeleteVehicle_Click() 
   ' prompt user before we actually do the delete 
   If (MsgBox("Are you sure you want to delete the selected Vehicle?", vbYesNo, "Delete 
Vehicle") = vbYes) Then 
     StsDeleteRecord VEHICLE_TABLE, nCurv ' delete current selection 
     Loadvehicle ' reload the list after we delete 
   End If
End Sub 
Private Sub btnModifyCustomer_Click() 
   Dim sSQL As String 
   sSQL = "SELECT * FROM CUSTOMER WHERE CUSTOMER_ID = " + Str$(nCurSel)
   If (StsGetRecords(sSQL, CUSTOMER_TABLE, False) = 1) Then
     frmNewCust.bNew = False 
     frmNewCust.Show 1 ' show this dlg 
   End If
End Sub 
Private Sub btnModifyVehicle_Click() 
   Dim sSQL As String 
   sSQL = "SELECT * FROM VEHICLE WHERE VEHICLE_ID = " + Str$(nCurv)
   If (StsGetRecords(sSQL, VEHICLE_TABLE, False) = 1) Then 
     frmNewVehicle.bNew = False 
     frmNewVehicle.nCustID = nCurSel
     frmNewVehicle.Show 1 ' show this dlg 
   End If
End Sub 
Private Sub btnNewCustomer_Click() 
   frmNewCust.bNew = True 
   frmNewCust.Show 1 ' show dlg 
End Sub 
Private Sub btnNewVehicle_Click() 
   frmNewVehicle.bNew = True 
   frmNewVehicle.nCustID = nCurSel
   frmNewVehicle.Show 1 ' show dlg 
End Sub
```
Private Sub Form\_Activate() LoadList End Sub Private Function LoadList() Dim nCount As Integer Dim tCustomer As CUSTOMER ' first delete all combo items listCustomers.ListItems.Clear ' perform an SQL query to get all records, sorted by the main text field nCount = StsGetRecords("SELECT \* FROM CUSTOMER ORDER BY FIRST\_NAME ASC", CUSTOMER\_TABLE, True) ' loop through all records, loading info to listview While (StsReadCustomer(tCustomer, True)) With listCustomers.ListItems.Add(, , tCustomer.sFirstName) .Tag = tCustomer.nCustomerId ' set ID for this list row .ListSubItems.Add , , tCustomer.sLastName .ListSubItems.Add , , tCustomer.sAddress .ListSubItems.Add , , tCustomer.sCity .ListSubItems.Add , , tCustomer.sState .ListSubItems.Add , , tCustomer.sPostalCOde .ListSubItems.Add , , tCustomer.sPhoneNumber .ListSubItems.Add , , tCustomer.sWorkPhoneNo .ListSubItems.Add , , tCustomer.sCellPhoneNumber .ListSubItems.Add , , tCustomer.sEmailAddress If (Len(tCustomer.sComments) <> 0) Then .ListSubItems.Add , , tCustomer.sComments End If End With Wend ' end while loop End Function Private Sub Form\_Load()  $ncurSel = 0$  listCustomers.ColumnHeaders.Add(, , "First Name", 1800).Tag = "FName" listCustomers.ColumnHeaders.Add(, , "Last Name", 1800).Tag = "LName" listCustomers.ColumnHeaders.Add(, , "Address", 1800).Tag = "ADDRESS" listCustomers.ColumnHeaders.Add(, , "City", 1800).Tag = "CITY" listCustomers.ColumnHeaders.Add(, , "State", 800).Tag = "STATE" listCustomers.ColumnHeaders.Add(, , "Postal Code", 1000).Tag = "POSTCODE" listCustomers.ColumnHeaders.Add(, , "Phone Number", 1500).Tag = "PHONE" listCustomers.ColumnHeaders.Add(, , "Work Number", 1500).Tag = "WORK" listCustomers.ColumnHeaders.Add(, , "Cell Phone Number", 1500).Tag = "CELL" listCustomers.ColumnHeaders.Add(, , "Email Address", 1500).Tag = "EMAIL" listCustomers.ColumnHeaders.Add(, , "Comments", 2000).Tag = "COMM" ' listVehicles.ColumnHeaders.Add(, , "Make", 1800).Tag = "MAKE" listVehicles.ColumnHeaders.Add(, , "Model", 1800).Tag = "MODEL" listVehicles.ColumnHeaders.Add(, , "Year", 1200).Tag = "YEAR" listVehicles.ColumnHeaders.Add(, , "Color", 1400).Tag = "COLOR" listVehicles.ColumnHeaders.Add(, , "License Plate", 1500).Tag = "PLATE" listVehicles.ColumnHeaders.Add(, , "VIN", 1500).Tag = "VIN" listVehicles.ColumnHeaders.Add(, , "Engine Size", 1500).Tag = "ENGINE"

End Sub

Private Function Loadvehicle() Dim nCount As Integer Dim tVehicle As VEHICLE Dim sSQLv As String sSQLv = "SELECT \* FROM VEHICLE WHERE CUSTOMER\_ID = " + Str\$(nCurSel)

 ' first delete all combo items listVehicles.ListItems.Clear

 ' perform an SQL query to get all records, sorted by the main text field nCount = StsGetRecords(sSQLv, VEHICLE\_TABLE, True)

 ' loop through all records, loading info to listview While (StsReadVehicle(tVehicle, True)) With listVehicles.ListItems.Add(, , tVehicle.sVehicleMake)

 .Tag = tVehicle.nVehicleId .ListSubItems.Add , , tVehicle.sVehicleModel .ListSubItems.Add , , Str\$(tVehicle.nVehicleYear) .ListSubItems.Add , , tVehicle.sVehicleColor .ListSubItems.Add , , tVehicle.sLicensePlate .ListSubItems.Add , , tVehicle.sVin .ListSubItems.Add , , Str\$(tVehicle.fEngineSize)

 End With Wend ' end while loop

End Function

Private Sub listCustomers\_DblClick() btnModifyCustomer\_Click End Sub

Private Sub listCustomers\_ItemClick(ByVal Item As MSComctlLib.ListItem)

 nCurSel = Item.Tag Loadvehicle End Sub

Private Sub listVehicles\_DblClick() btnModifyVehicle\_Click End Sub

Private Sub listVehicles\_ItemClick(ByVal Item As MSComctlLib.ListItem)

 nCurv = Item.Tag End Sub

### **E.4 New Customer Screen (frmNewCust.frm)**

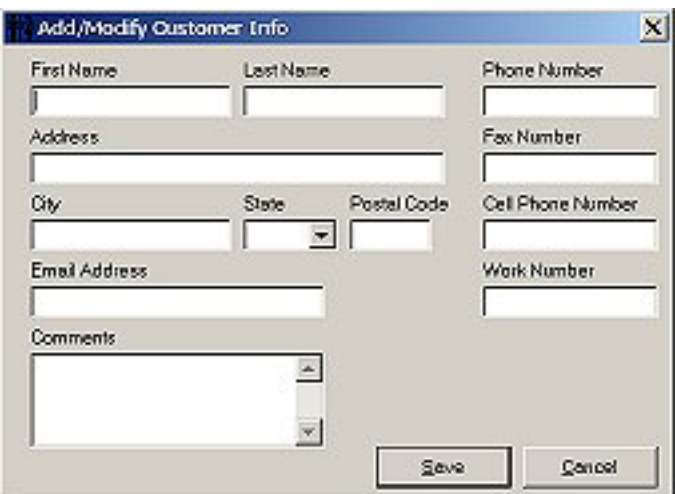

Option Explicit Public bNew As Boolean Public nCustomerId As Integer

Private Sub btnCancel\_Click() Me.Hide ' close this window End Sub

Private Sub btnSave\_Click() Dim tCustomer As CUSTOMER

```
 tCustomer.sFirstName = txtFName 
 tCustomer.sLastName = txtLName 
 tCustomer.sAddress = txtAddress 
 tCustomer.sCity = txtCity 
 tCustomer.sState = cobState 
 tCustomer.sPostalCOde = txtPostalcode 
 tCustomer.sEmailAddress = txtEmail 
 tCustomer.sComments = txtComments 
 tCustomer.sPhoneNumber = txtPhone
 tCustomer.sCellPhoneNumber = txtCell 
 tCustomer.sFaxNumber = txtFax 
 tCustomer.sWorkPhoneNo = txtWork 
 tCustomer.nCustomerId = nCustomerId 
 If (StsWriteCustomer(tCustomer, bNew) = False) Then 
   MsgBox "Error Writing to the Database.", , "Add/Modify Customer Info" 
 Else 
   Me.Hide 
 End If
```
#### End Sub

Private Sub Form\_Activate() Dim tCustomer As CUSTOMER If (bNew = True) Then nCustomerId = -1

```
 txtFName = "" 
   txtLName = "" 
   txtAddress = "" 
   txtCity = "" 
   cobState = "" 
   txtPostalcode = "" 
   txtEmail = "" 
   txtComments = "" 
   txtPhone = "" 
   txtCell = "" 
  txtFax = "" txtWork = "" 
 Else 
   If (StsReadCustomer(tCustomer, False)) Then
      txtFName = tCustomer.sFirstName 
      txtLName = tCustomer.sLastName 
      txtAddress = tCustomer.sAddress 
      txtCity = tCustomer.sCity 
      cobState = tCustomer.sState 
      txtPostalcode = tCustomer.sPostalCOde 
      txtPhone = tCustomer.sPhoneNumber
      txtFax = tCustomer.sFaxNumber 
      txtPhone = tCustomer.sCellPhoneNumber 
      txtWork = tCustomer.sWorkPhoneNo 
      txtEmail = tCustomer.sEmailAddress 
      txtComments = tCustomer.sComments 
      nCustomerId = tCustomer.nCustomerId 
   End If 
 End If
```
End Sub

## **E.5 New Vehicle Screen (frmNewVehicle.frm)**

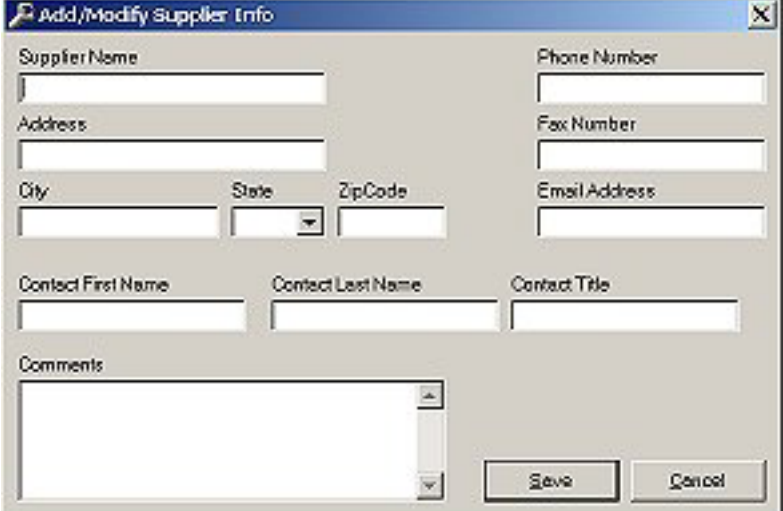

Option Explicit Public nCustID As Integer

```
Public bNew As Boolean 
Public nVehicleId As Integer
Private Sub btnCancel_Click() 
   Me.Hide ' close this window 
End Sub 
Private Sub btnSave_Click() 
Dim tVehicle As VEHICLE
   tVehicle.sVehicleMake = txtMake 
   tVehicle.sVehicleModel = txtModel 
   If (txtYear = "") Then 
      tVehicle.nVehicleYear = 0 
   Else 
      tVehicle.nVehicleYear = txtYear 
   End If
   tVehicle.sVehicleColor = txtColor 
   tVehicle.sLicensePlate = txtLicense 
   tVehicle.sVin = txtVIN 
   If (txtEngine = "") Then 
      tVehicle.fEngineSize = 0 
   Else 
      tVehicle.fEngineSize = txtEngine 
   End If
   tVehicle.nCustomerId = nCustID 
   If (StsWriteVehicle(tVehicle, bNew) = False) Then
      MsgBox "Error Writing to the Database.", , "Add/Modify Vehicle Info" 
   Else 
      Me.Hide 
   End If
End Sub 
Private Sub Form_Activate() 
Dim sSQL As String 
   Dim nCount As Integer 
   Dim tCustomer As CUSTOMER 
   sSQL = "SELECT * FROM CUSTOMER WHERE CUSTOMER_ID = " + Str$(nCustID)
   nCount = StsGetRecords(sSQL, CUSTOMER_TABLE, True) 
   If (StsReadCustomer(tCustomer, False)) Then 
   txtCust = tCustomer.sFirstName + " " + tCustomer.sLastName 
   End If
Dim tVehicle As VEHICLE
   ' load controls differently based on if we are adding new 
   ' or showing an existing entry 
  If (bNew = True) Then
     nVehicleId = -1 ' clear out controls for new 
     txtMake = "" 
     txtModel = "" 
      txtYear = ""
```
 txtColor = "" txtEngine = ""

```
 txtLicense = "" 
     txtVIN = " Else 
      ' load current record into form 
      If (StsReadVehicle(tVehicle, False)) Then 
        txtMake = tVehicle.sVehicleMake 
        txtModel = tVehicle.sVehicleModel 
        txtYear = tVehicle.nVehicleYear 
        txtColor = tVehicle.sVehicleColor 
        txtEngine = tVehicle.fEngineSize 
        txtLicense = tVehicle.sLicensePlate 
        txtVIN = tVehicle.sVin 
        nVehicleId = tVehicle.nVehicleId
      End If 
   End If
End Sub
```
# **E.6 Pre-Report Screen (frmPreReport.frm)**

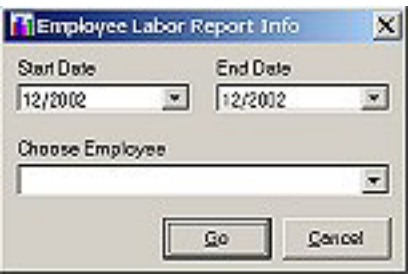

Option Explicit Public nReportId As Integer

Private Sub btnCancel\_Click() Me.Hide ' hide this window when cancelled End Sub

Private Sub btnGo\_Click() Dim dStart As Date Dim dEnd As Date Dim sSQL As String Dim nEmployeeId As Integer Dim nServiceId As Integer

```
 ' execute the report 
  Select Case (nReportId) 
     Case FINANCIAL_REPORT: 
       dStart = dtpStart 
       dEnd = dtpEnd 
       ' NOW CONNECT THE REPORT TO THE DATABASE AND SHOW THE REPORT 
 ' 
       rptFinance.dtaDB.ConnectionString = gAdoConnectStr 
       sSQL = "SELECT DISTINCT dd.CUR_MONTH, dd.CUR_YEAR FROM [SELECT 
MONTH(dd2.INVOICE_DATE) as CUR_MONTH, YEAR(dd2.INVOICE_DATE) as CUR_YEAR 
FROM INVOICE dd2 " +
        "WHERE (MONTH(dd2.INVOICE_DATE) >= " + Str(Month(dStart)) + -") AND (YEAR(dd2.INVOICE_DATE) >= + Str(Year(dStart)) +
```

```
") AND (MONTH(dd2.INVOICE_DATE) <= " + Str(Month(dEnd)) +
         ") AND (YEAR(dd2.INVOICE_DATE) <= " + Str(Year(dEnd)) +
          ")]. AS dd ORDER BY dd.CUR_YEAR, dd.CUR_MONTH" 
       rptFinance.dtaDB.Source = sSQL 
       rptFinance.dtaDB.Refresh 
       rptFinance.Restart
       rptFinance.InitLabels dStart, dEnd
       Me.Hide ' hide the pre-report dialog first 
       rptFinance.Show ' show the report 
    Case EMPLOYEE_LABOR_REPORT:
       dStart = dtpStart 
       dEnd = dtpEnd 
      If (cboCombo.ListIndex = -1) Then
          MsgBox "No employee was selected. You must first select an employee.", vbOKOnly, 
"Must Select Employee" 
         cboCombo.SetFocus 
         Exit Sub 
       Else 
         nEmployeeId = cboCombo.ItemData(cboCombo.ListIndex) 
       End If
       ' NOW CONNECT THE REPORT TO THE DATABASE AND SHOW THE REPORT 
 ' 
       rptEmployeeLabor.dtaDB.ConnectionString = gAdoConnectStr 
       sSQL = "SELECT DISTINCT dd.CUR_MONTH, dd.CUR_YEAR FROM [SELECT 
MONTH(dd2.INVOICE_DATE) as CUR_MONTH, YEAR(dd2.INVOICE_DATE) as CUR_YEAR 
FROM INVOICE dd2 " +
        "WHERE (MONTH(dd2.INVOICE_DATE) >= " + Str(Month(dStart)) +
        ") AND (YEAR(dd2.INVOICE_DATE) >= " + Str(Year(dStart)) +
         ") AND (MONTH(dd2.INVOICE_DATE) <= " + Str(Month(dEnd)) +
 ") AND (YEAR(dd2.INVOICE_DATE) <= " + Str(Year(dEnd)) + _ 
 ")]. AS dd ORDER BY dd.CUR_YEAR, dd.CUR_MONTH" 
       rptEmployeeLabor.dtaDB.Source = sSQL
       rptEmployeeLabor.dtaDB.Refresh 
       rptEmployeeLabor.Restart 
       rptEmployeeLabor.InitLabels nEmployeeId, dStart, dEnd 
       Me.Hide ' hide the pre-report dialog first 
       rptEmployeeLabor.Show ' show the report 
    Case SUBLET_REPORT:
     Case SERVICES_REPORT: 
       dStart = dtpStart 
       dEnd = dtpEnd 
       If (cboCombo.ListIndex = -1) Then
          MsgBox "No service was selected. You must first select a service.", vbOKOnly, "Must 
Select Service" 
         cboCombo.SetFocus 
         Exit Sub 
       Else 
          nServiceId = cboCombo.ItemData(cboCombo.ListIndex) 
       End If
       ' NOW CONNECT THE REPORT TO THE DATABASE AND SHOW THE REPORT 
 ' 
       rptServices.dtaDB.ConnectionString = gAdoConnectStr 
       sSQL = "SELECT DISTINCT dd.CUR_MONTH, dd.CUR_YEAR FROM [SELECT 
MONTH(dd2.INVOICE_DATE) as CUR_MONTH, YEAR(dd2.INVOICE_DATE) as CUR_YEAR 
FROM INVOICE dd2 " +
         "WHERE (MONTH(dd2.INVOICE DATE) >= " + Str(Month(dStart)) +
```
") AND (YEAR(dd2.INVOICE DATE) >= " + Str(Year(dStart)) + ") AND (MONTH(dd2.INVOICE\_DATE) <= " + Str(Month(dEnd)) + \_ ") AND (YEAR(dd2.INVOICE\_DATE) <= " + Str(Year(dEnd)) + \_ ")]. AS dd ORDER BY dd.CUR\_YEAR, dd.CUR\_MONTH" rptServices.dtaDB.Source = sSQL rptServices.dtaDB.Refresh rptServices.Restart rptServices.InitLabels nServiceId, dStart, dEnd Me.Hide ' hide the pre-report dialog first rptServices.Show ' show the report End Select End Sub Private Sub Form\_Activate() lblStart.Visible = False lblEnd.Visible = False dtpStart.Visible = False dtpEnd.Visible = False lblCombo.Visible = False cboCombo.Visible = False ' setup this window based on report type Select Case (nReportId) Case FINANCIAL\_REPORT: lblStart.Visible = True lblEnd.Visible = True dtpStart.Visible = True dtpEnd.Visible = True Me.Caption = "Financial Report Info" Case EMPLOYEE\_LABOR\_REPORT: lblStart.Visible = True lblEnd.Visible = True dtpStart.Visible = True dtpEnd.Visible = True lblCombo.Visible = True cboCombo.Visible = True lblCombo = "Choose Employee" LoadEmployees ' load combo box Me.Caption = "Employee Labor Report Info" Case SUBLET\_REPORT: ' Me.Caption = "Sublet Report Info" Case SERVICES\_REPORT: lblStart.Visible = True lblEnd.Visible = True dtpStart.Visible = True dtpEnd.Visible = True lblCombo.Visible = True cboCombo.Visible = True lblCombo = "Choose Service/Sublet" LoadServices ' load combo box Me.Caption = "Services Report Info" Case Else: MsgBox "Unknown report.", vbOKOnly, "Pre-Report Window" Me.Hide End Select End Sub

Private Sub Form\_Load() assign current date to the date fields only on startup dtpStart = Now dtpEnd = Now End Sub ' loads employee names to the combo Private Function LoadEmployees() Dim nCount As Integer Dim tEmployee As EMPLOYEE ' first delete all list items cboCombo.Clear ' perform an SQL query to get all records, sorted by the main text field nCount = StsGetRecords("SELECT \* FROM EMPLOYEE ORDER BY LAST\_NAME ASC", EMPLOYEE\_TABLE, True) ' loop through all records, loading info to listview While (StsReadEmployee(tEmployee, True)) cboCombo.AddItem (tEmployee.sFirstName + " " + tEmployee.sLastName) cboCombo.ItemData(cboCombo.NewIndex) = tEmployee.nEmployeeId Wend ' end while loop End Function ' loads service names to the combo Private Function LoadServices() Dim nCount As Integer Dim tService As SERVICE ' first delete all list items cboCombo.Clear ' perform an SQL query to get all records, sorted by the main text field nCount = StsGetRecords("SELECT \* FROM SERVICE ORDER BY SERVICE\_NAME ASC", SERVICE\_TABLE, True) ' loop through all records, loading info to listview While (StsReadService(tService, True)) cboCombo.AddItem (tService.sServiceName) cboCombo.ItemData(cboCombo.NewIndex) = tService.nServiceId Wend ' end while loop End Function

### **E.7 STS Database Utilities (DatabaseUtils.bas)**

This section only contains the top portion of this file, to show what the main set of database functions implemented are. This whole file, including this top portion and all of the implementation was over 2000 lines of code.

' DatabaseUtils.BAS - updated 11/14/2002

' ' This file is a global module that will provide the

' entire project with the data objects and utilities for

' interacting with the STS database. Option Explicit

'\*\*\*\*\*\*\*\*\*\*\*\*\*\*\*\*\*\*\*\*\*\*\*\*Begin\*\*\*\*\*\*\*\*\*\*\*\*\*\*\*\*\*\*\*\*\*\*\*\*\*\*\*\*\*\*\*\*\*\*\*\*\*

' The list of STS database utility functions that we will use:

' ' StsOpenDatabase () as Boolean

' StsCloseDatabase ()

' StsGetRecords (sSQL as String, nTableId as Integer, bCount As Boolean) as Integer

' StsRefreshRecords (nTableId as Integer) as Boolean

' StsMoveFirst (nTableId as Integer) as Boolean

' StsMoveLast (nTableId as Integer) as Boolean

' StsMoveNext (nTableId as Integer) as Boolean

' StsMovePrev (nTableId as Integer) as Boolean

' StsDeleteRecord (nTableId as Integer, nPrimaryKeyId As Integer) as Boolean

' ' \*\* Set of read functions (one per table):

' StsReadCustomer(tCustomer As CUSTOMER, bReadAndMove As Boolean) As Boolean

' StsReadVehicle(tVehicle As VEHICLE, bReadAndMove As Boolean) As Boolean

' StsReadSupplier(tSupplier As SUPPLIER, bReadAndMove As Boolean) As Boolean

' StsReadParts(tParts As PARTS, bReadAndMove As Boolean) As Boolean

' StsReadService(tService As SERVICE, bReadAndMove As Boolean) As Boolean

' StsReadEmployee(tEmployee As EMPLOYEE, bReadAndMove As Boolean) As Boolean

' StsReadEmpProfile(tEmpProfile As EMPLOYEE\_PROFILE, bReadAndMove As Boolean) As Boolean

' StsReadCoProfile(tCoProfile As COMPANY\_PROFILE, bReadAndMove As Boolean) As Boolean

' StsReadInvoice(tInvoice As INVOICE, bReadAndMove As Boolean) As Boolean

' StsReadInvDetails(tInvDetails As INVOICE\_DETAILS, bReadAndMove As Boolean) As Boolean

' StsReadPayHistory(tPayHistory As PAYMENT\_HISTORY, bReadAndMove As Boolean) As Boolean

' StsReadWarranty(tWarranty As WARRANTY, bReadAndMove As Boolean) As Boolean '

' \*\* Set of write functions (one per table):

' StsWriteCustomer(tCustomer As CUSTOMER, bNew As Boolean) As Boolean

' StsWriteVehicle(tVehicle As VEHICLE, bNew As Boolean) As Boolean

' StsWriteSupplier(tSupplier As SUPPLIER, bNew As Boolean) As Boolean

' StsWriteParts(tParts As PARTS, bNew As Boolean) As Boolean

' StsWriteService(tService As SERVICE, bNew As Boolean) As Boolean

' StsWriteEmployee(tEmployee As EMPLOYEE, bNew As Boolean) As Boolean

' StsWriteEmpProfile(tEmpProfile As EMPLOYEE\_PROFILE, bNew As Boolean) As Boolean

' StsWriteCoProfile(tCoProfile As COMPANY\_PROFILE, bNew As Boolean) As Boolean

' StsWriteInvoice(tInvoice As INVOICE, bNew As Boolean) As Boolean

' StsWriteInvDetails(tInvDetails As INVOICE\_DETAILS, bNew As Boolean) As Boolean

' StsWritePayHistory(tPayHistory As PAYMENT\_HISTORY, bNew As Boolean) As Boolean

' StsWriteWarranty(tWarranty As WARRANTY, bNew As Boolean) As Boolean

' '\*\*\*\*\*\*\*\*\*\*\*\*\*\*\*\*\*\*\*\*\*\*\*\*\*End\*\*\*\*\*\*\*\*\*\*\*\*\*\*\*\*\*\*\*\*\*\*\*\*\*\*\*\*\*\*\*\*\*\*\*\*\*\*

' Constants used to determine which DB table to communicate to Public Const CUSTOMER\_TABLE = 1 Public Const VEHICLE TABLE = 2 Public Const SUPPLIER\_TABLE = 3 Public Const PARTS\_TABLE = 4 Public Const SERVICE\_TABLE = 5 Public Const EMPLOYEE\_TABLE = 6 Public Const EMPLOYEE\_PROFILE\_TABLE = 7 Public Const COMPANY  $\overline{P}$ ROFILE  $\overline{T}$ ABLE = 8 Public Const INVOICE\_TABLE = 9 Public Const INVOICE\_DETAILS\_TABLE = 10 Public Const PAYMENT\_HISTORY\_TABLE = 11 Public Const WARRANTY\_TABLE = 12

### **E.8 General File (General.bas)**

Option Explicit

' constants used for the pre-report dialog Public Const FINANCIAL\_REPORT = 1 Public Const EMPLOYEE\_LABOR\_REPORT = 2 Public Const SUBLET\_REPORT = 3 Public Const SERVICES\_REPORT = 4

Public Const STS\_HELP\_FILENAME As String = "StsHelp.chm"

'Constant help declarations Public Const HH\_DISPLAY\_TOPIC As Long = &H0 Public Const HH\_HELP\_CONTEXT As Long = &HF Public Const HH $\overline{TP}$  HELP WM HELP As Long = &H11 Public Const HH\_CLOSE\_ALL As Long = &H12

'HTMLHELP API declarations

Public Declare Function HtmlHelp Lib "hhctrl.ocx" Alias "HtmlHelpA" \_ (ByVal hwndCaller As Long, ByVal pszFile As String, \_ ByVal uCommand As Long, ByVal dwData As Long) As Long

## **E.9 Employee Labor Report (rptEmployeeLabor.dsr)**

## **Employee Labor (Jack Ripper)** From 07/2002 To 12/2002

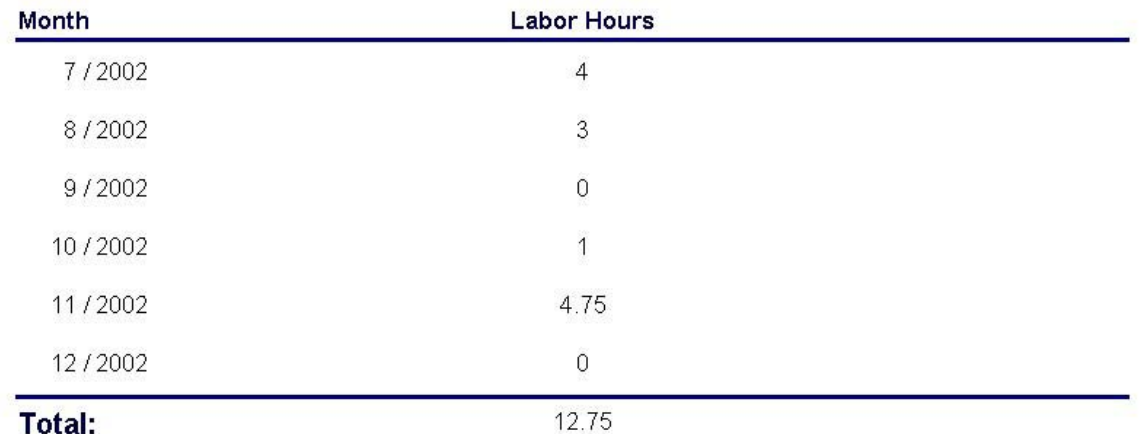

Option Explicit Public fTotal As Single Public dStartDate As Date Public dEndDate As Date Public nEmployeeId As Integer

Private Sub ActiveReport\_Initialize() ' add a button to the toolbar for exporting Me.Toolbar.Tools.Add "Export..." End Sub

''''''''''''''''''''''''''''''''''''''''''''''''''''''''''''''''''

''

'' this routine will be called when user clicks the toolbar of report

'' - if it detects that the export button has been clicked the user

'' will be given the option to export the report to a rich text file.

'' - source from the Active Reports Developer's Manual

Private Sub ActiveReport\_ToolbarClick(ByVal Tool As DDActiveReports2.DDTool)

Dim rtf As New ARExportRTF Dim pdf As New ARExportPDF

Dim sFile As String

Dim bSave As Boolean

' if our button is pressed...

```
 If Tool.Caption = "Export..." Then 
   frmNoShow.cmndlgExport.FileName = "" 
   frmNoShow.cmndlgExport.DefaultExt = ".PDF" 
   frmNoShow.cmndlgExport.Filter = "Acrobat (*.pdf)|*.pdf|Rich Text Format (*.rtf)|*.rtf" 
   frmNoShow.cmndlgExport.Action = 2 ' open file dialog
```
 If (frmNoShow.cmndlgExport.FileName <> "") Then ' make sure we got an OK determine whether this is a pdf or rtf file If (LCase(Right(frmNoShow.cmndlgExport.FileName, 3)) = "pdf") Then

```
 pdf.FileName = frmNoShow.cmndlgExport.FileName ' get new pdf file name 
          export to the new file
           pdf.Export rptEmployeeLabor.Pages 
        ElseIf (LCase(Right(frmNoShow.cmndlgExport.FileName, 3)) = "rtf") Then
           rtf.FileName = frmNoShow.cmndlgExport.FileName ' get new rtf file name 
           ' export to the new file 
          rtf.Export rptEmployeeLabor.Pages 
        End If
      End If ' end if name was returned from dlg 
   End If ' end if user clicked 'export' button 
End Sub 
Private Sub ActiveReport_Activate() 
   ' when first called, clear out all counter 
  Total = 0End Sub 
Private Sub Detail_Format() 
   Dim fHours As Single 
   Dim nCount As Integer 
   ' get the number of hours for this employee on this month 
   fHours = EmployeeLaborTotal(nEmployeeId, Val(txtMonth), Val(txtYear)) 
   ' update label for this row 
   lblHours = fHours 
   ' increment counter
  Total = Total + fHours
End Sub 
Private Sub PageFooter_Format() 
   lblDateTime = Format(Now, "General Date") 
End Sub 
Private Sub ReportFooter_Format() 
   ' update label for the total (only at end of report) 
   lblTotal = fTotal 
End Sub 
Public Function InitLabels(nEmpId As Integer, dStart As Date, dEnd As Date) 
   Dim nCount As Integer 
   Dim tEmployee As EMPLOYEE 
   ' store the values 
   dStartDate = dStart 
   dEndDate = dEnd 
   nEmployeeId = nEmpId 
   ' update the labels 
  nCount = StsGetRecords("SELECT * FROM EMPLOYEE WHERE EMPLOYEE_ID = " +
Str(nEmpId), EMPLOYEE_TABLE, True) 
   If (StsReadEmployee(tEmployee, True)) Then 
      lblTitle = "Employee Labor (" + tEmployee.sFirstName + " " + tEmployee.sLastName + ")" 
   End If
   lblRange = "From " + Format(dStart, "mm/yyyy") + " To " + Format(dEnd, "mm/yyyy") 
End Function
```
# **E.10 Financial Report (rptFinance.dsr)**

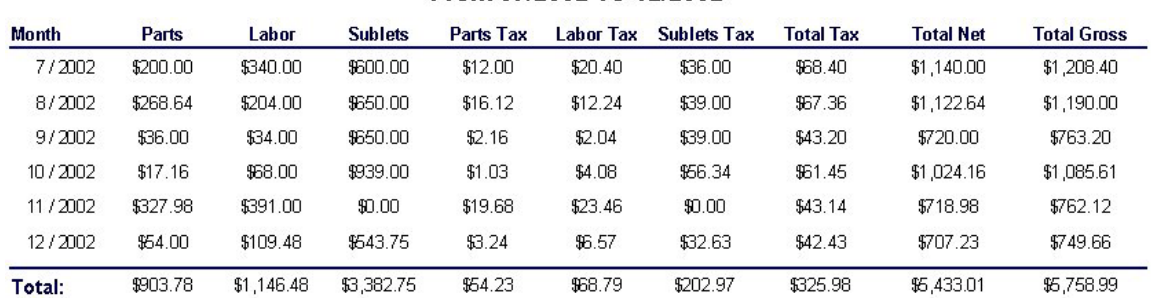

# **Financial Report**<br>**From 07/2002 To 12/2002**

12/5/2002 11:03:27 PM

Page 1 of 1

(Source code excluded)

# **E.11 Invoice (rptInvoice.dsr)**

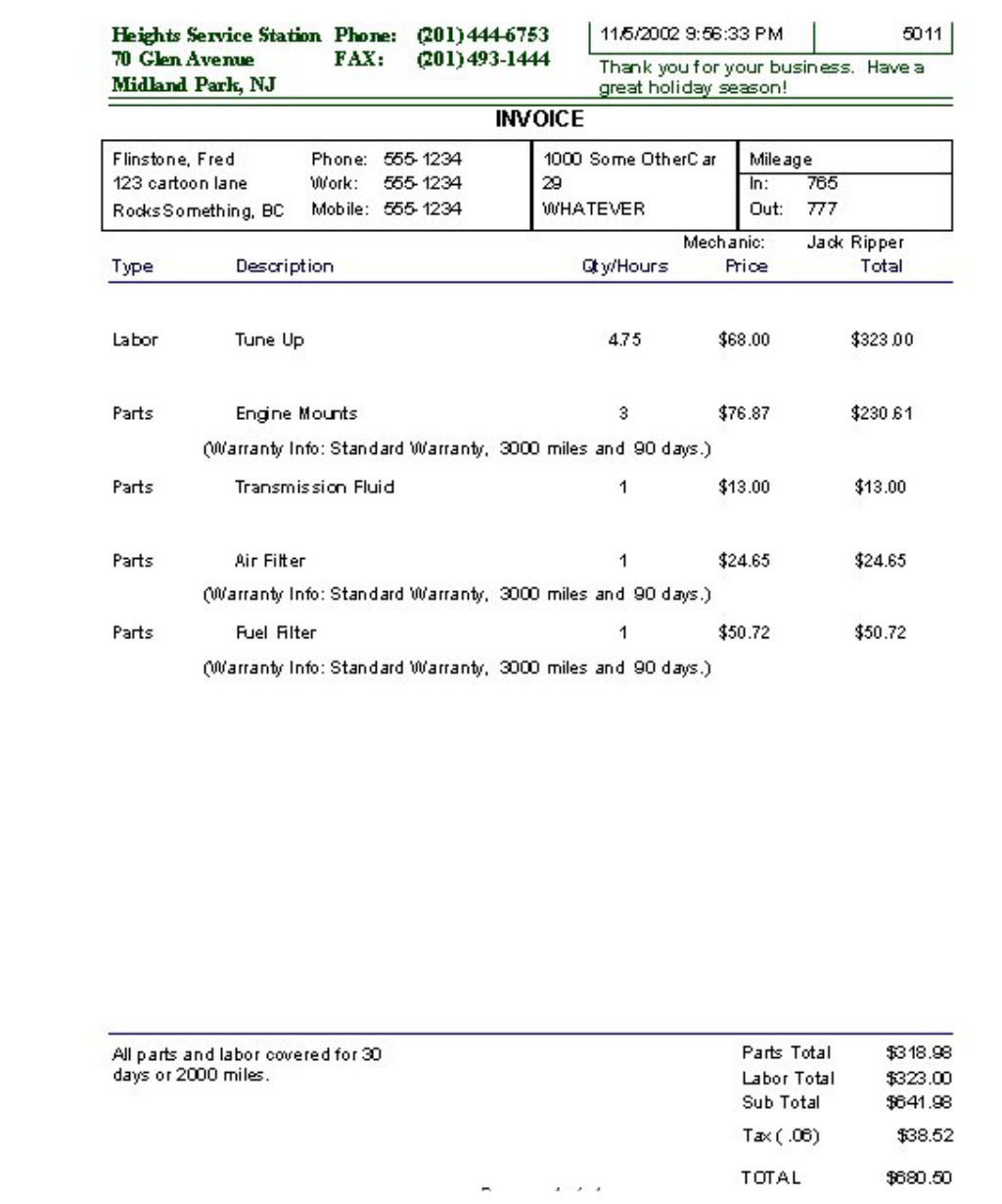

(Source code excluded)

# **E.12 Services/Sublets Report (rptServices.dsr)**

# **Services Per Month**

Service: Oil Change

## From 07/2002 To 12/2002

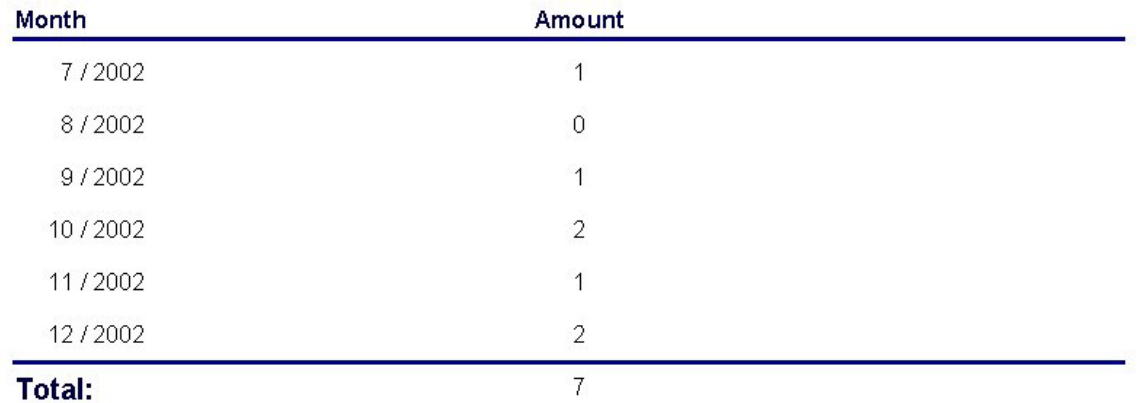

(Source code excluded)